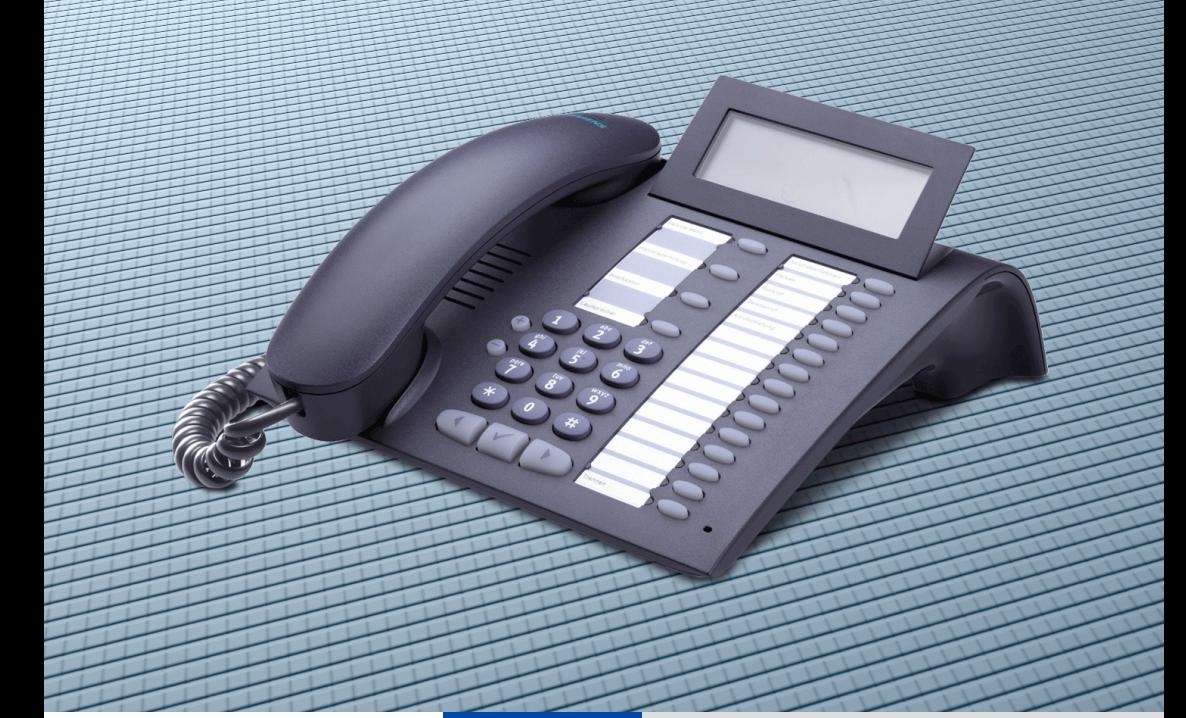

**HiPath 2000 HiPath 3000 HiPath 5000**

### **optiPoint 410 advance**

**Operating Instructions**

## **SIEMENS**

Global network of innovation

### <span id="page-1-0"></span>Before You Begin

These operating instructions describe the optiPoint 410 advance telephone on your HiPath 2000 and HiPath 3000 / 5000.

They describe all functions you can use from your telephone. You may find that some functions you wish to use are not available on your telephone. This may be due to one of the following reasons:

- The function has not been configured for your telephone address any questions to your service personnel.
- Your communications platform does not support this function contact your service personnel to upgrade your system.

### <span id="page-1-1"></span>Important Notes

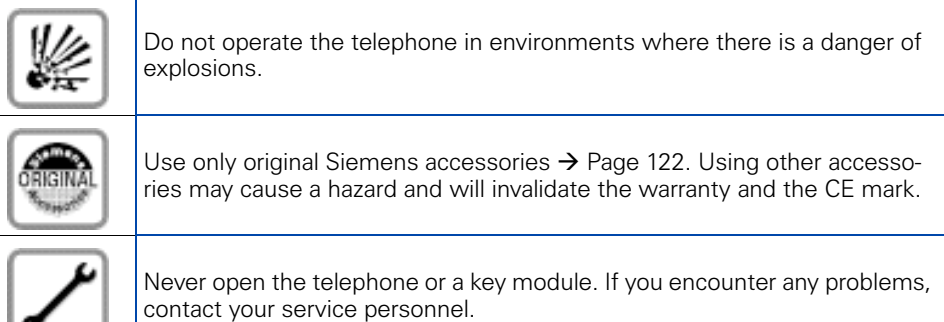

CE (customer equipment) does not continue to support emergency dialing after loss of mains power, if battery back up and power fail switchover to emergency analogue phones is not available.

Never allow the telephone to come into contact with staining or aggressive liquids such as coffee, tea, juice, or soft drinks. For information on telephone maintenance  $\rightarrow$  [Page 123](#page-122-0).

The information provided in this document contains merely general descriptions or characteristics of performance which in case of actual use do not always apply as described or which may change as a result of further development of the products.

An obligation to provide the respective characteristics shall only exist if expressly agreed in the terms of contract.

The trademarks used are owned by Siemens AG or their respective owners.

### <span id="page-2-0"></span>**Marks**

The device conforms to the EU guideline 1999/5/EG, as attested by the CE mark.

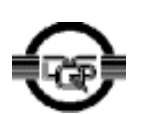

This device has been manufactured in accordance with our certified environmental management system (ISO 14001). This process ensures that energy consumption and the use of primary raw materials are kept to a minimum, thus reducing waste production.

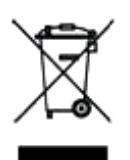

All electrical and electronic products should be disposed of separately from the municipal waste stream via designated collection facilities appointed by the government or the local authorities.

The correct disposal and separate collection of your old appliance will help prevent potential negative consequences for the environment and human health. It is a precondition for reuse and recycling of used electrical and electronic equipment.

For more detailed information about disposal of your old appliance, please contact your city office, waste disposal service, the shop where you purchased the product or your sales representative.

The statements quoted above are only fully valid for equipment which is installed and sold in the countries of the European Union and is covered by the directive 2002/96/EC. Countries outside the European Union may have other regulations regarding the disposal of electrical and electronic equipment.

## **Contents**

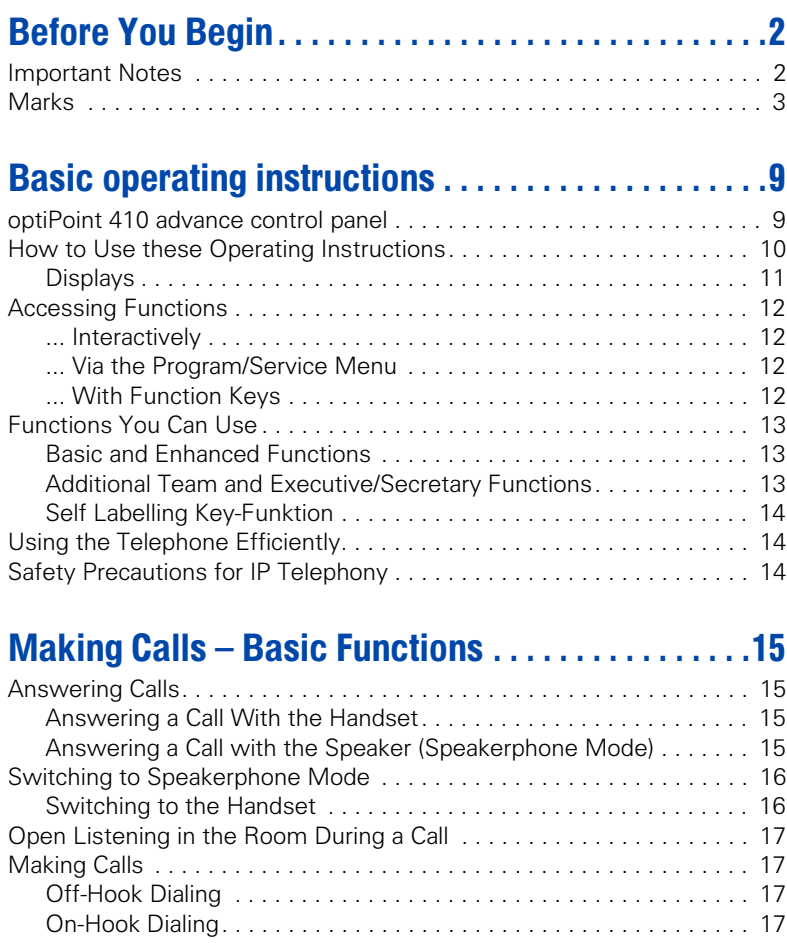

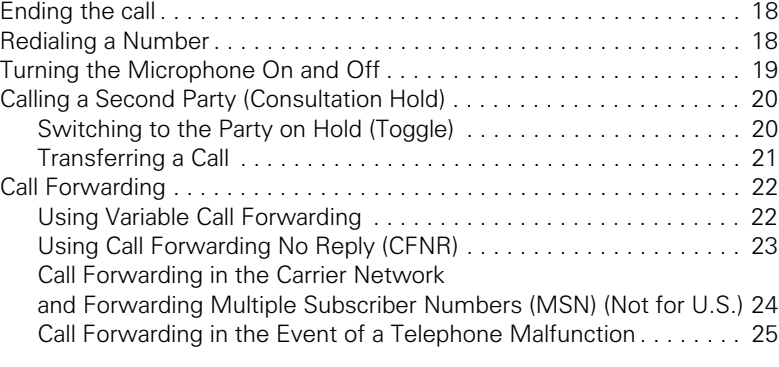

#### **Contents**

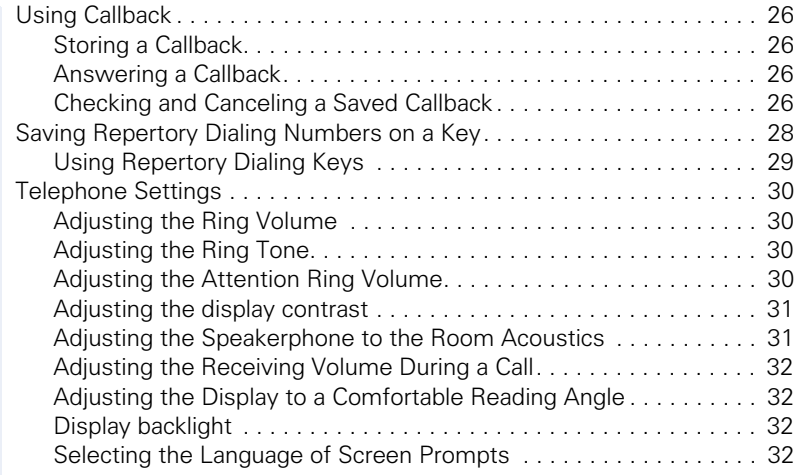

### Maki[ng](#page-32-0) Calls – Convenience Functions . . . . . . . . . 33

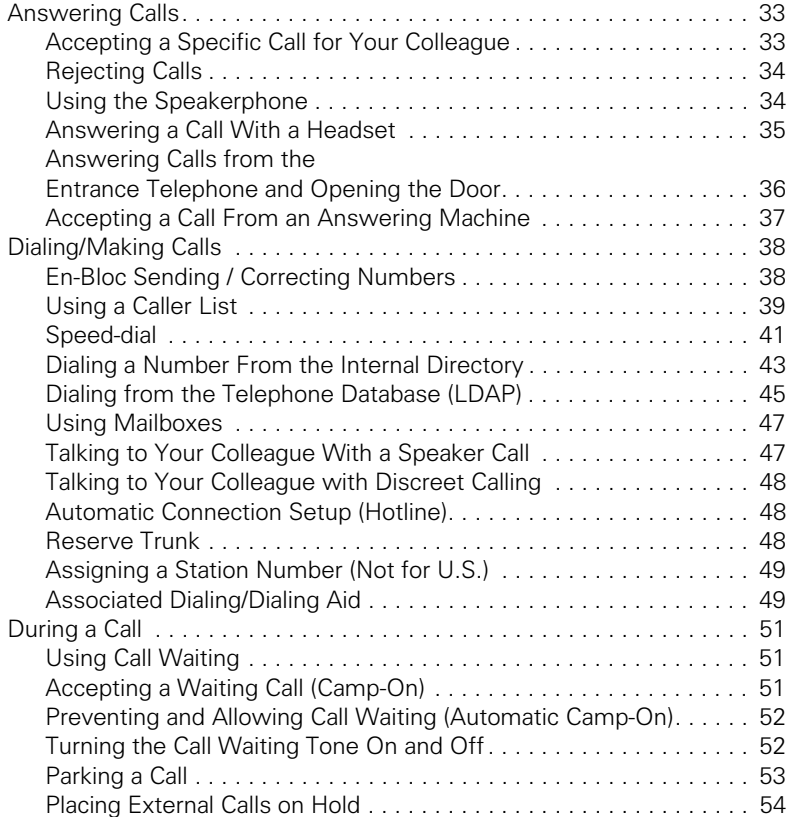

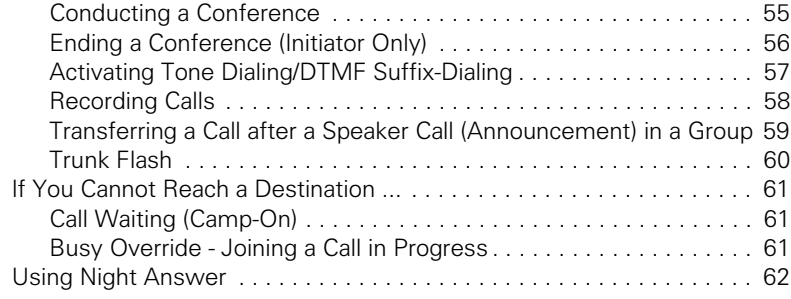

### Savi[ng](#page-62-0) Functions, Procedures and Appointments.63

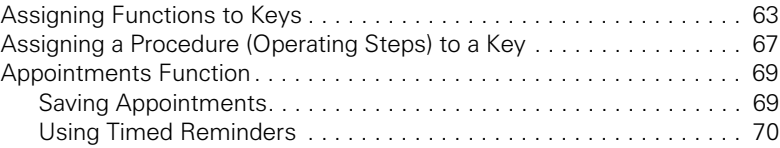

### Displaying a[nd](#page-70-0) Assigning Call Charges. . . . . . . . . .71

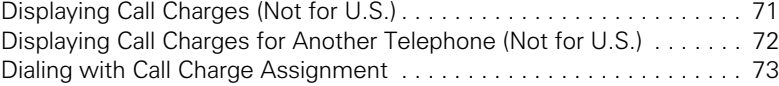

### Private S[ph](#page-73-0)ere/Security . . . . . . . . . . . . . . . . . . . . . . .74

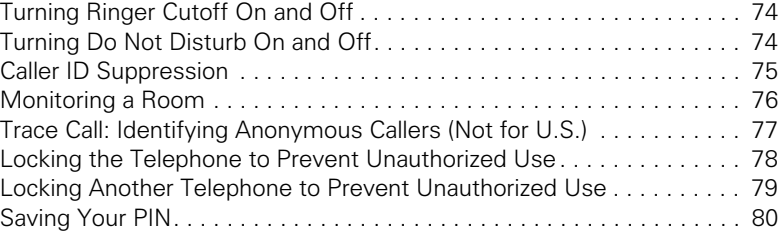

### Usi[ng](#page-80-0) Other Functions. . . . . . . . . . . . . . . . . . . . . . . . .81

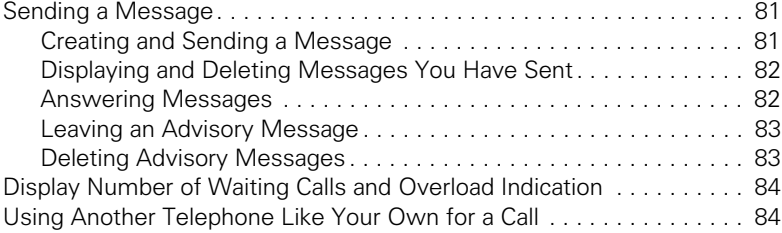

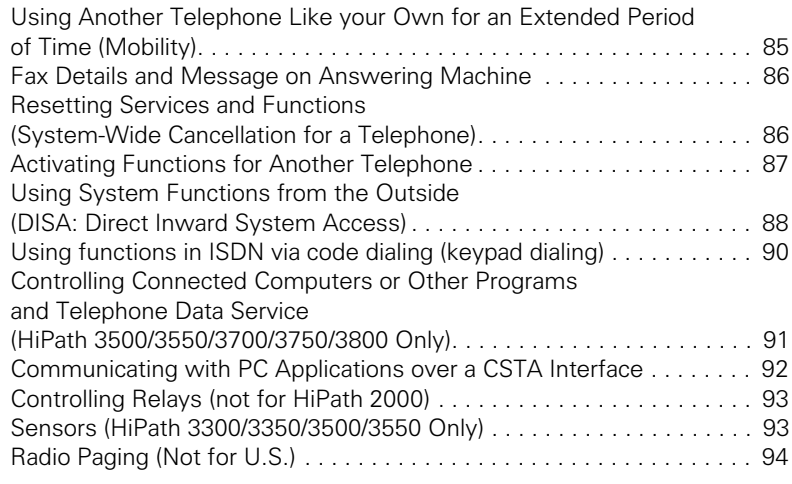

## Usi[ng](#page-94-0) Other Team Functions . . . . . . . . . . . . . . . . . 95

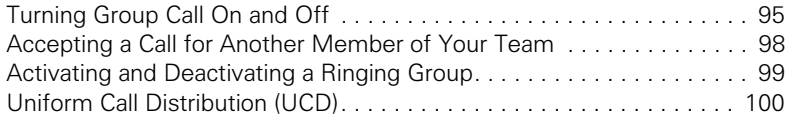

#### Team and Executive/Secretary Functions With Trunk Keys . . . . . . . . . . . . . . . . . . . [102](#page-101-0)

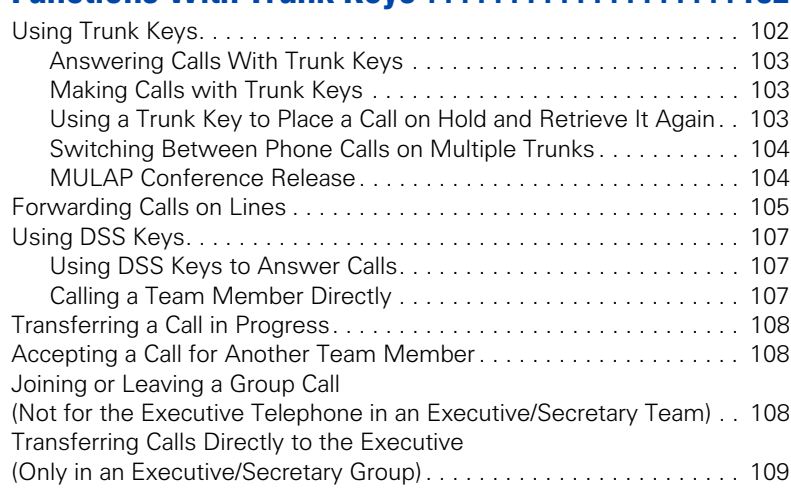

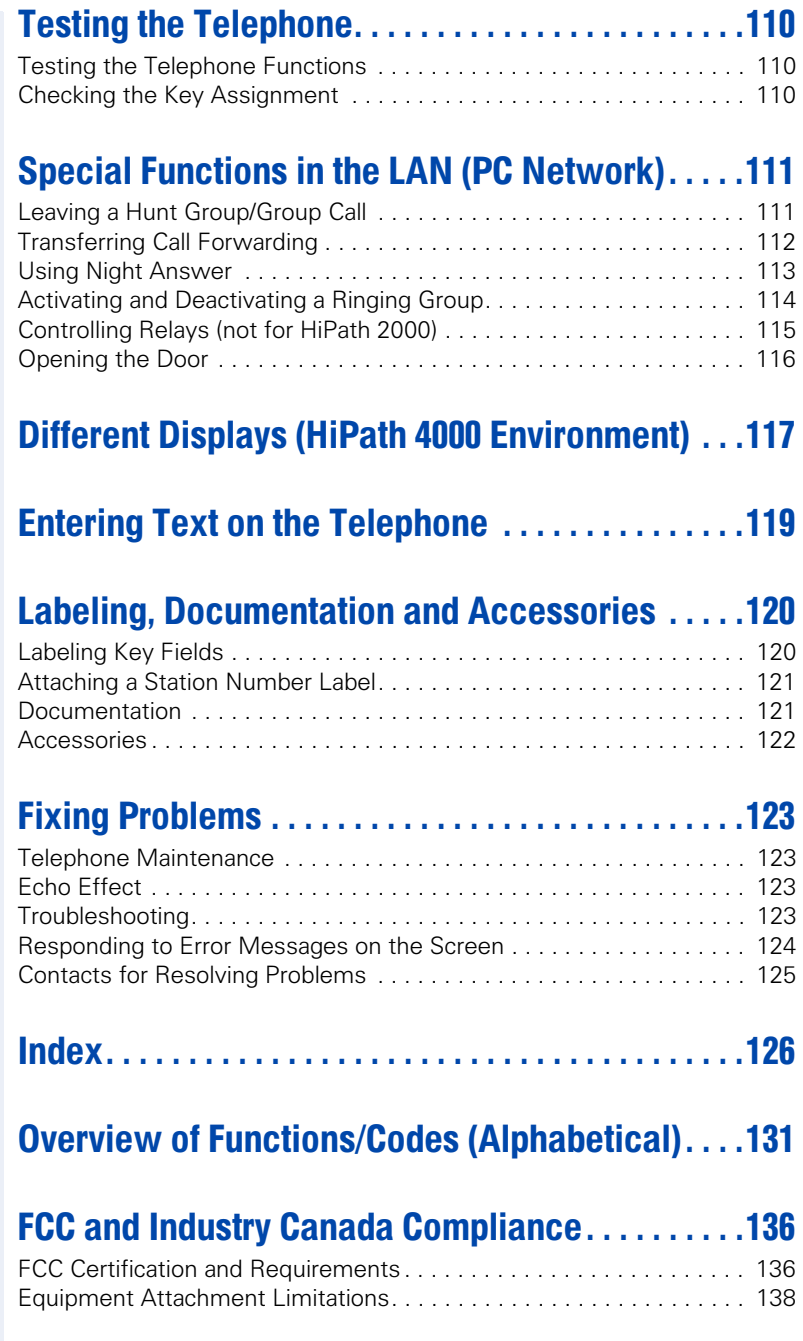

### <span id="page-8-0"></span>Basic operating instructions

### <span id="page-8-1"></span>optiPoint 410 advance control panel

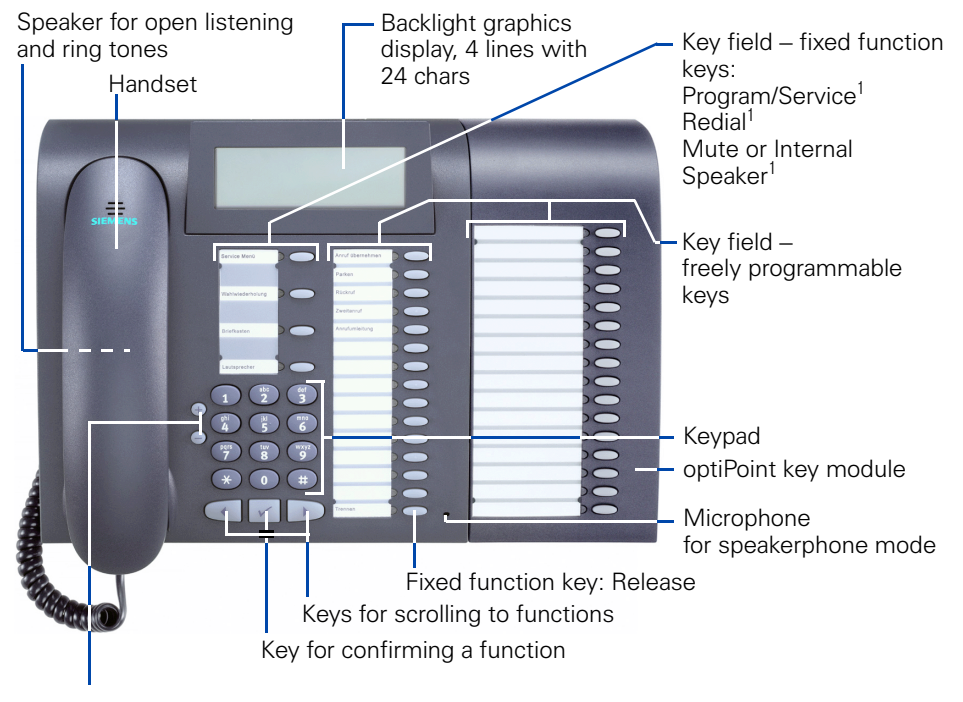

Keys for telephone settings

<span id="page-9-0"></span>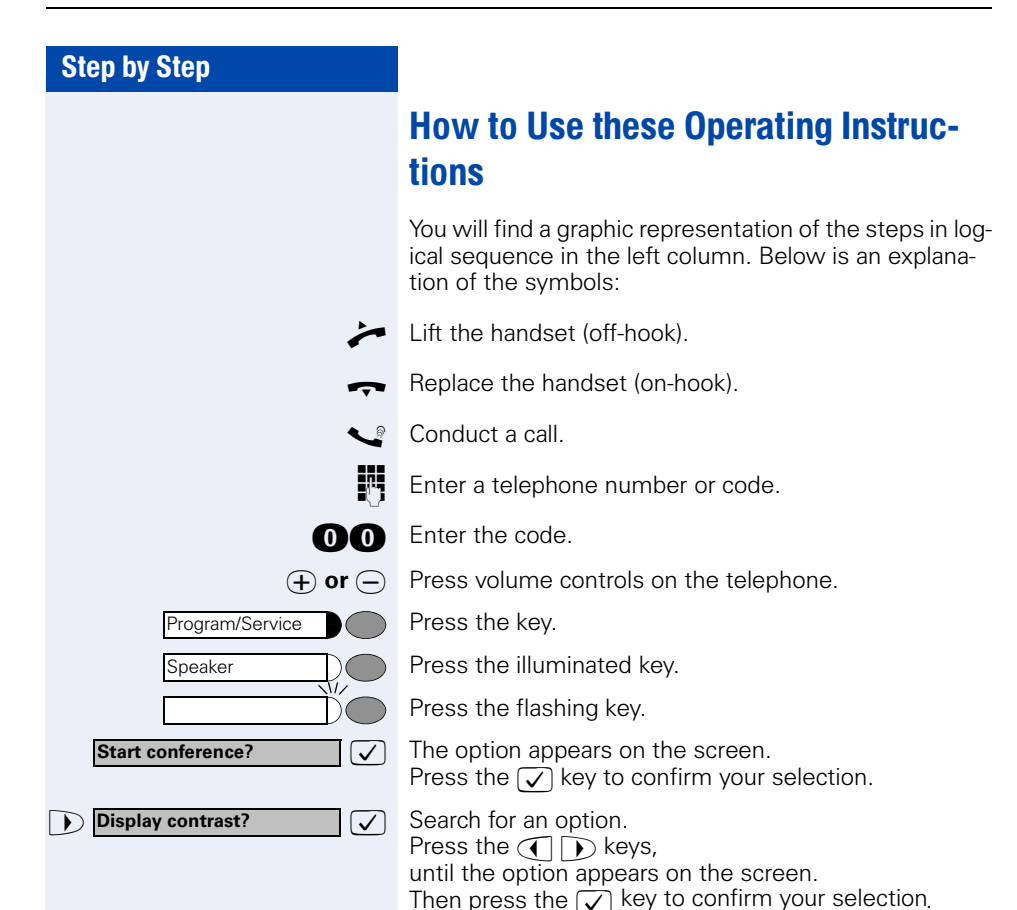

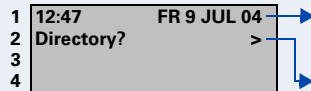

Line 1 displays situation-specific prompts or confirmation messages.

Line 2 displays functions that you can select by pressing  $\sqrt{2}$ . The symbol ">" on the right of this line indicates that additional options are available; you can scroll to these using  $\bigcap_{\mathbb{R}}$ .

#### <span id="page-10-2"></span><span id="page-10-1"></span>**List display**

<span id="page-10-0"></span>**Displays** 

**Two-line display**

When list display mode is active, entries are displayed in the form of a multi-line list. The selected entry is indicated by a square (cursor) at the start of the line.

Cursor indicating the selected entry.

Lines 1 to 3 contain up to three list entries. Use  $\oplus$  and  $\ominus$  to scroll through the entire list.

Line 4 displays functions that you can operate by pressing  $\bigcap$   $\bigcap$  and  $\bigtriangledown$  (see above).

The following functions are displayed in lists:

- Caller list  $\rightarrow$  [Page 39](#page-38-1) (list of unanswered calls)
- Call pickup  $\rightarrow$  [Page 98](#page-97-1) (list of users to be picked up)
- Internal directory  $\rightarrow$  [Page 43](#page-42-1) (list of internal station numbers and system speeddialing numbers)
- Conference  $\rightarrow$  [Page 55](#page-54-1) (list of conference participants)
- LDAP telephone database  $\rightarrow$  [Page 46](#page-45-0) (list of LDAP search results)
- Connection costs  $\rightarrow$  [Page 71](#page-70-2) (list of toll connections)

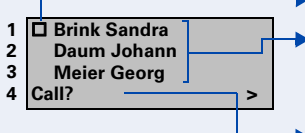

<span id="page-11-3"></span><span id="page-11-2"></span><span id="page-11-1"></span><span id="page-11-0"></span>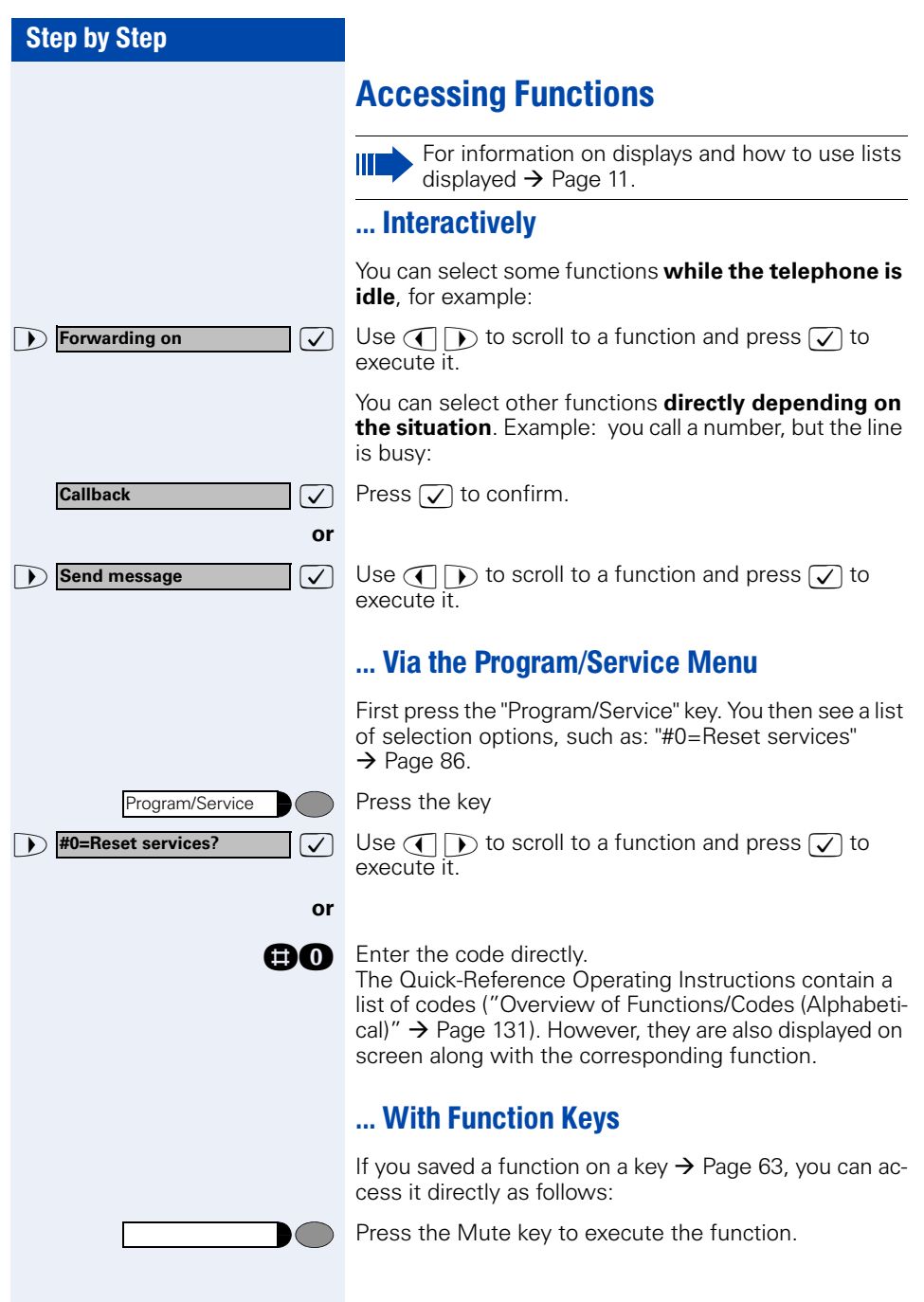

### <span id="page-12-0"></span>Functions You Can Use

#### <span id="page-12-1"></span>Basic and Enhanced Functions

You can use all basic and enhanced communications platform functions that appear interactively on the screen, in the Program/Service menu, and when you press function keys.

#### <span id="page-12-2"></span>Additional Team and Executive/Secretary **Functions**

#### $\rightarrow$  [Page 102](#page-101-2)f.

To help working and project groups work together more efficiently, the service personnel can configure a variety of team functions, depending on your preferences when working in the team. You can use these team functions in addition to the basic and enhanced functions.

In addition to call pickup, hunting groups (group call), and call distribution groups, you can also set up teams with multiple lines per telephone.

You can tell if a telephone has trunk keys if your station number and the numbers of your colleagues are programmed on trunk keys. You can access all lines and can also conduct different calls simultaneously on multiple lines.

Another team function category includes the executive/ secretary

functions, which are configured by the service personnel. You can use executive and secretary functions in addition to the basic and enhanced functions as well as other team functions.

An executive/secretary telephone has DSS keys for the executive or secretary, trunk keys for the executive and secretary, as well as ring transfer keys.

#### <span id="page-13-0"></span>Self Labelling Key-Funktion

If an optiPoint self labelling key module is connected to your telephone, you do not need to label your key module's programmable function keys manually

A detailed description of the corresponding options is provided in the optiPoint 420 Operating Manual.

### <span id="page-13-1"></span>Using the Telephone Efficiently

- You probably have certain colleagues or external parties with whom you talk on the phone especially frequently. To dial these numbers faster and more conveniently, you can save them on keys (Saving station numbers for repertory dialing on  $keys \rightarrow Page 28$  $keys \rightarrow Page 28$ ).
- All too often you reach a busy line when dialing a number. Amid the confusion of your working day, it's easy to forget to try the number again later on. To avoid this, make it a habit to use the "Callback"  $\rightarrow$  [Page 26](#page-25-4) function.

### <span id="page-13-2"></span>Safety Precautions for IP Telephony

Different methods can be implemented to protect an IP environment from external attacks (denial of service attacks, viruses, etc.) and call monitoring.

There are no special procedures for operating this device. Please contact your service personnel to find out more about IP telephony security.

### <span id="page-14-0"></span>Making Calls – Basic Functions

### <span id="page-14-1"></span>Answering Calls

Special default ring signaling is set for your telephone:

- When you receive an internal call, your telephone rings once every four seconds (single-tone sequence).
- When you receive an external call, your telephone rings twice in rapid succession every four seconds (dual-tone sequence).
- When you receive a call from the entrance telephone, your telephone rings three times in rapid succession every four seconds (triple-tone sequence).
- If a call is waiting, you hear a short tone (beep) every six seconds.

Your service personnel can adjust the ring cadence for external and internal calls for you. In other words, different ring cadences can be set for different internal callers.

The number or the name of the caller appears on the display.

#### <span id="page-14-2"></span>Answering a Call With the Handset

The telephone rings. The caller appears on the screen.

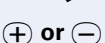

 $\overline{u}(t)$  or  $\overline{v}(t)$  Raise or lower the volume. Keep pressing the key until the desired volume is set.

#### <span id="page-14-3"></span>Answering a Call with the Speaker (Speakerphone Mode)

The telephone rings. The caller appears on the screen.

Press the key. The LED lights up. Speakerphone mode.

Lift the handset.

 $\overline{v}(t)$  or  $\overline{v}(t)$  Raise or lower the volume. Keep pressing the key until the desired volume is set.

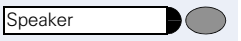

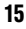

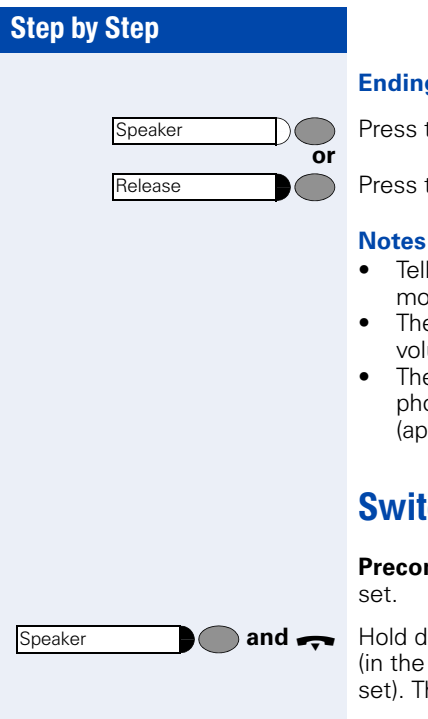

#### **g** the call:

the key. The LED goes out.

the key.

#### **on speakerphone mode:**

- the other party that you are using speakerphone mode.
- e speakerphone works bests at a low receiving ume
- e ideal distance between the user and the teleone set in speakerphone mode is about 50 cm (approx. 20 inches).

### <span id="page-15-0"></span>ching to Speakerphone Mode

**ndition:** You are conducting a call with the hand-

own the key and replace the handset. U.S.: press the key once and replace the handhen release the key and continue the call.

### <span id="page-15-1"></span>Switching to the Handset

**Precondition:** You are engaged in a call in speakerphone mode.

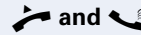

**and**  $\leq$  Lift the handset. Continue the call.

### <span id="page-16-0"></span>Open Listening in the Room During a Call

You can let other people in the room join in on the call. Let the other party know that you have turned on the speaker.

**Precondition:** You are conducting a call with the handset.

**Activating ring transfer:**

**Speaker** 

Speaker

Press the key. The LED lights up.

#### **Deactivating this function:**

Press the key. The LED goes out.

### <span id="page-16-1"></span>Making Calls

### <span id="page-16-2"></span>Off-Hook Dialing

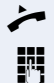

 $\blacktriangleright$  Lift the handset.

**IN Internal calls: Enter the station number.** External calls: Enter the external code and the station number.

**The called party does not answer or is busy:**

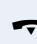

 $\bullet$  Replace the handset.

#### <span id="page-16-3"></span>On-Hook Dialing

IN Internal calls: Enter the station number. External calls: Enter the external code and the station number.

#### **The other party answers with speaker:**

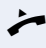

 $\blacktriangleright$  Lift the handset.

**or** On-hook: Use speakerphone mode .

<span id="page-17-1"></span><span id="page-17-0"></span>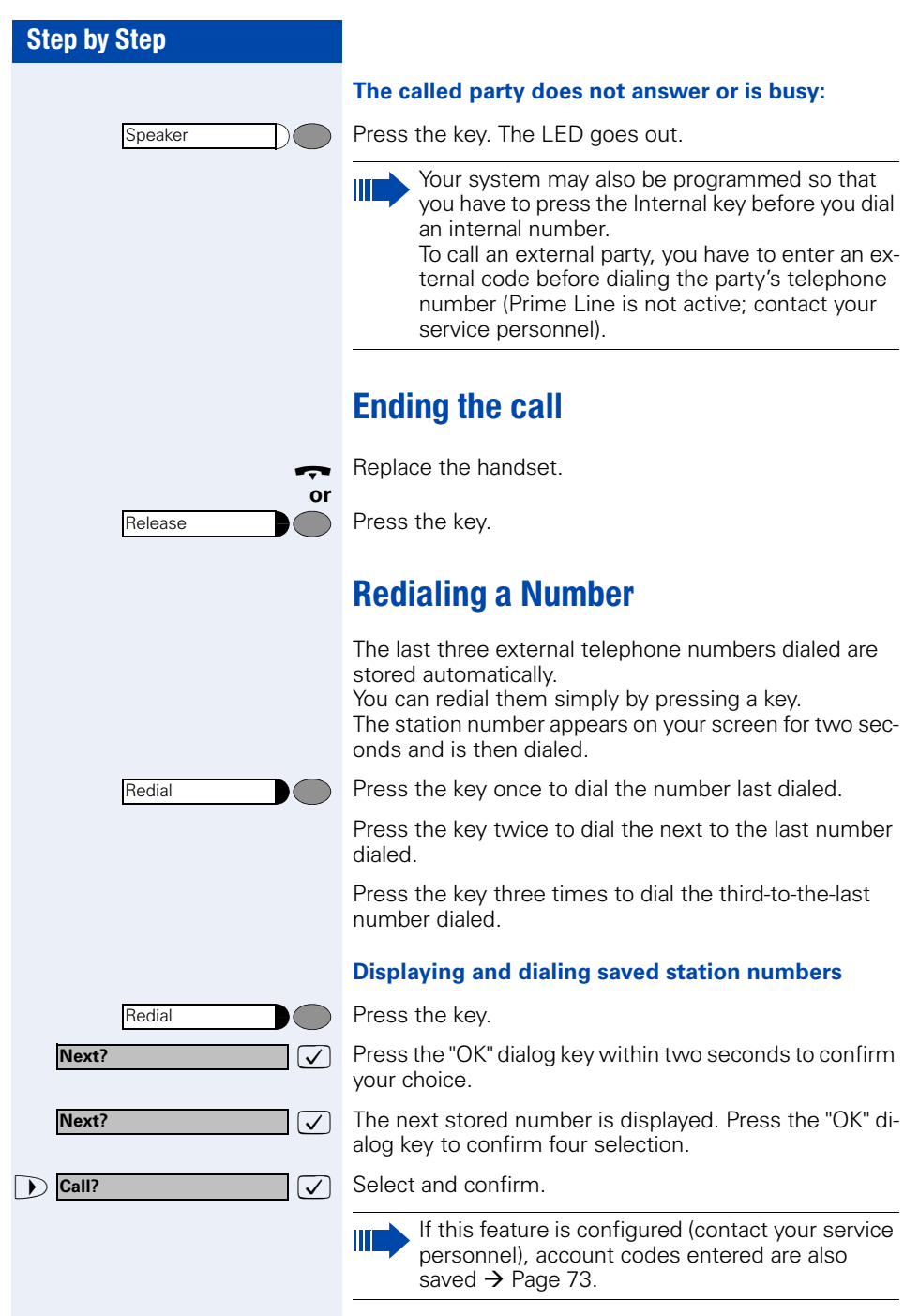

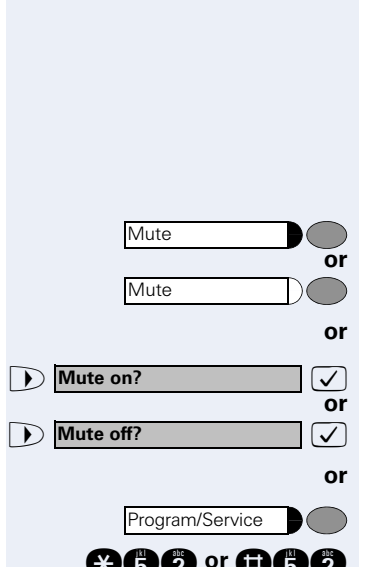

### <span id="page-18-0"></span>Turning the Microphone On and Off

To prevent the other party from listening in while you consult with someone in your office, you can temporarily switch off the handset microphone or the handsfree microphone. You can also switch on the handsfree microphone to answer an announcement via the telephone speaker (speaker call,  $\rightarrow$  [Page 34](#page-33-1)).

**Precondition:** You are conducting a call. The microphone is switched on.

Press the key. The LED lights up.

Press the illuminated key. The LED goes out.

 $\overline{\mathcal{L}}$  Select and confirm.

Press the key. The LED lights up

**and** or **not a** Enter the code for "on" or "off".

<span id="page-19-1"></span><span id="page-19-0"></span>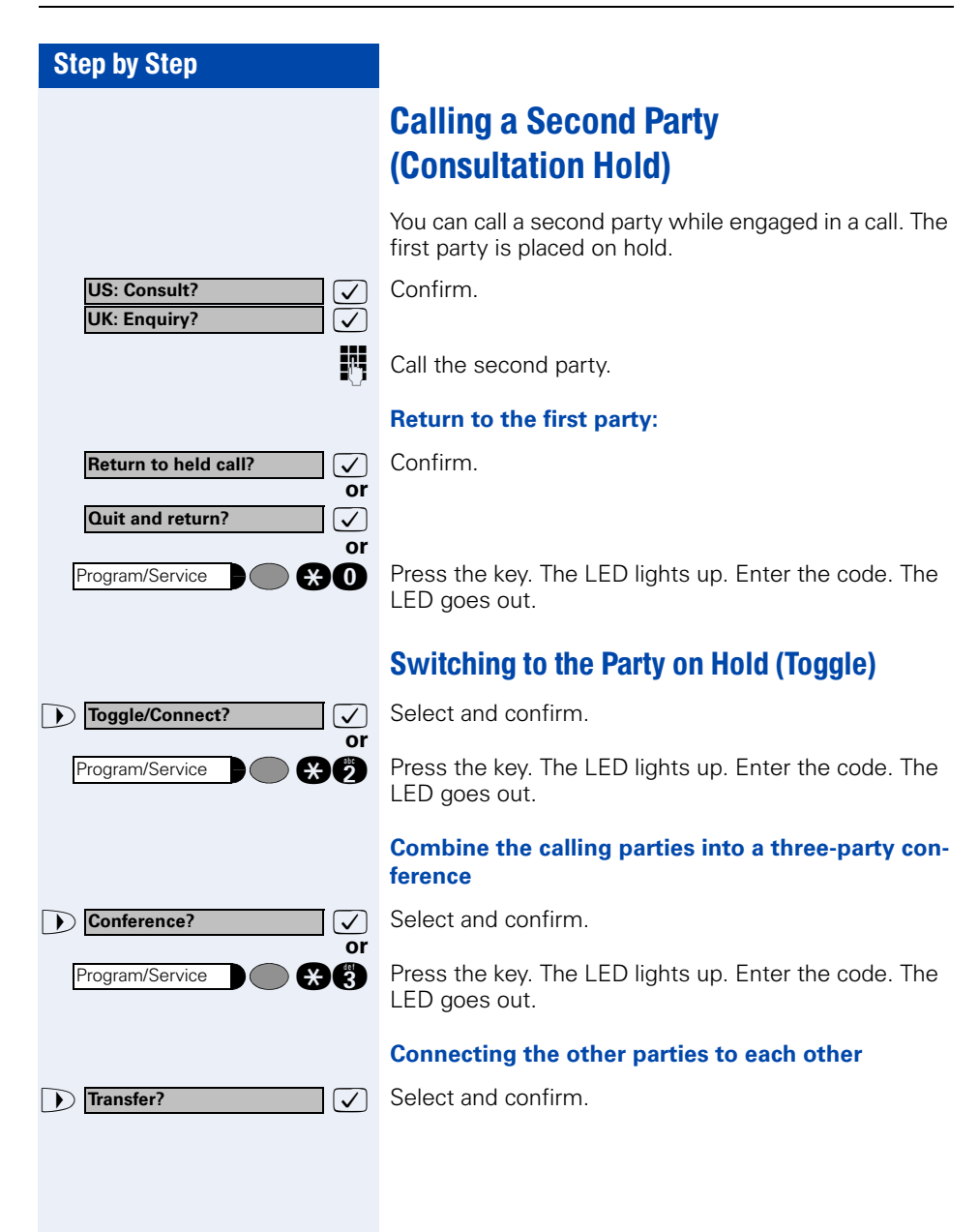

**Transfer?**

### <span id="page-20-0"></span>Transferring a Call

If the person you are speaking to wants to talk to another colleague of yours, you can transfer the call that colleague.

 $\overline{\vee}$  $\overline{\overline{J}}$ **or US: Consult? UK: Enquiry?**

Confirm.

**Enter the number of the party to which you want to** transfer the call.

Announce the call, if necessary.

 $\leftarrow$  Replace the handset.

 $\sqrt{\phantom{a}}$  Select and confirm.

<span id="page-21-1"></span><span id="page-21-0"></span>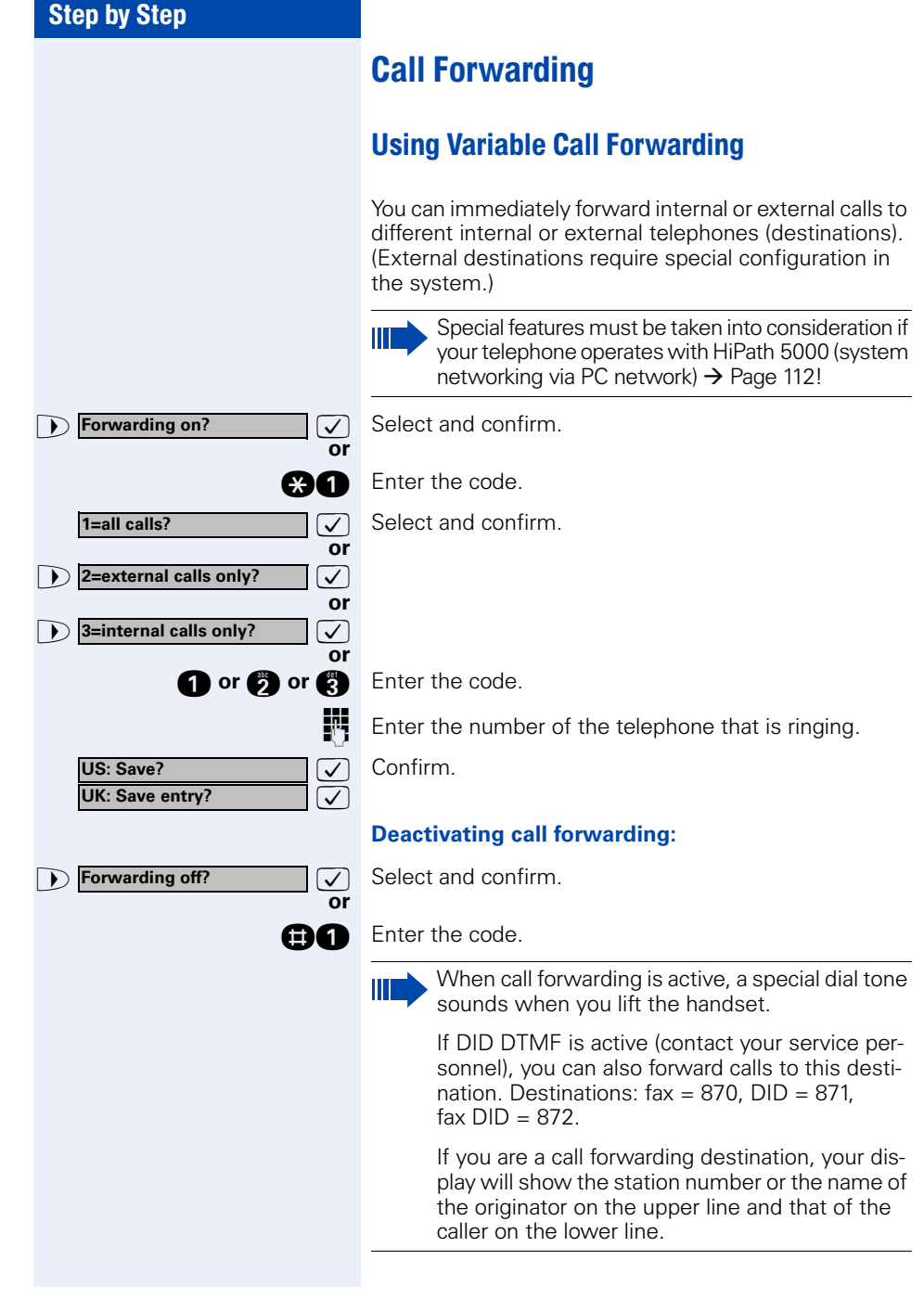

<span id="page-22-0"></span>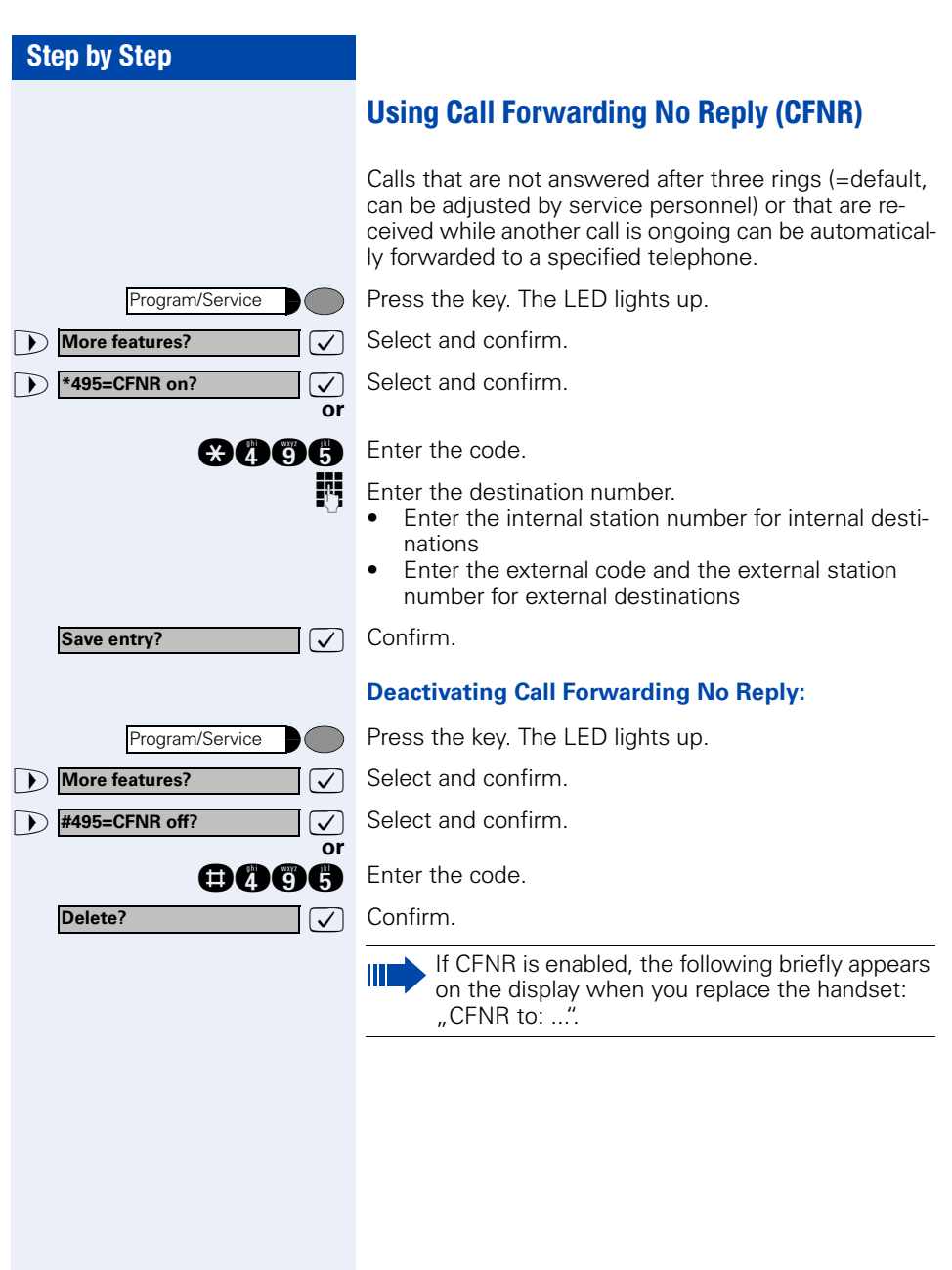

<span id="page-23-0"></span>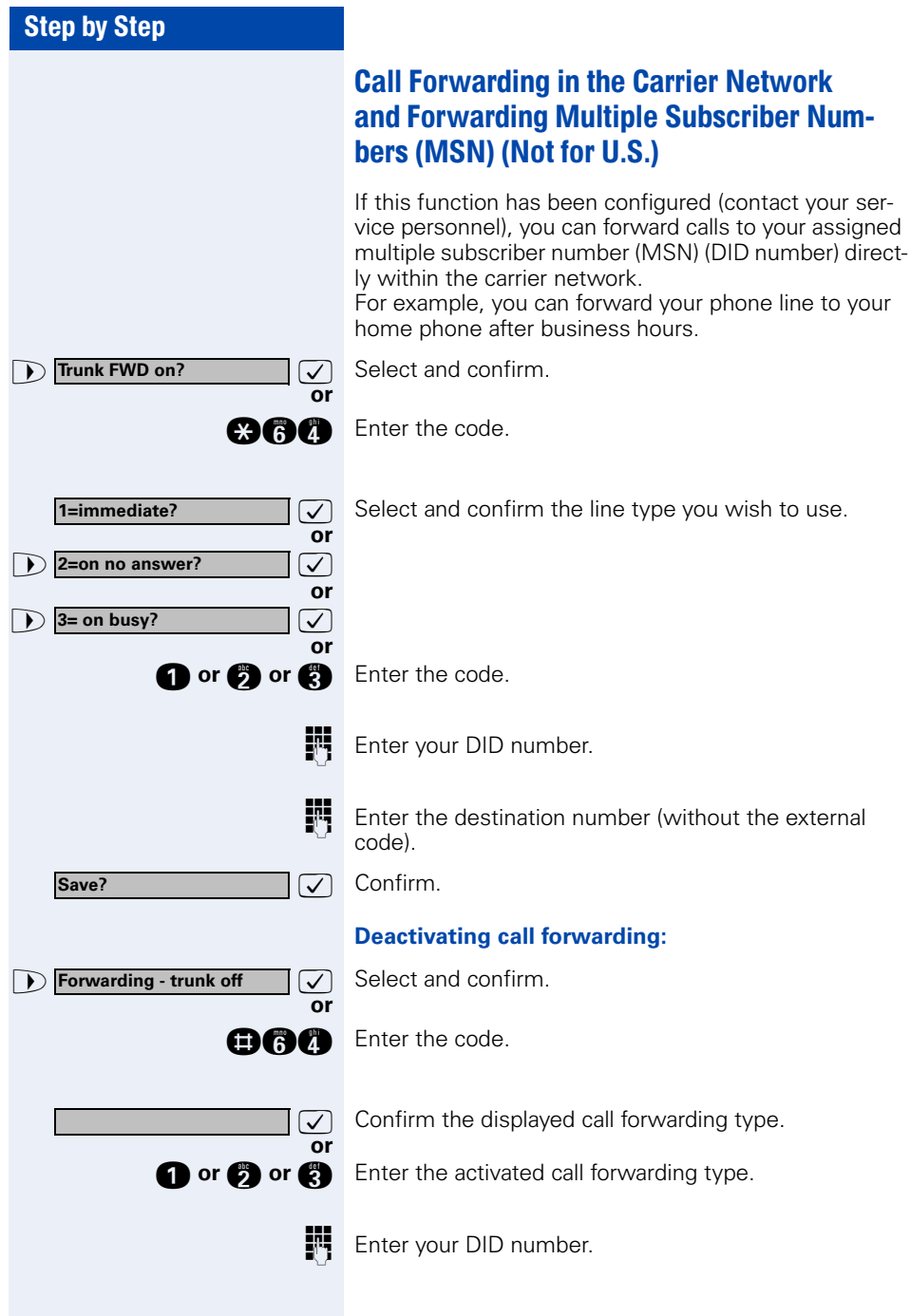

<span id="page-24-0"></span>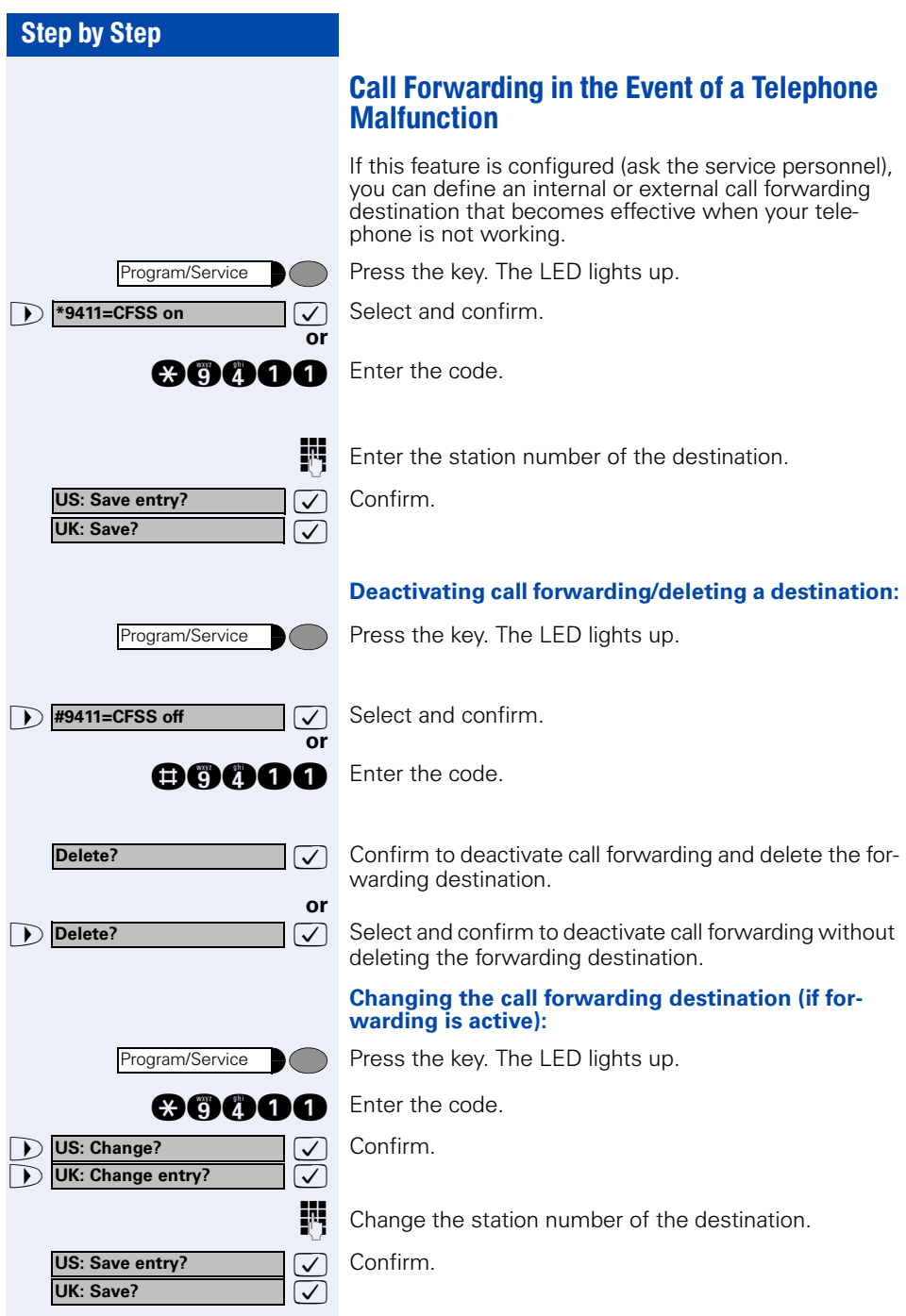

<span id="page-25-4"></span><span id="page-25-3"></span><span id="page-25-2"></span><span id="page-25-1"></span><span id="page-25-0"></span>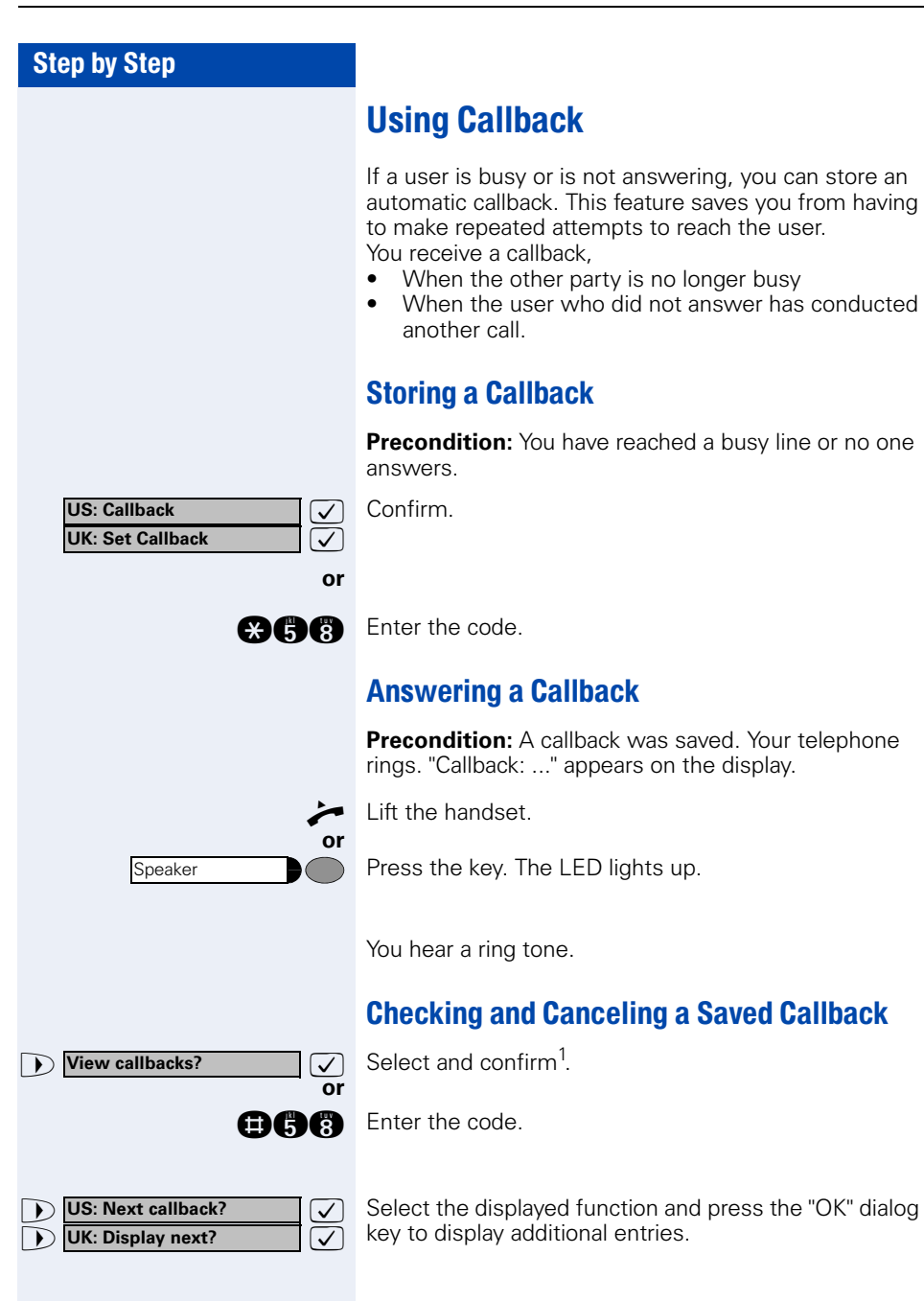

#### **Delete?**

#### **Deleting a displayed entry:**

 $\sqrt{\sqrt{ }}$  Press the "OK" dialog key to confirm your selection.

#### **Ending callback display:**

**1 US:** Exit? > : **UK: End? or** Program/Service  $\bigcirc$ **or** Speaker $\bigcirc$ 

Select and confirm.

Press the key. The LED goes out.

Press the key. The LED goes out.

<span id="page-27-1"></span><span id="page-27-0"></span>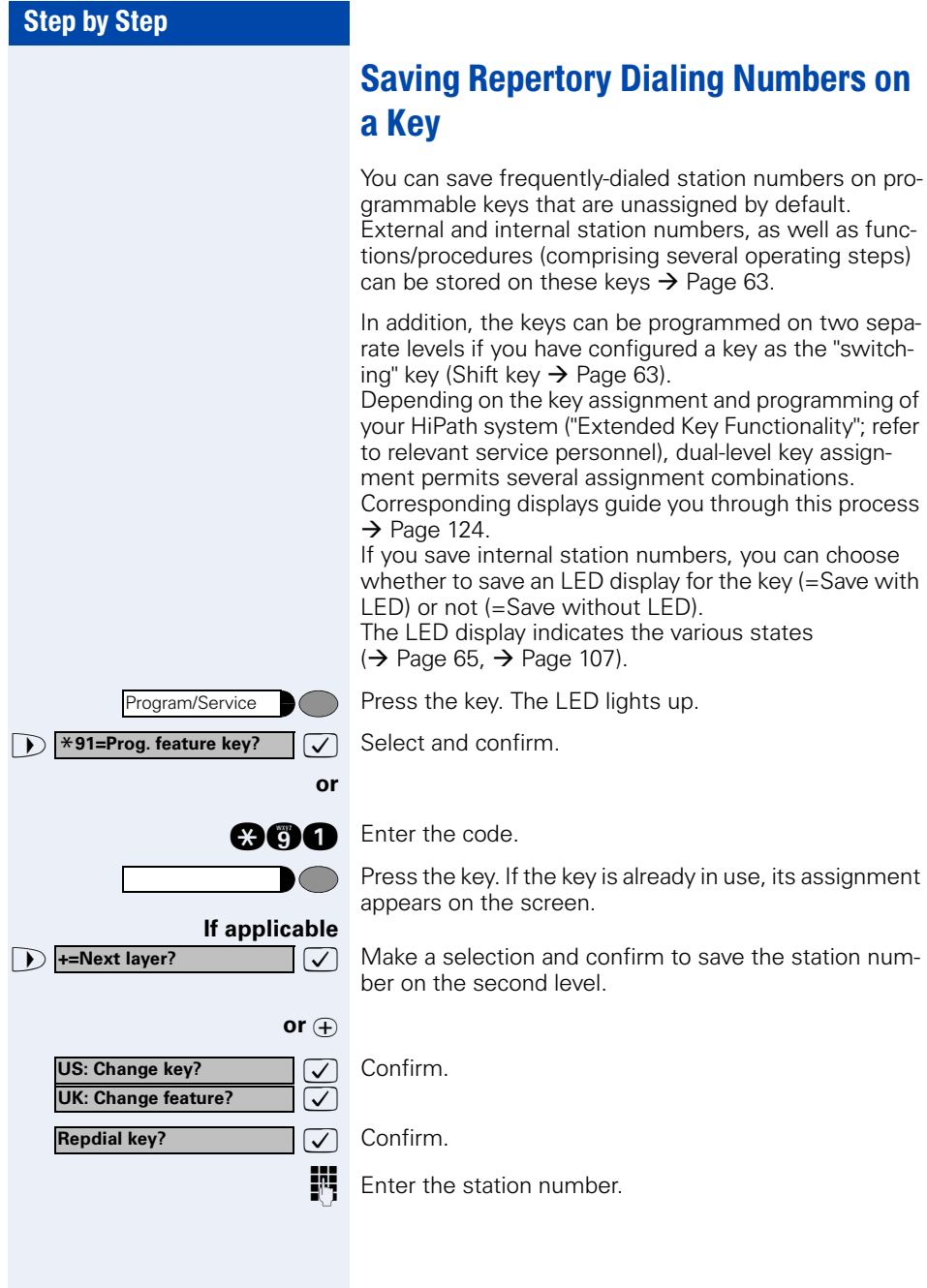

<span id="page-28-0"></span>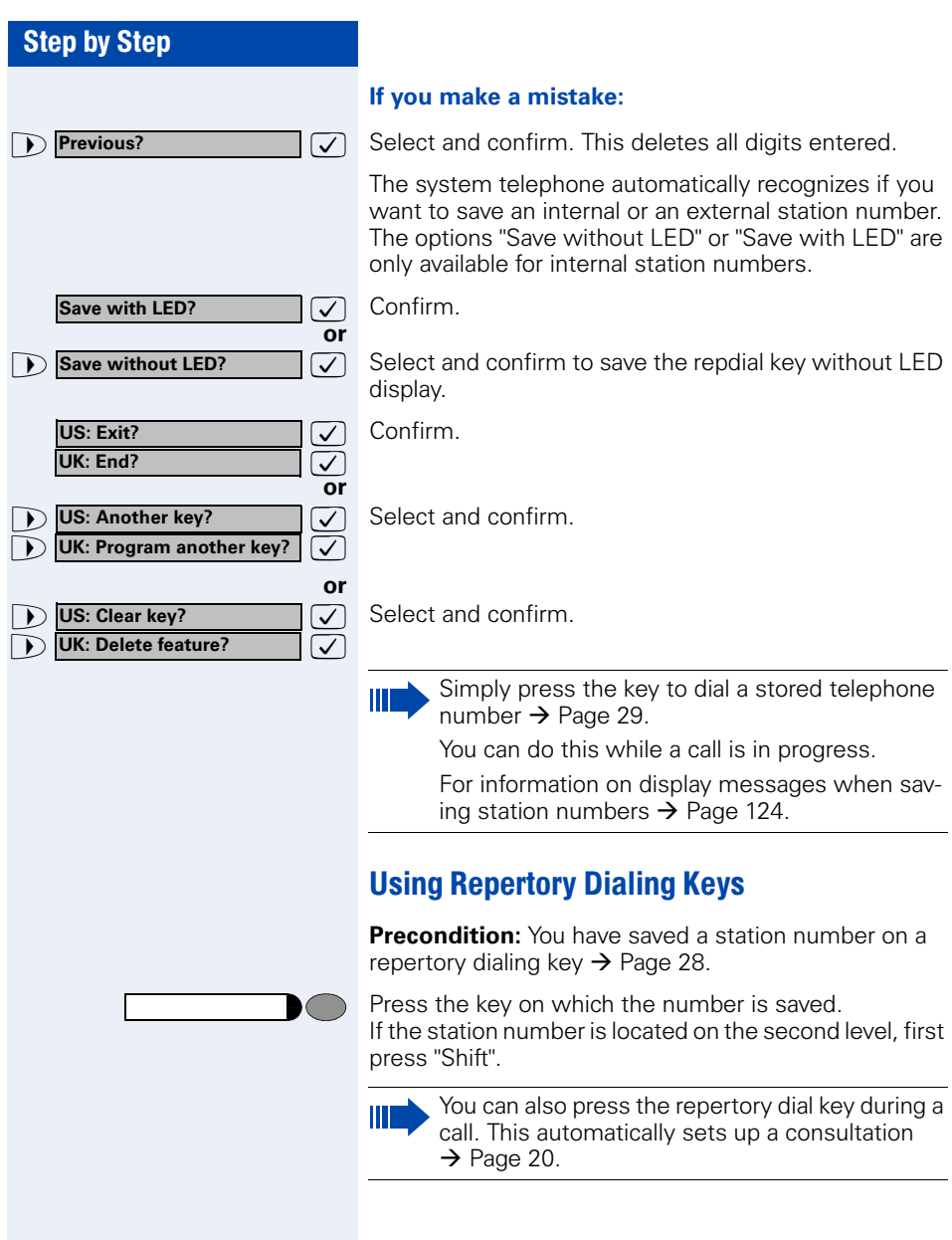

<span id="page-29-3"></span><span id="page-29-2"></span><span id="page-29-1"></span><span id="page-29-0"></span>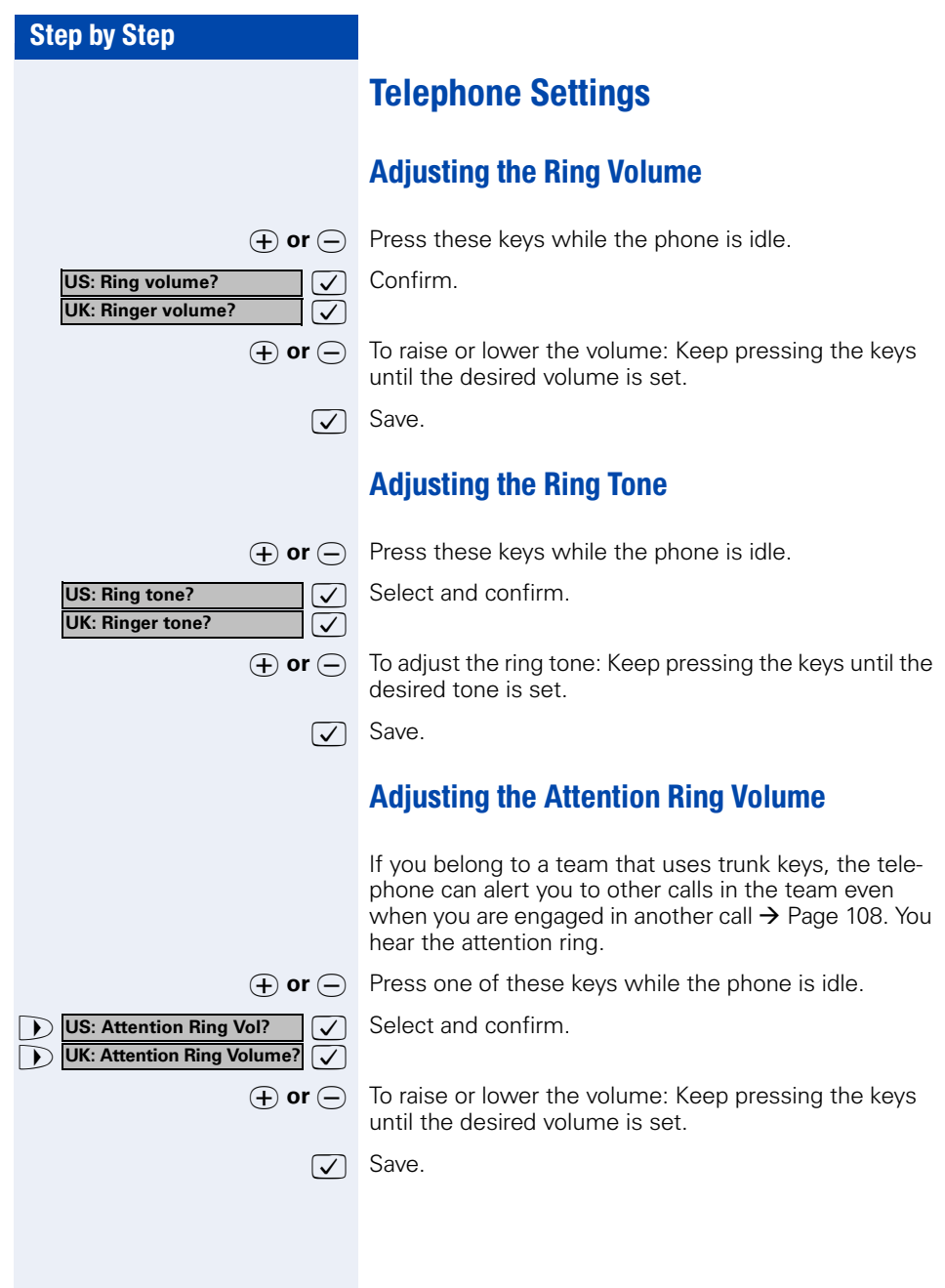

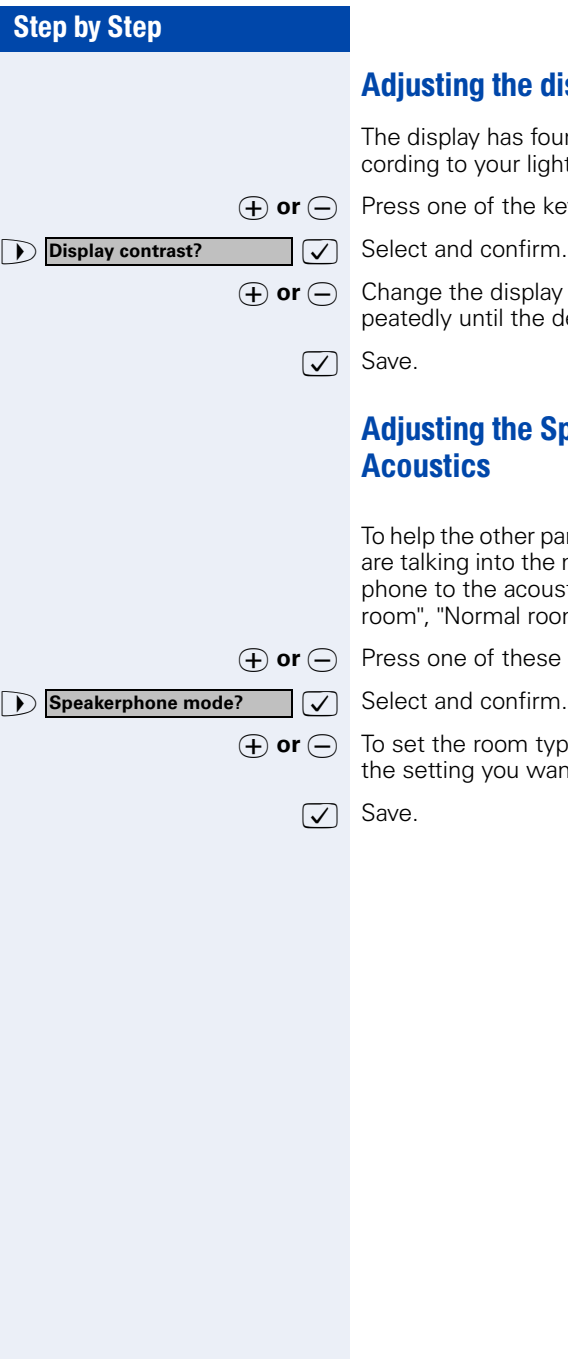

### <span id="page-30-0"></span>e display contrast

s four contrast levels that you can set aclight conditions.

**ie keys while the phone is idle.** 

play contrast (1 ... 4). Press the key rehe desired level is obtained.

# <span id="page-30-1"></span>e Speakerphone to the Room

er party understand you clearly while you the microphone, you can adjust the telecoustics in your environment: "Quiet room" and "Noisy room".

**nese keys while the phone is idle.** 

n type: Keep pressing these keys until want appears on the screen.

<span id="page-31-3"></span><span id="page-31-2"></span><span id="page-31-1"></span><span id="page-31-0"></span>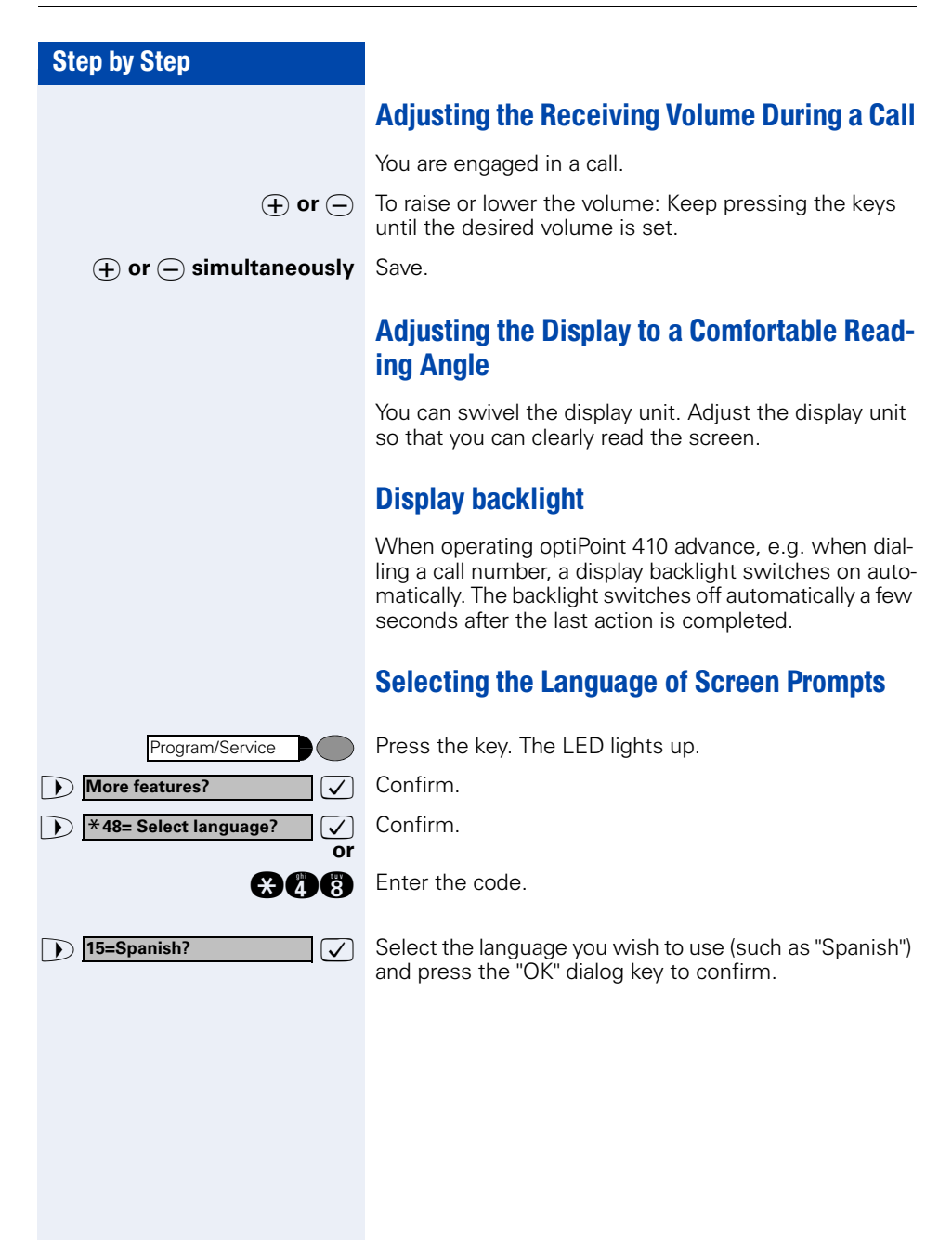

<span id="page-32-2"></span><span id="page-32-1"></span><span id="page-32-0"></span>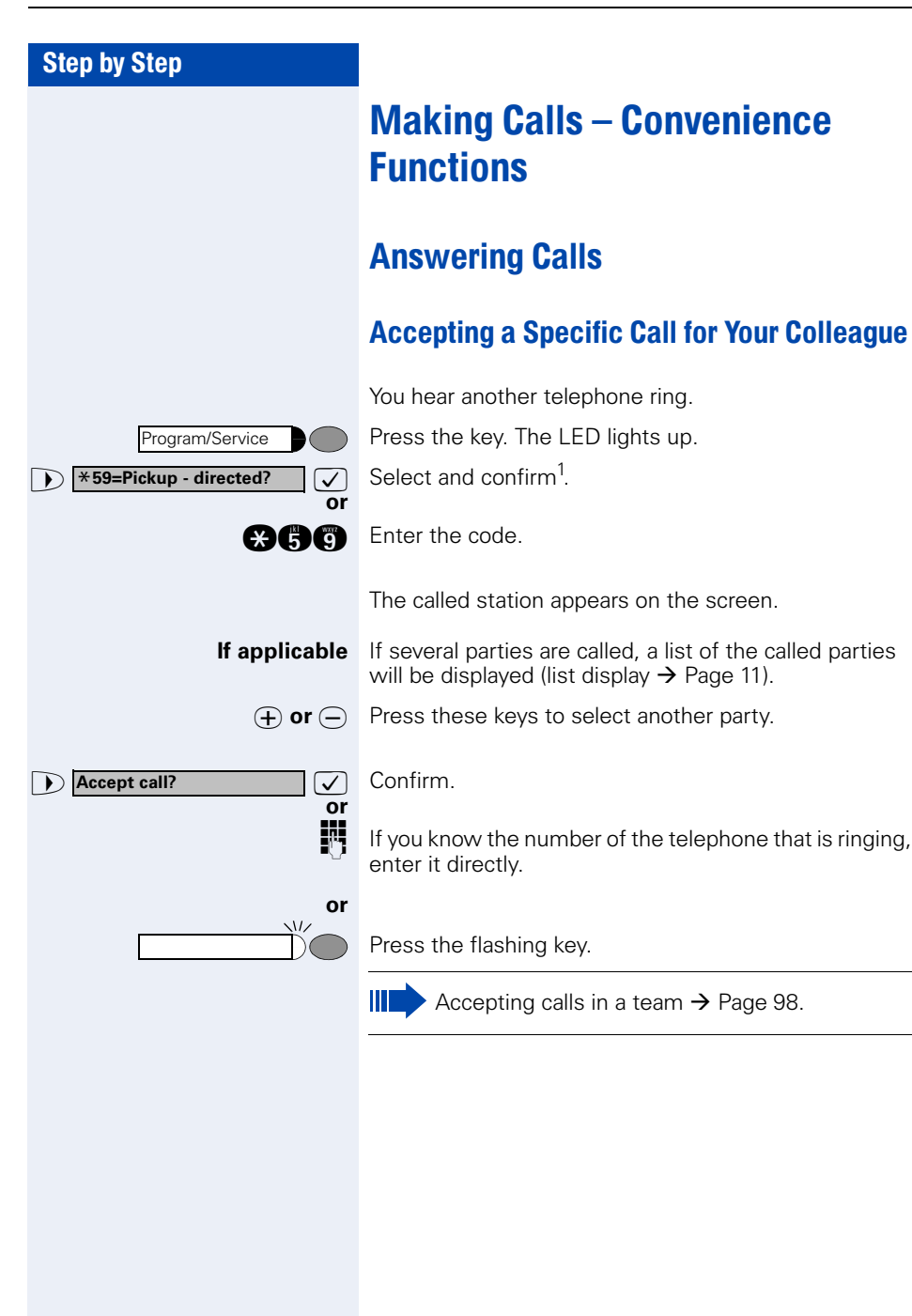

<span id="page-33-1"></span><span id="page-33-0"></span>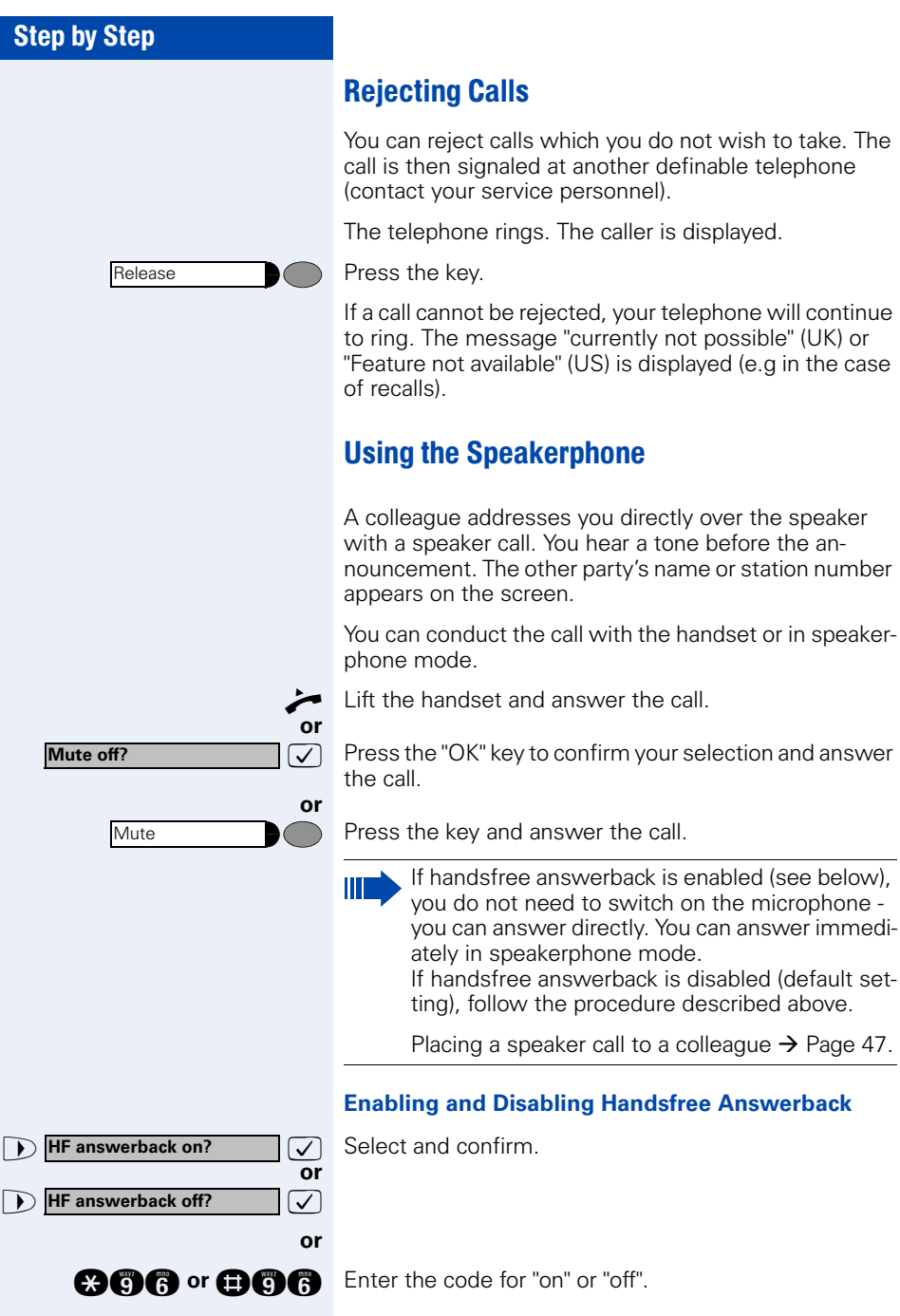

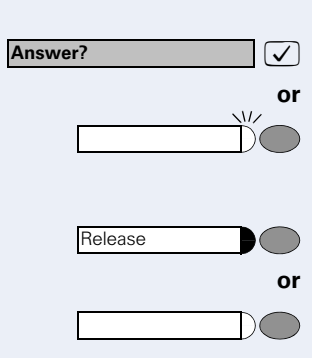

### <span id="page-34-0"></span>Answering a Call With a Headset

**Precondition:** Your telephone rings.

 $\sqrt{ }$  Confirm.

**or** If the "Headset" key has been configured  $\rightarrow$  [Page 63:](#page-62-1)

Press the key. The LED lights up.

#### **Ending the call:**

Press the key.

**or** If the "Headset" key has been configured  $\rightarrow$  [Page 63:](#page-62-1)

Press the key. The LED goes out.

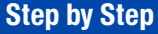

**Open door?**

\***61=Open door?**

Program/Service

#### <span id="page-35-0"></span>Answering Calls from the Entrance Telephone and Opening the Door

If an entrance telephone has been programmed, you can use your telephone to speak to someone at the entrance telephone and to activate a door opener. If you have the proper authorization (contact your service personnel), you can activate the **door opener**, enabling visitors to open the door themselves by entering a 5-digit code (using a DTMF transmitter or installed keypad).

#### **Speaking to visitors via the entrance telephone:**

**Precondition:** Your telephone rings.

Lift the handset within thirty seconds. You are connected to the entrance telephone immediately.

#### **or**

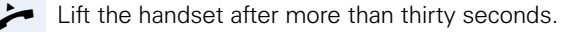

Dial the entrance telephone number.

#### **Opening the door from your telephone during a call from the entrance telephone:**

 $\sqrt{ }$  Confirm.

#### **Opening the door from your telephone without calling the entrance telephone:**

Press the key. The LED lights up.

Select and confirm.

**gan** Enter the code.

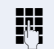

**or**

Dial the entrance telephone number.

work)  $\rightarrow$  [Page 116!](#page-115-0)

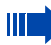

Special features must be taken into consideration if your telephone operates with HiPath 5000 (system networking via PC net-
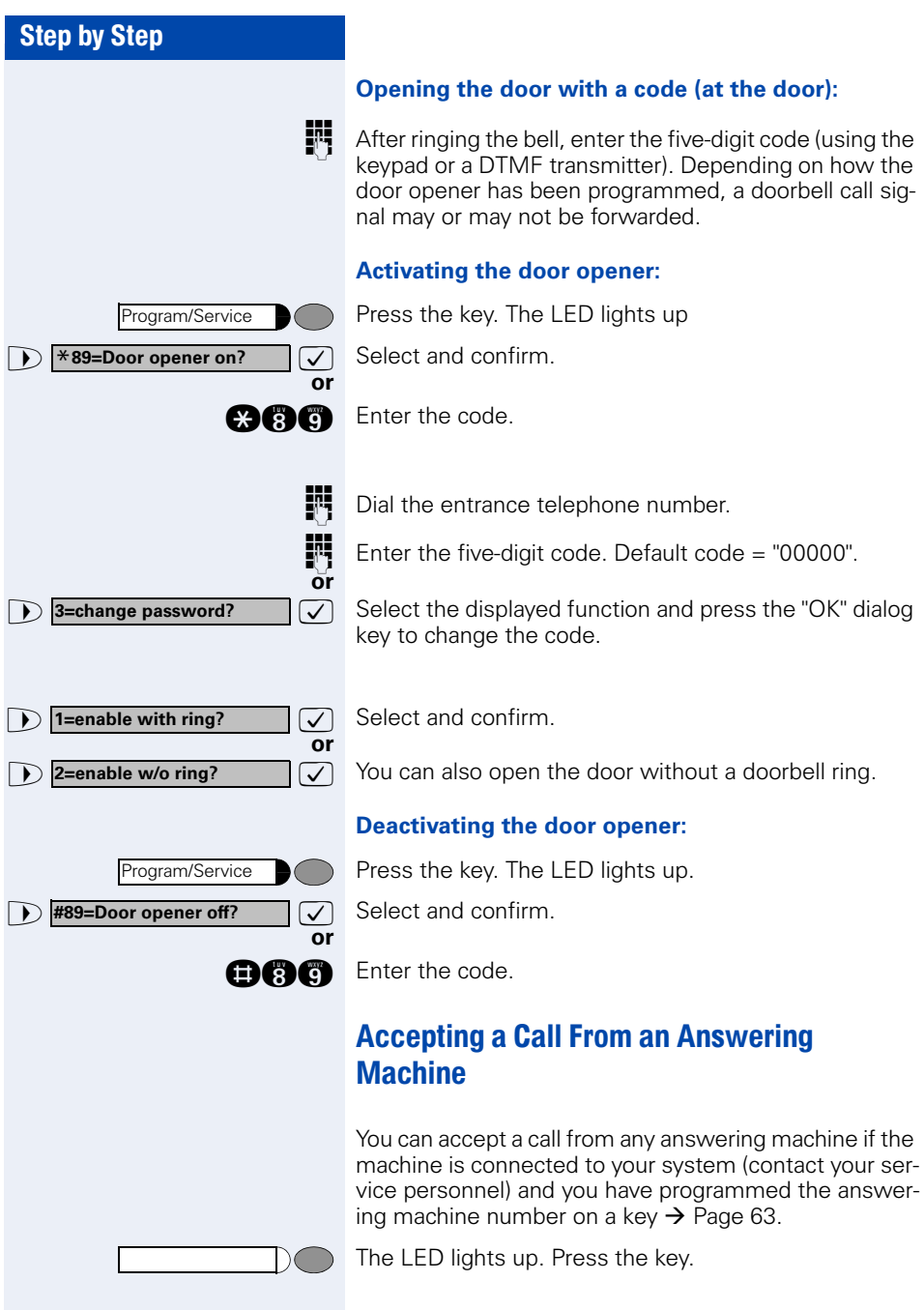

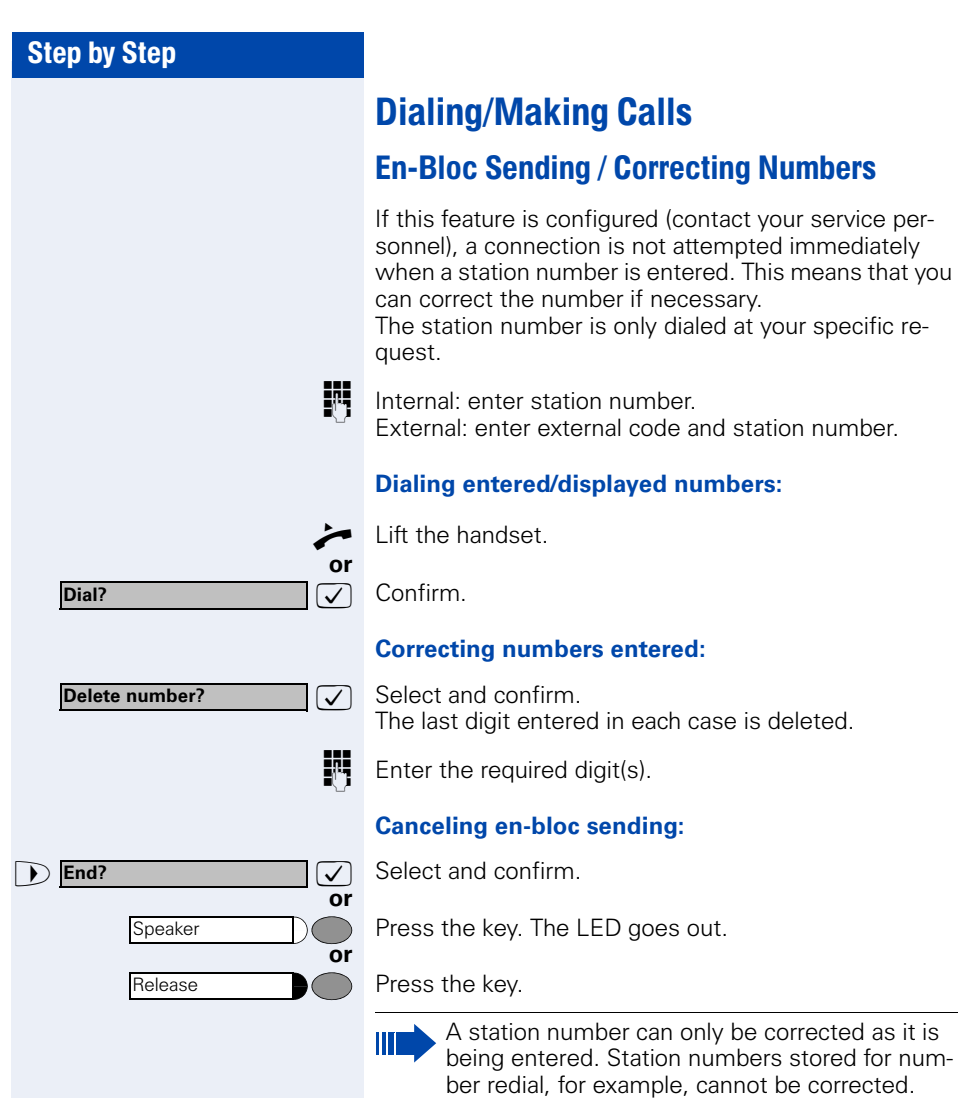

**Caller list?**

### Using a Caller List

If you are unable to accept an external or internal call, the call attempt is stored in the caller list. You can store answered calls either manually (both internal and external calls) or automatically (external calls only; contact your service personnel for details). Your telephone stores up to ten calls in chronological order. Each call is assigned a time stamp. The most recent entry not yet answered in the list is displayed first. Multiple calls from the same caller do not automatically generate new entries in the caller list. Instead, only the most recent time stamp for this caller is updated and its number incremented.

#### **Retrieving the Caller List**

**Precondition:** Service personnel has set up a caller list for your telephone.

**D Caller list?**  $\bigcirc$  **Select and confirm**<sup>1</sup>.

**nne Code.** Enter the code.

**or**

**or**

**or**

**12. US:** Exit? **1 D UK:** End?

Program/Service

Speaker

The last three calls will be listed and displayed (list dis $play \rightarrow$  [Page 11](#page-10-0)).

 $\widehat{u}(t)$  or  $\widehat{v}(t)$  Press these keys to select another entry.

#### **Ending Retrieval**

Select and confirm.

Press the key. The LED goes out.

Press the key. The LED goes out.

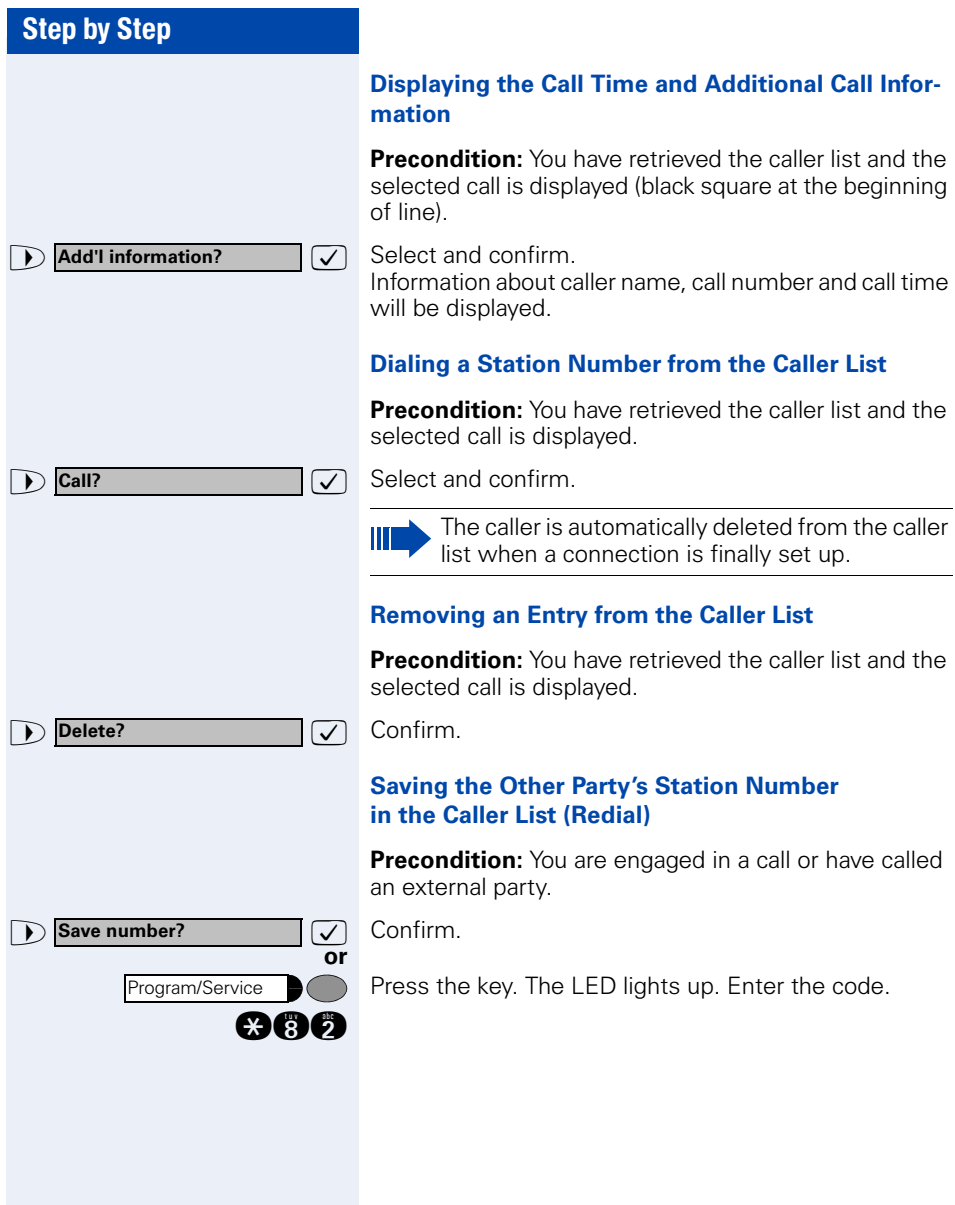

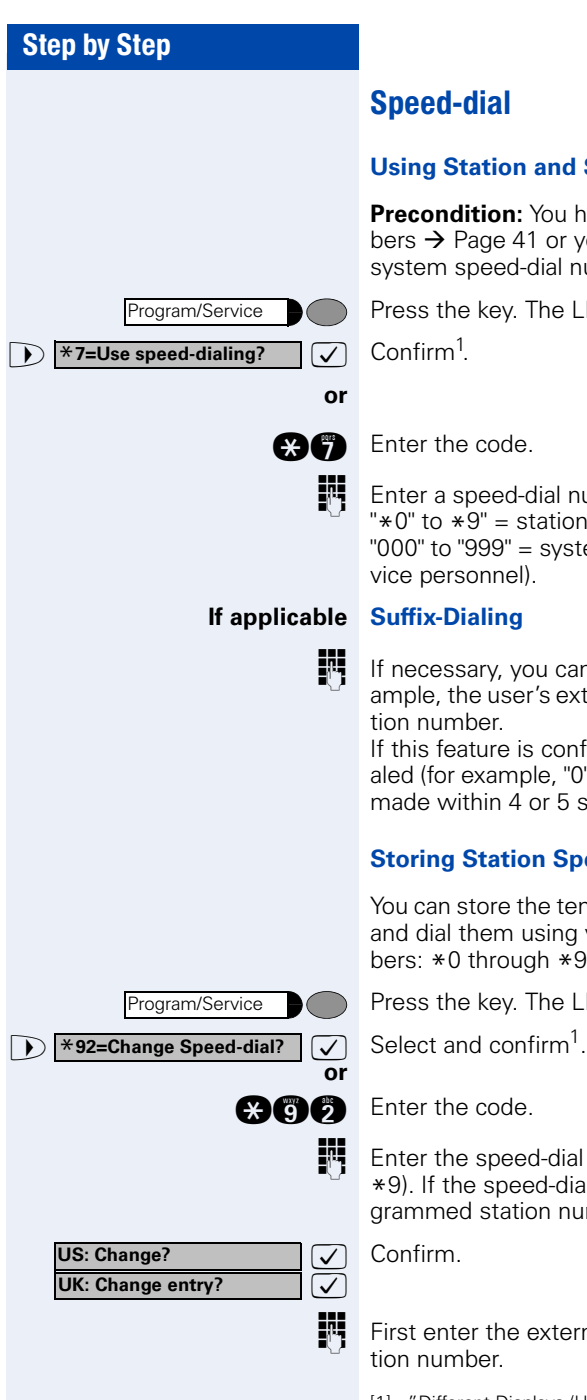

#### <span id="page-40-1"></span>**Using Station and System Speed-Dial Numbers**

**Precondition:** You have stored station speed-dial numbers  $\rightarrow$  [Page 41](#page-40-0) or your service personnel has stored system speed-dial numbers.

Press the key. The LED lights up.

**FR** Enter a speed-dial number.  $*\theta$ " to  $*\theta$ " = station speed-dialing.<br>"222" to "222" "000" to "999" = system speed-dialing (contact your ser-

**IF** If necessary, you can suffix-dial additional digits (for example, the user's extension) at the end of the saved sta-

If this feature is configured, a suffix is automatically dialed (for example, "0" for the exchange) if no entries are made within 4 or 5 seconds.

### <span id="page-40-0"></span>**Storing Station Speed-Dial Numbers**

You can store the ten numbers which you use the most and dial them using your own station speed-dial numbers:  $*0$  through  $*9 \rightarrow$  [Page 41.](#page-40-1)

Press the key. The LED lights up.

**Enter the speed-dial number you wish to use (\*0 to** \*9). If the speed-dial number is already in use, the programmed station number appears on the screen.

First enter the external code and then the external sta-

[1] ["Different Displays \(HiPath 4000 Environment\)"](#page-116-0)  $\rightarrow$  Page 117

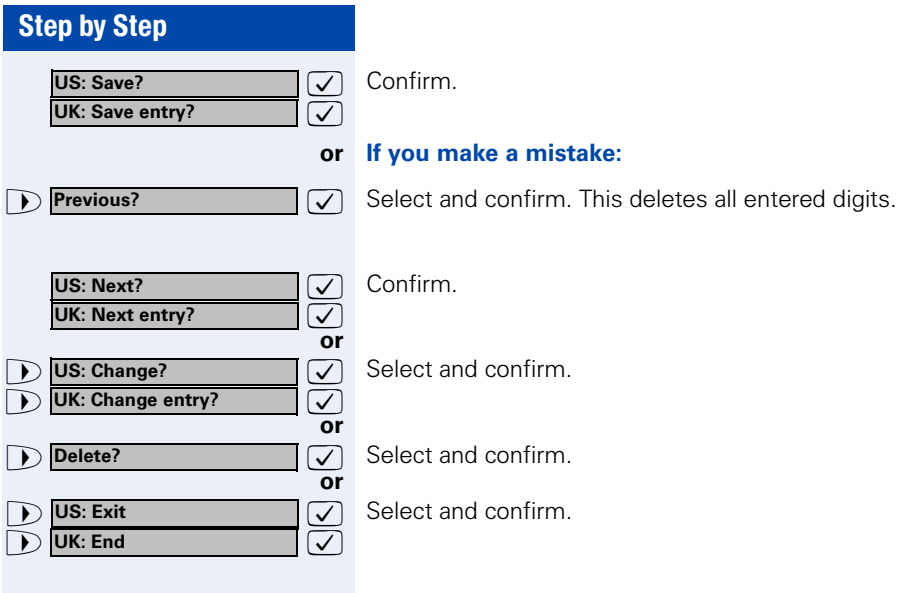

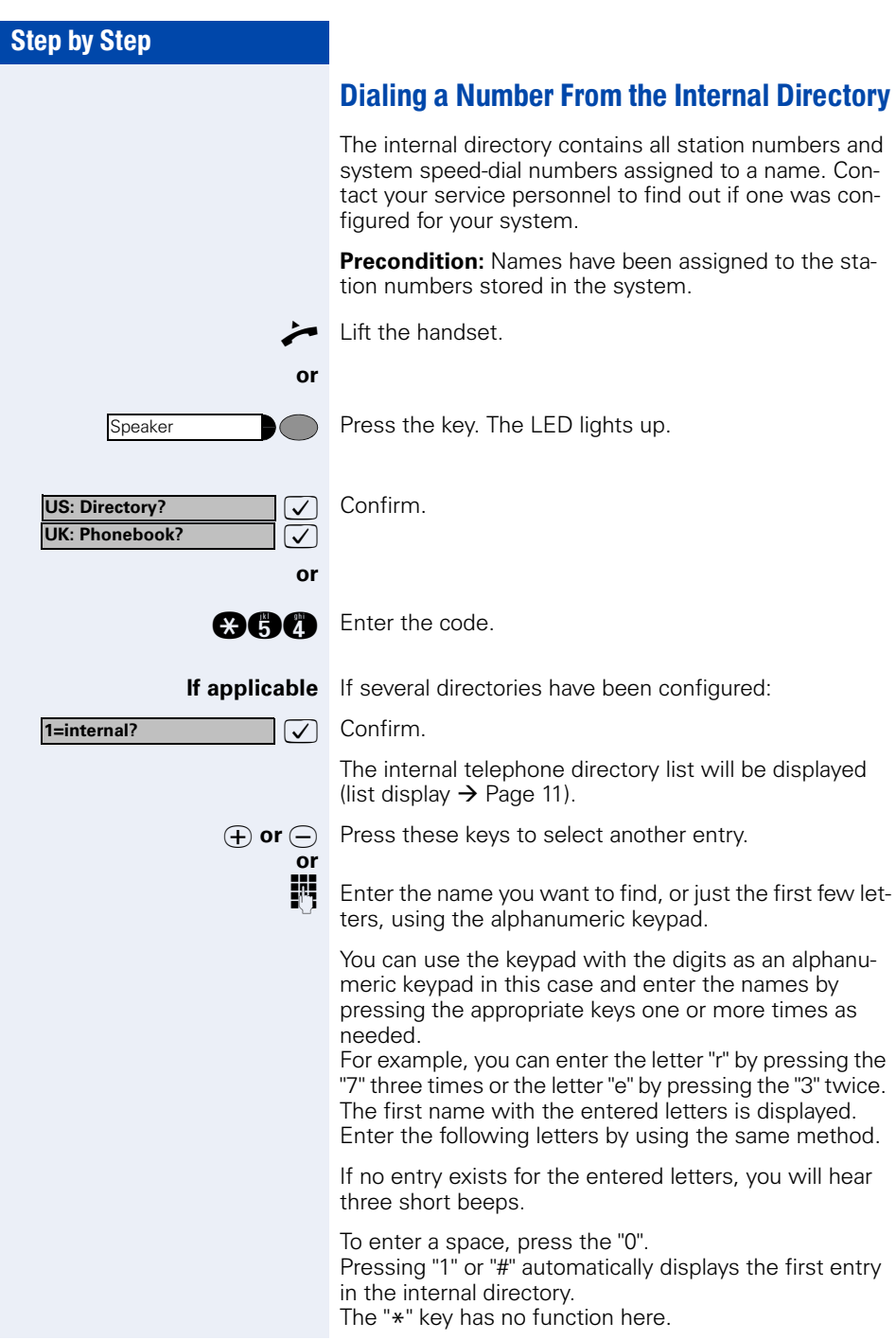

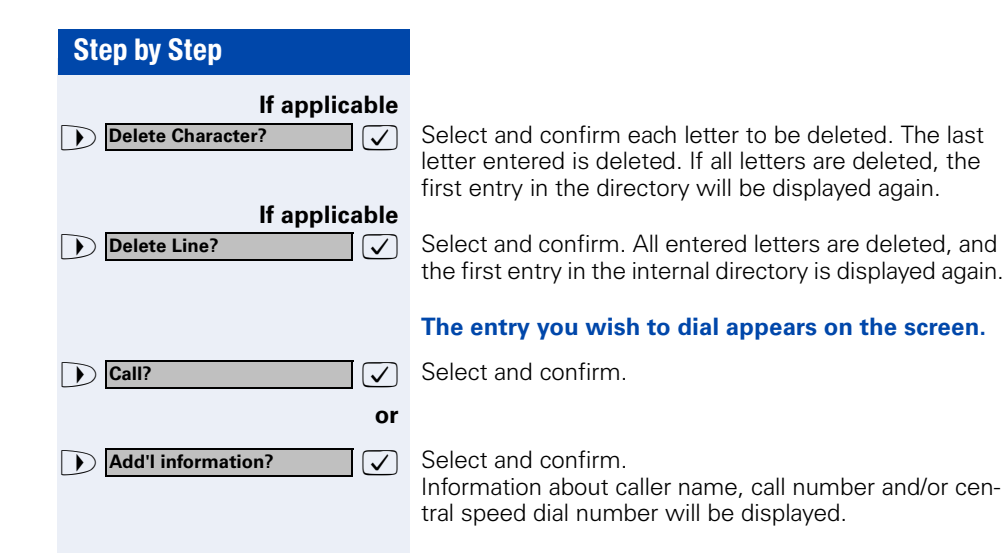

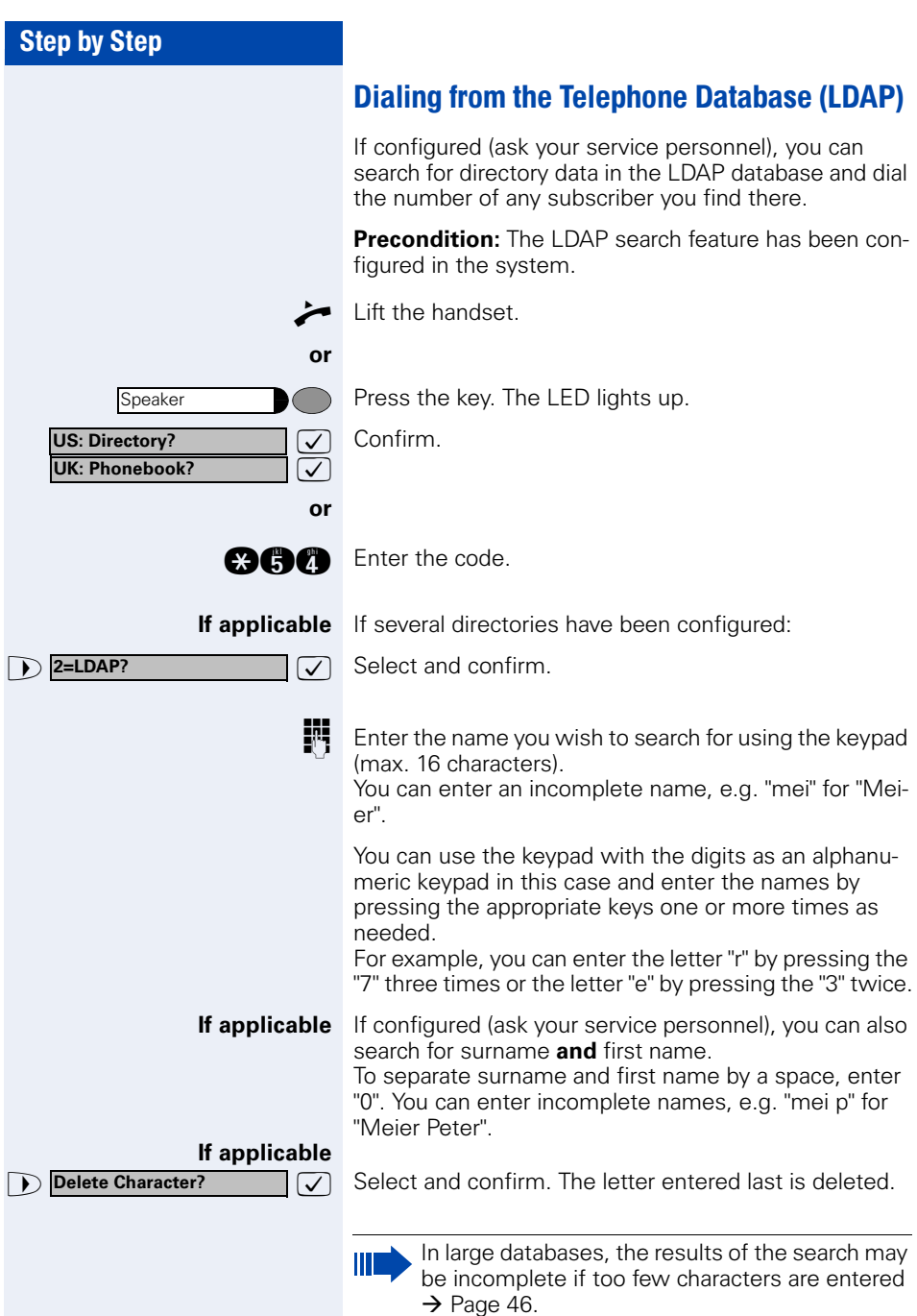

<span id="page-45-0"></span>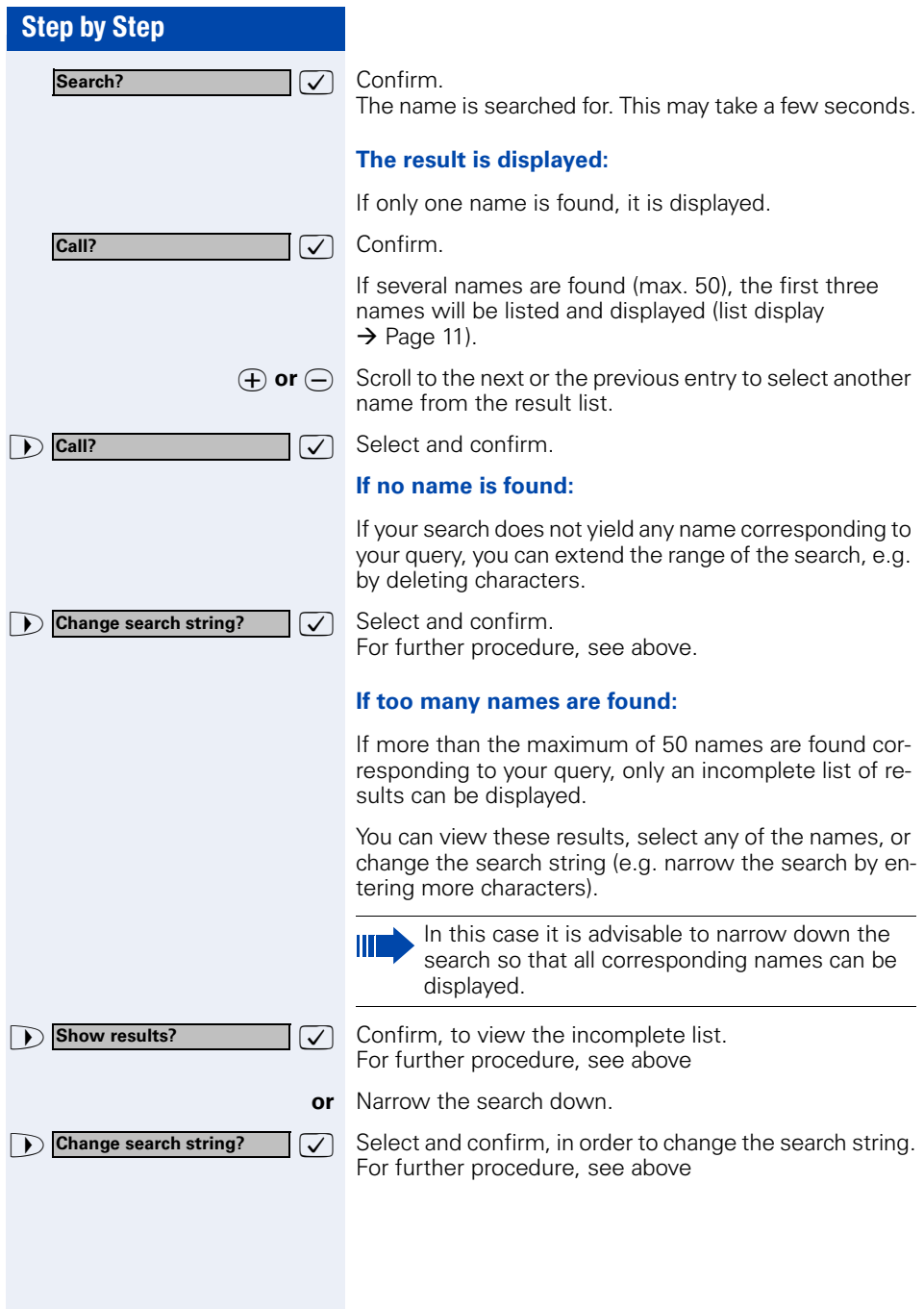

<span id="page-46-1"></span><span id="page-46-0"></span>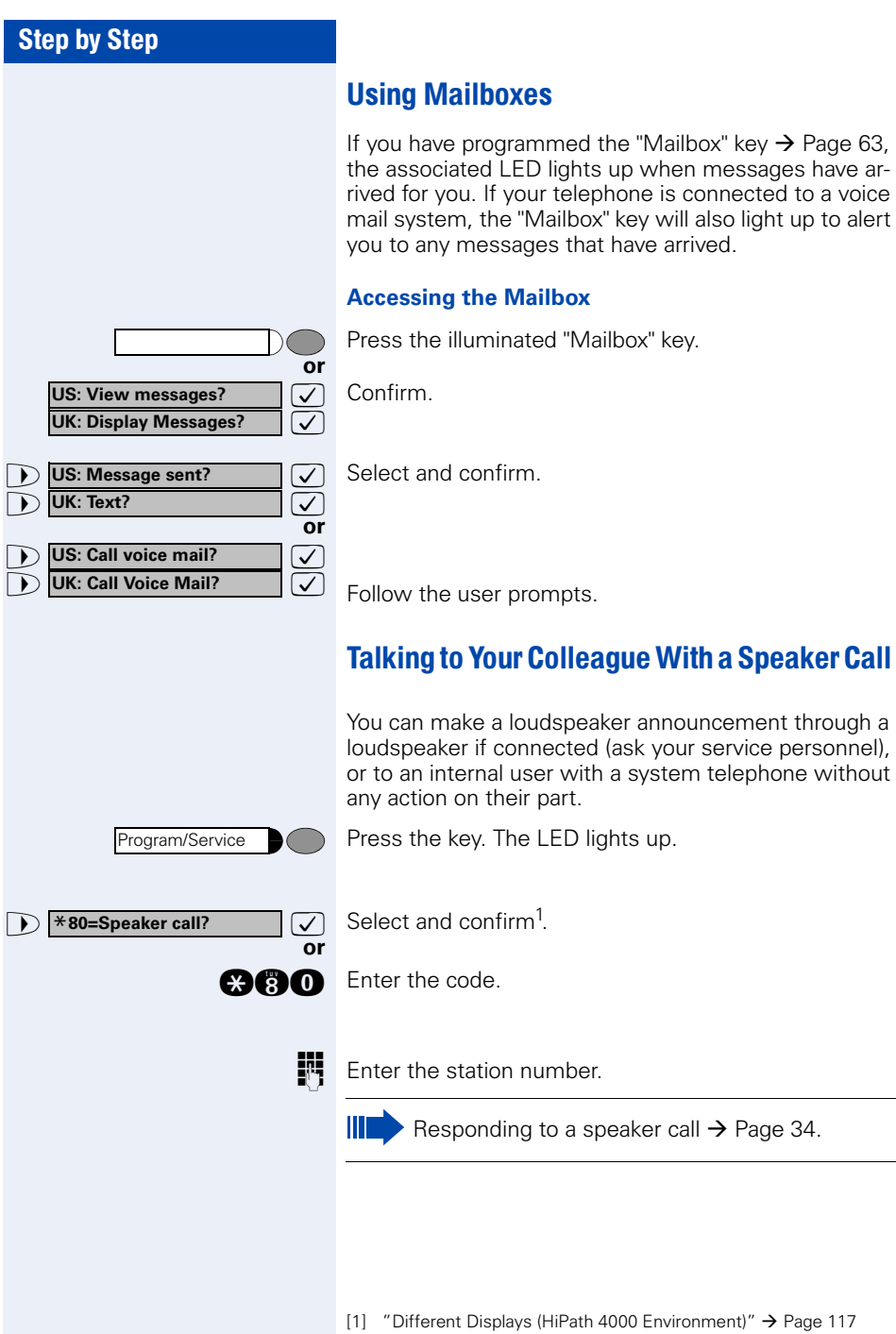

### Talking to Your Colleague with Discreet Calling

If this function has been configured (ask your service personnel), you can join an ongoing call conducted by an internal user at a system telephone with display. You can listen in unnoticed and speak to the internal user without being overheard by the other party (discreet calling).

Lift the handset.

**and A** Enter the code.

**ENT** Enter your internal station number.

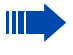

Your service personnel can protect your telephone against discreet calling.

### Automatic Connection Setup (Hotline)

If this function is configured (contact your service personnel), the system automatically sets up a connection to a preset internal or external destination.

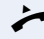

Lift the handset.

Depending on the setting, the connection is either set up **immediately** or only **after** a preset **period of time**  (hotline after a timeout).

### Reserve Trunk

If this feature is configured (contact your service personnel), you can reserve a busy trunk for your own use. When the trunk is free, you receive a call and a message appears on the display.

**Precondition:** The message "US: Currently busy" UK:busy at the moment" appears on your screen.

 $\overline{\bigtriangledown}$  Confirm.

#### **When the reserved trunk becomes free:**

Your telephone rings. The display shows " Trunk is free".

Lift the handset. You hear the CO dial tone.

Enter the number of the external station.

**Reserve trunk?**

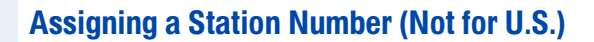

If this function has been configured (contact your service personnel), you can selectively assign a specific number (DID number) to your telephone before making an external call. The assigned number then appears on the called party's display.

Press the key. The LED lights up.

**1 \*41=Temporary MSN?**  $\boxed{\checkmark}$  Select and confirm<sup>1</sup>. Select and confirm<sup>1</sup>.

**and** Enter the code.

**or**

Program/Service

**ENT** Enter the DID number you wish to use.

Dial the external number.

### Associated Dialing/Dialing Aid

If this function has been configured (contact your service personnel), you can use a dialing aid to dial numbers and set up calls for your telephone.

The operating procedure depends on whether the dialing aid is connected to the **S<sub>o</sub>** bus or the a/b (T/R) port.

You can also use your system telephone as a dialing aid for other telephones.

#### **Dialing aid on the S<sub>0</sub> bus:**

On the PC, select a destination and start dialing.

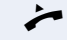

The speaker on your telephone is switched on. Lift the handset when the other party answers.

#### **Dialing aid at the a/b (T/R) port:**

On the PC select a destination and start dialing.

"Lift the handset" appears on the PC screen.

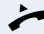

Lift the handset.

<span id="page-49-0"></span>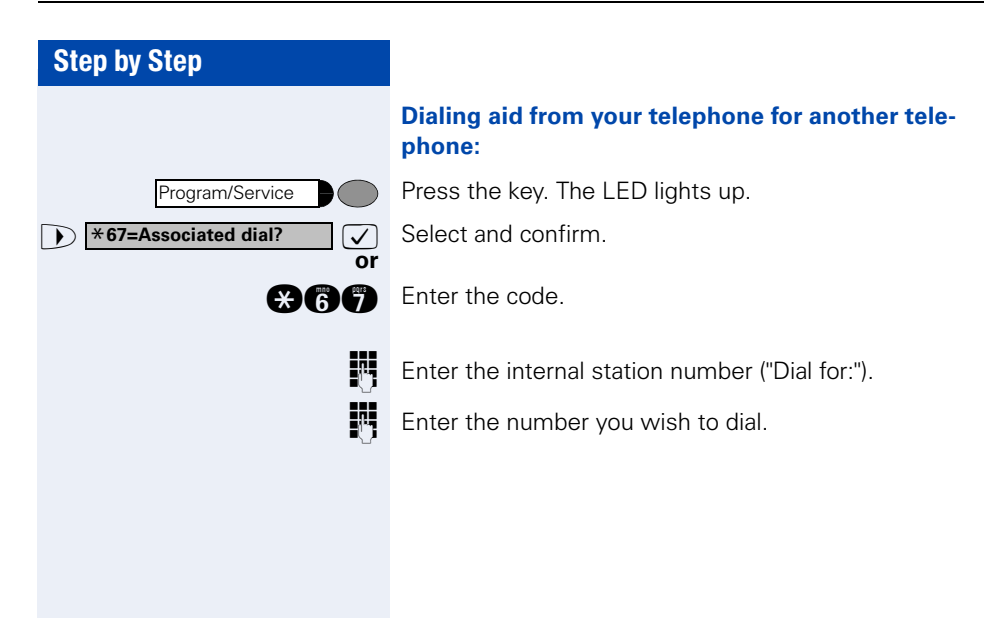

**Call waiting?**

# During a Call

# <span id="page-50-0"></span>Using Call Waiting

Callers can still reach you while you are engaged in another call. A signal alerts you to the waiting call. You can either ignore or accept the waiting call. When you accept the waiting call, you can either end the first call or place it on hold and resume the call later on.

You can also bar call waiting or the call waiting tone  $\rightarrow$  [Page 52.](#page-51-0)

## Accepting a Waiting Call (Camp-On)

**Precondition:** You are engaged in a phone call and hear a tone (every six seconds).

#### **Ending the first call and answering the waiting call:**

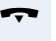

Replace the handset. Your telephone rings.

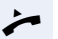

**or**

ogg

Answer the second call. Lift the handset.

#### **Placing the first call on hold and answering the second call:**

 $\overline{\mathcal{A}}$  Select and confirm.

Press the key. The LED lights up. Enter the code.

You are connected to the call waiting party immediately. The first party is placed on hold.

#### **Ending the second call and resuming the first one:**

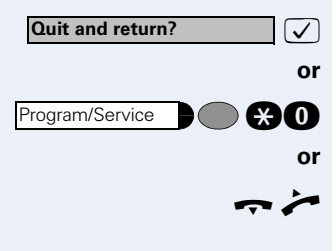

Program/Service

 $\overline{\bigtriangledown}$  Confirm.

**go Press the key. The LED lights up. Enter the code.** 

 $\blacktriangleright$  Replace the handset. "Recall: ..." appears on the screen. Lift the handset.

<span id="page-51-0"></span>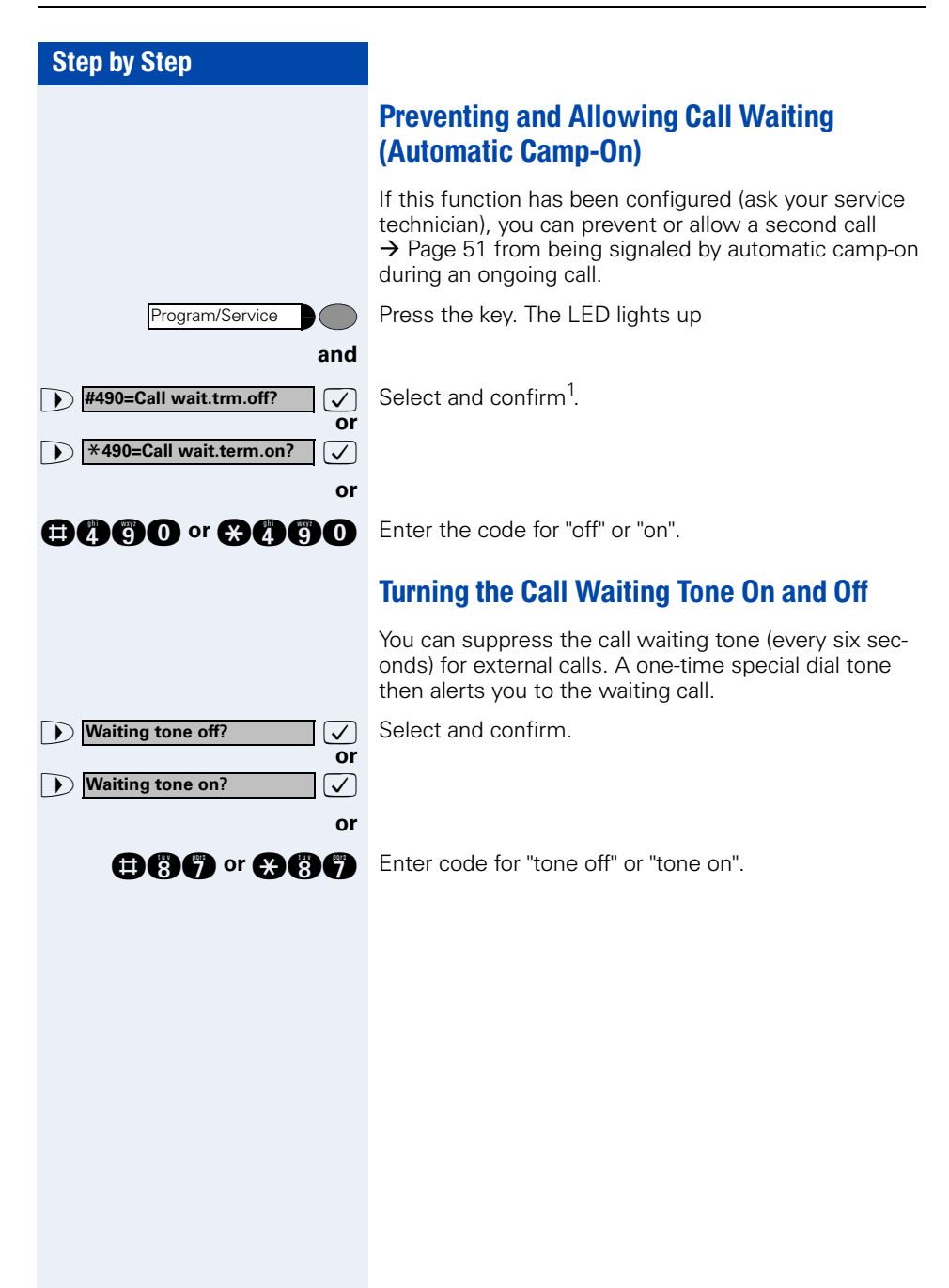

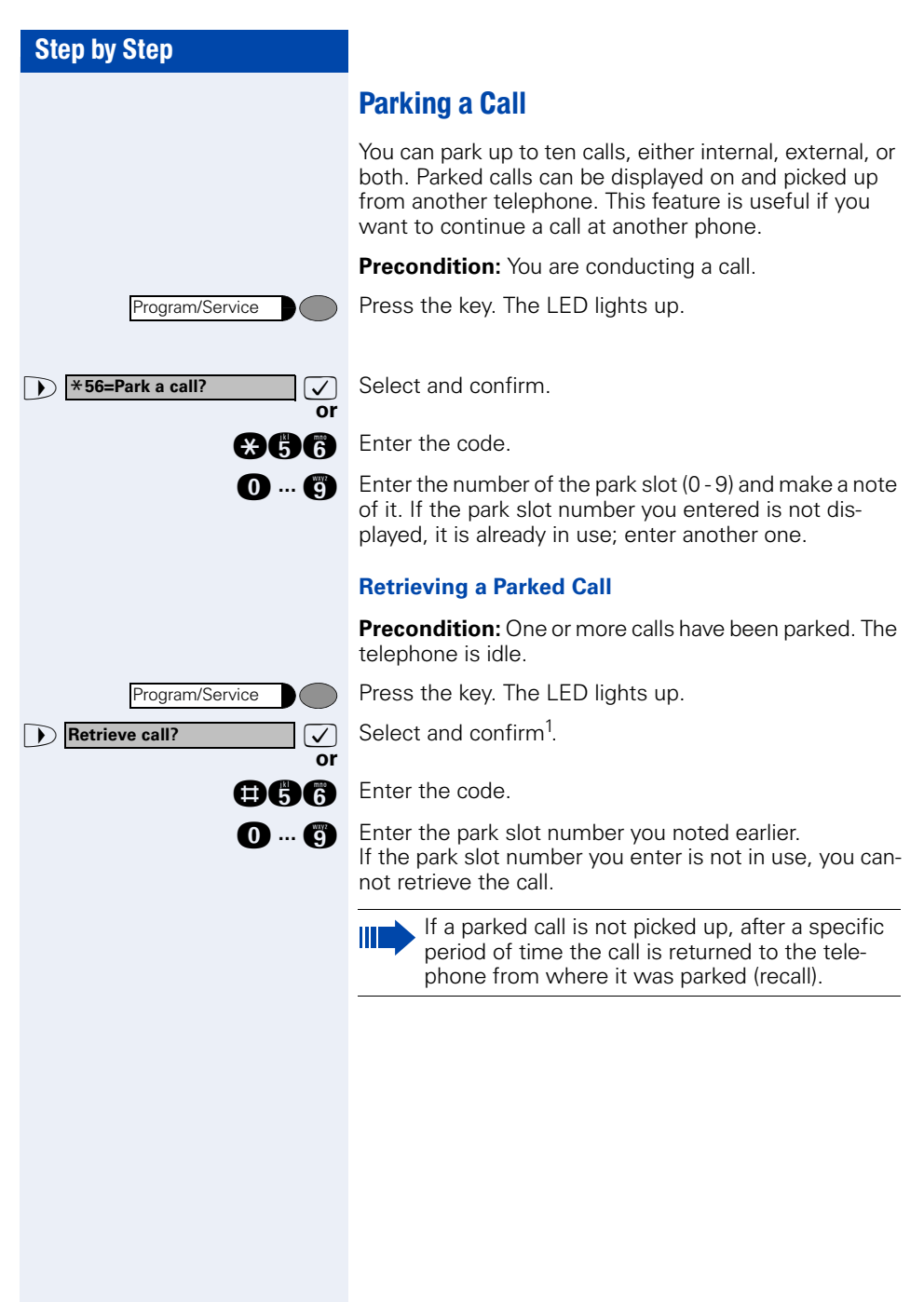

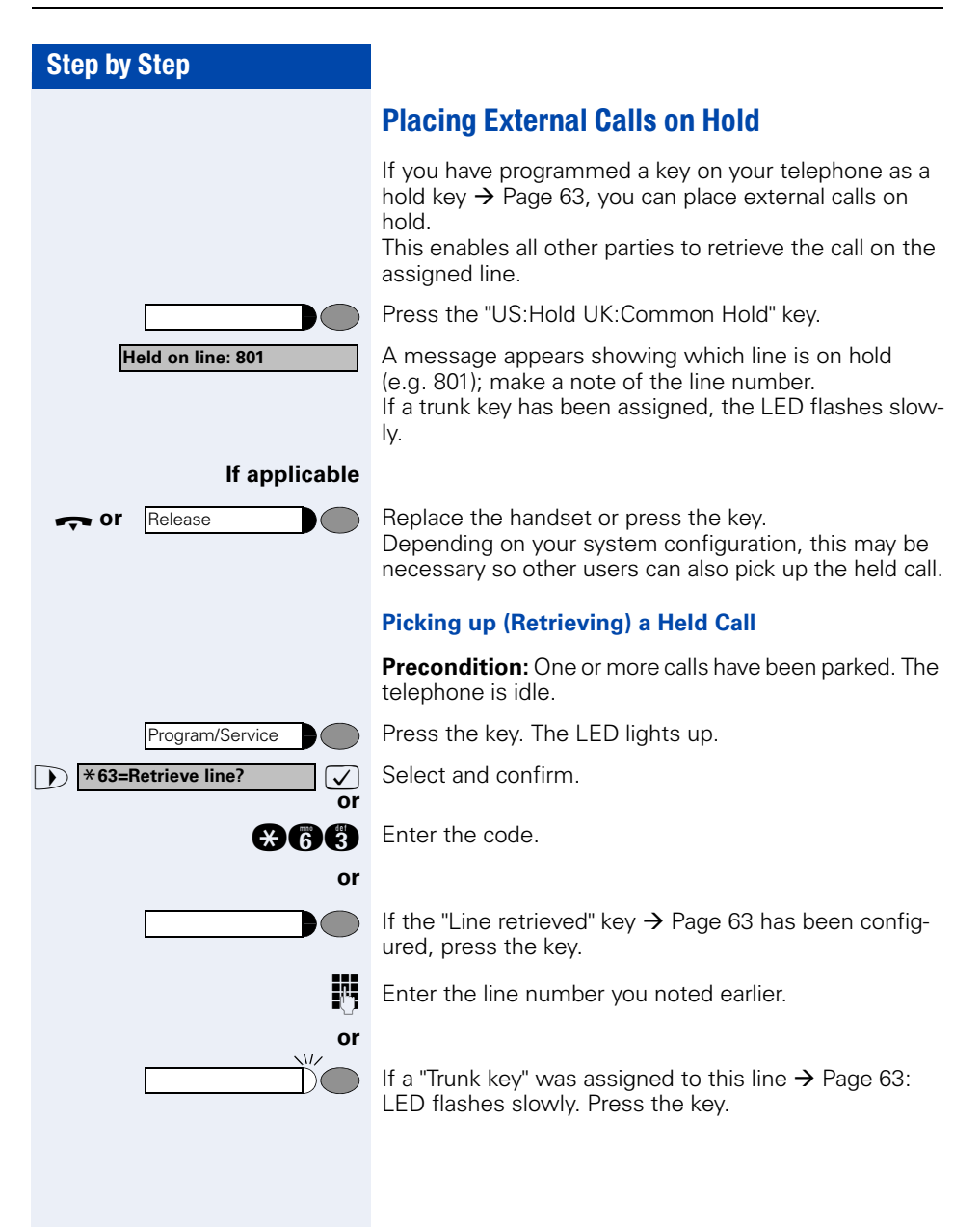

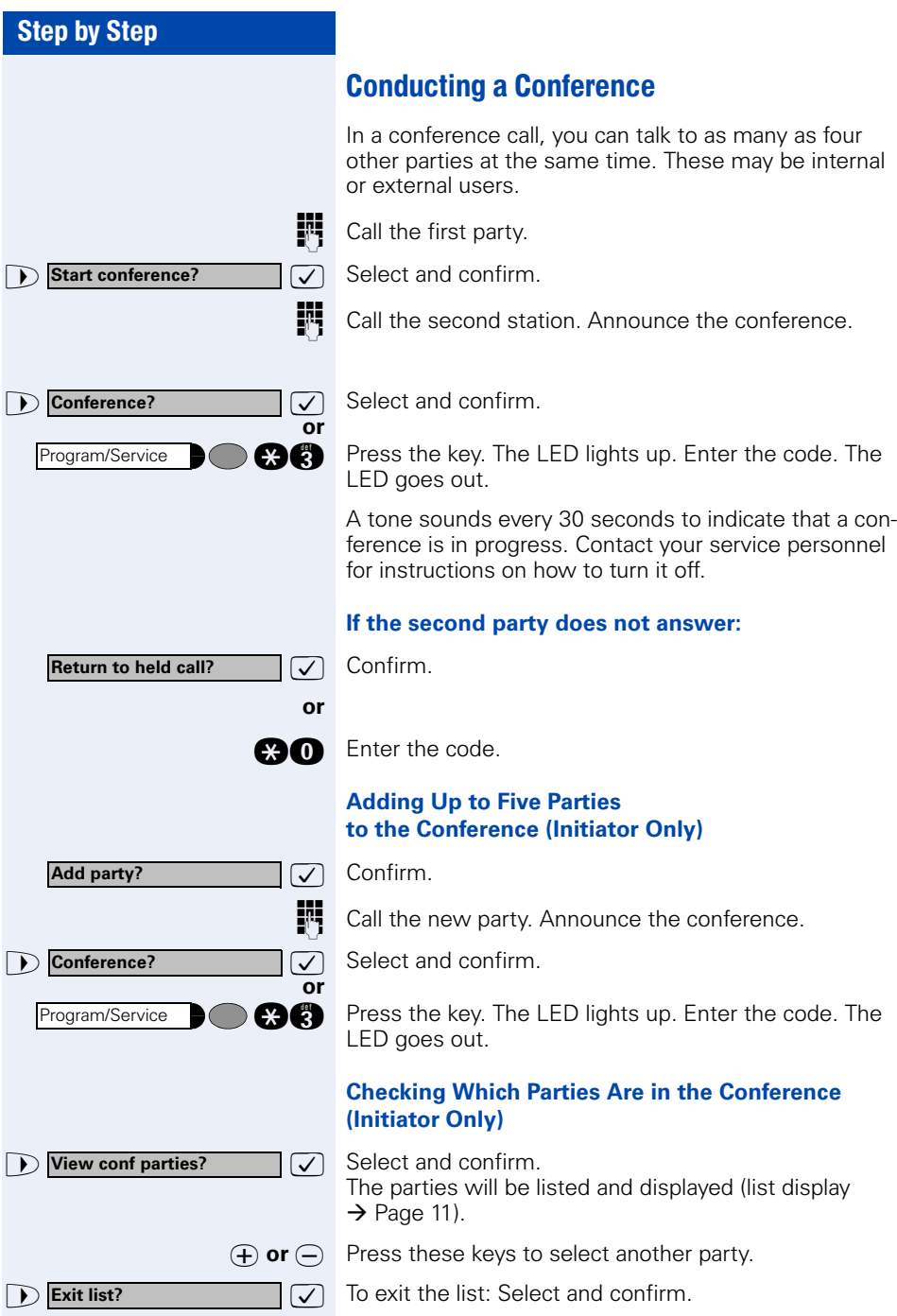

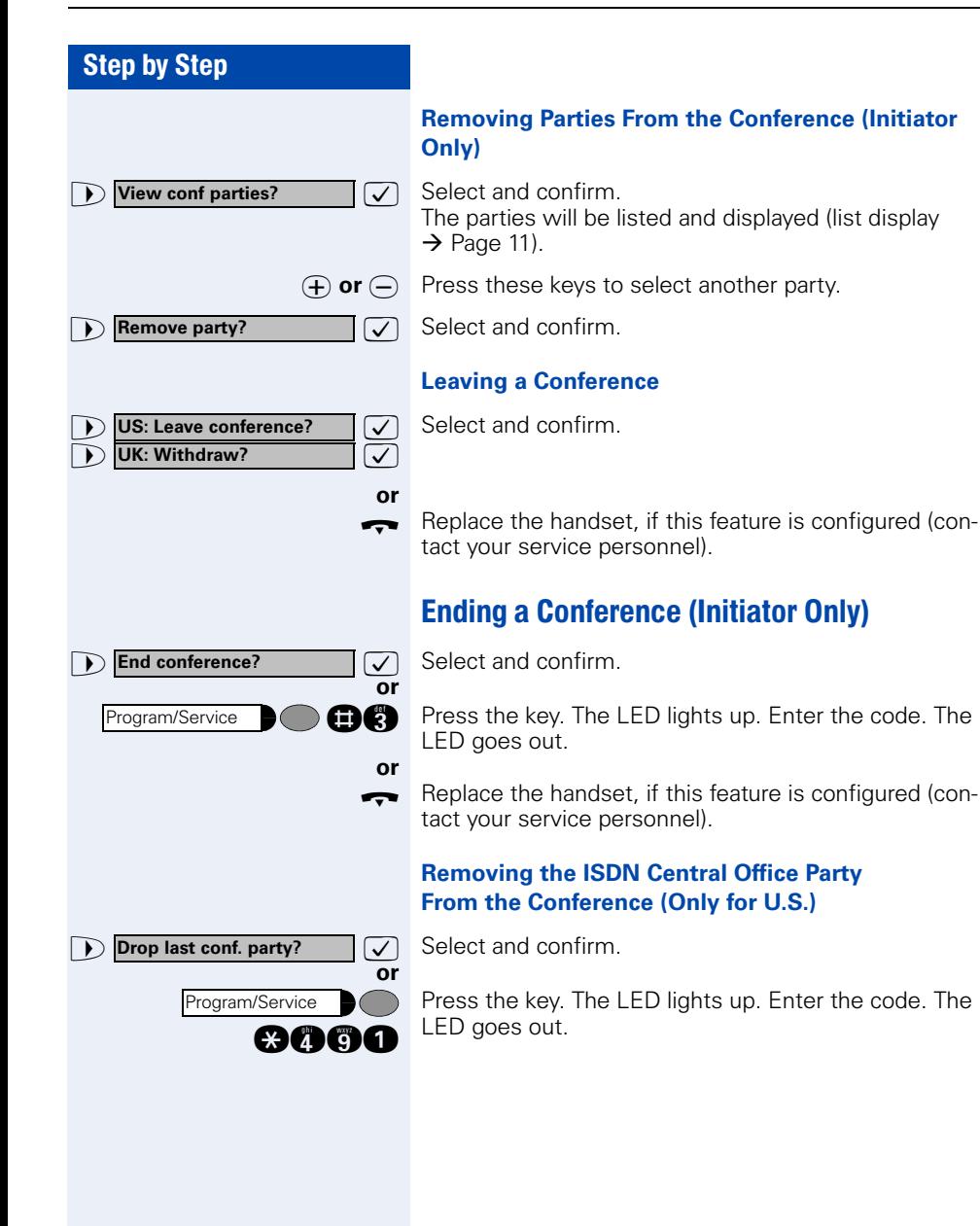

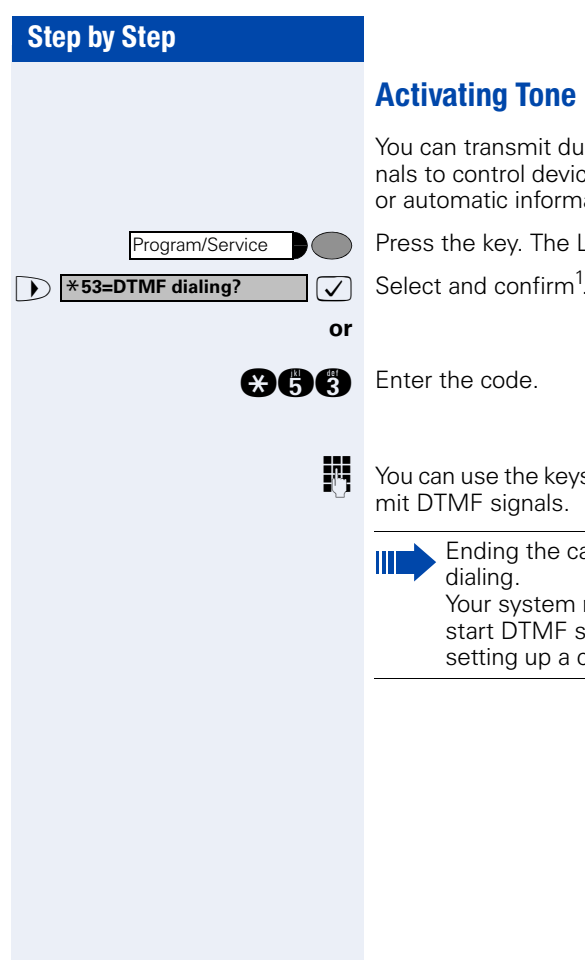

### <span id="page-56-0"></span>Activating Tone Dialing/DTMF Suffix-Dialing

You can transmit dual-tone multifrequency (**DTMF**) signals to control devices such as an answering machine or automatic information system.

Press the key. The LED lights up.

Select and confirm<sup>1</sup>

You can use the keys "0" through "9", "\*", and "#" to transmit DTMF signals.

> Ending the call also deactivates DTMF suffix dialing.

Your system may be configured so that you can start DTMF suffix-dialing immediately after setting up a connection.

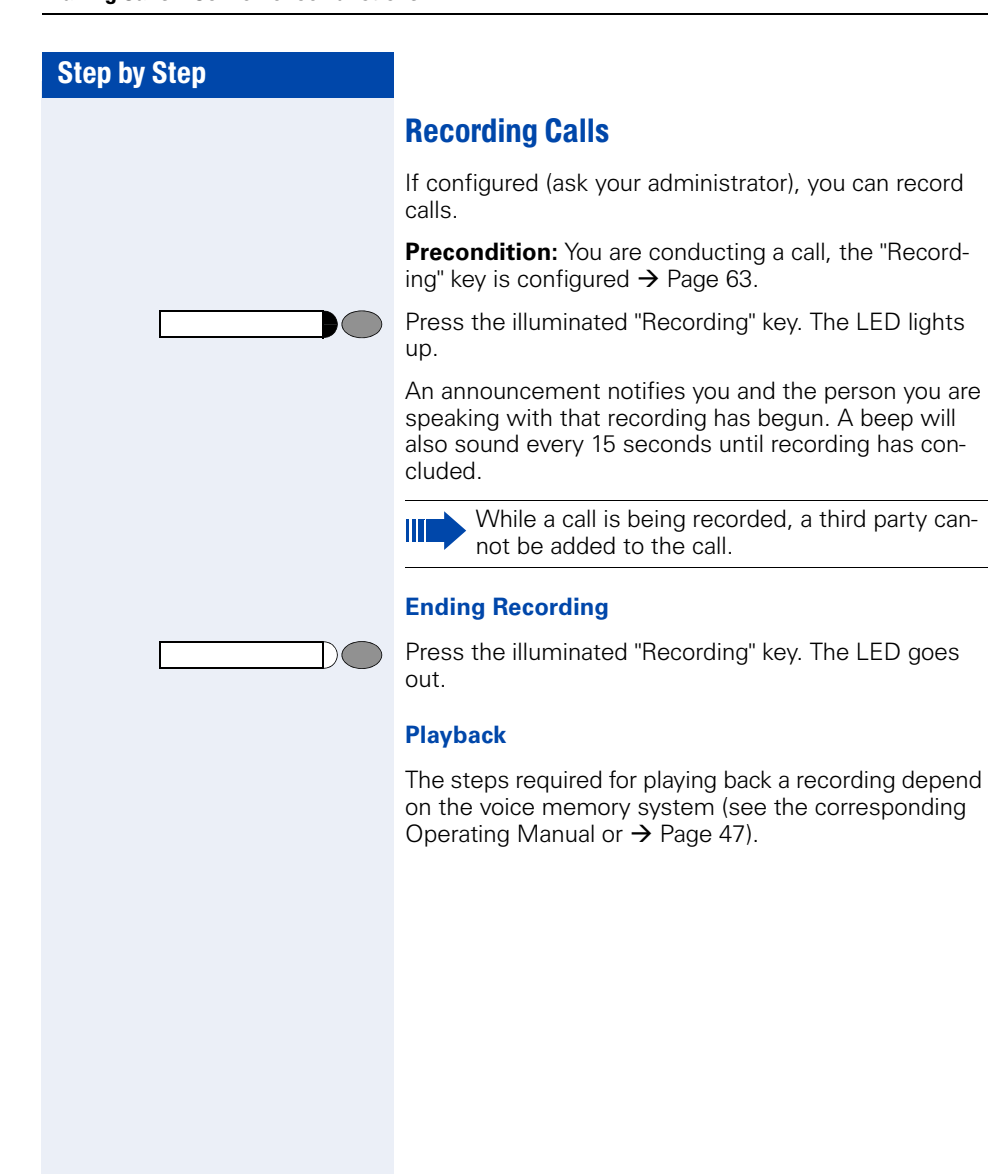

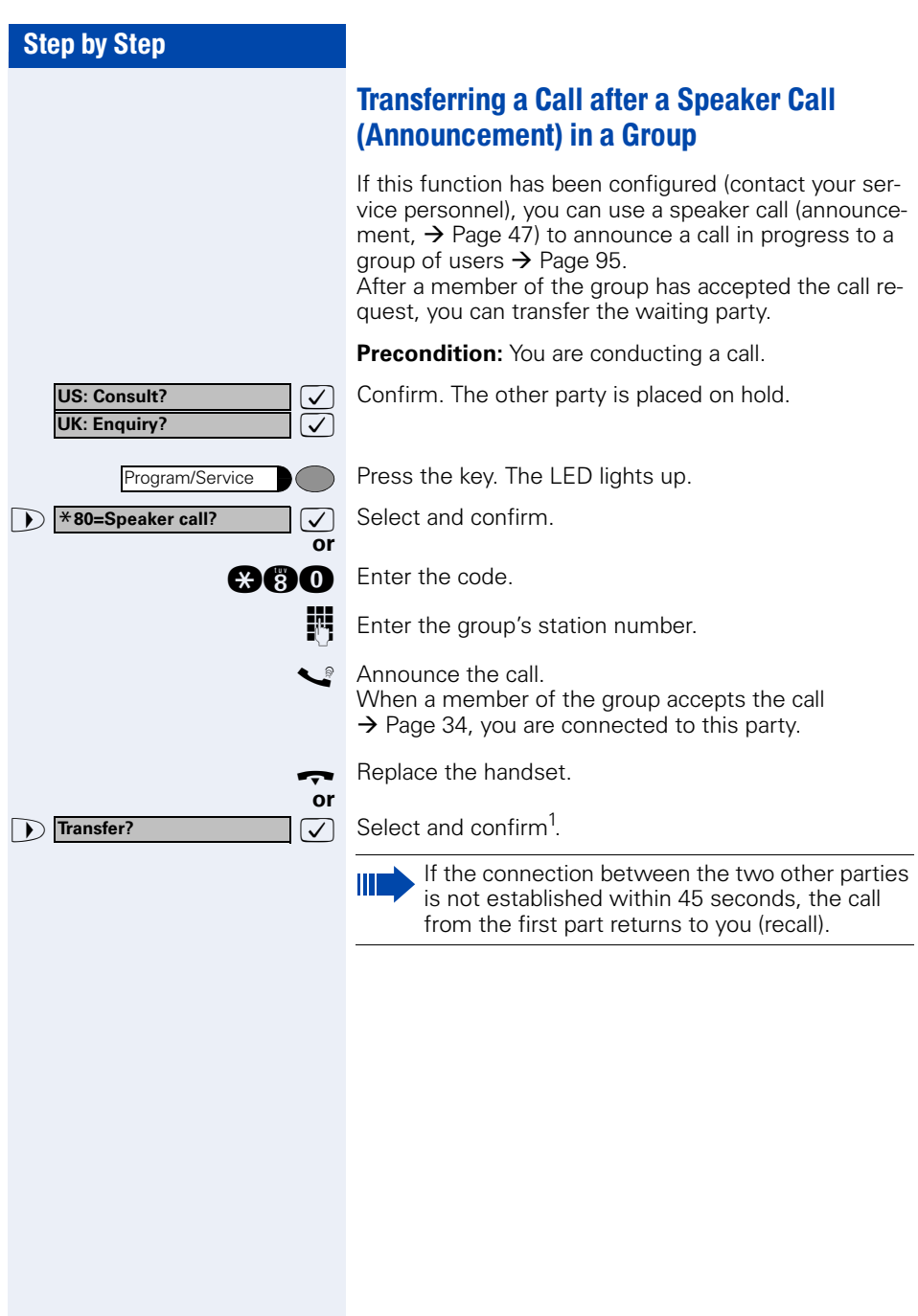

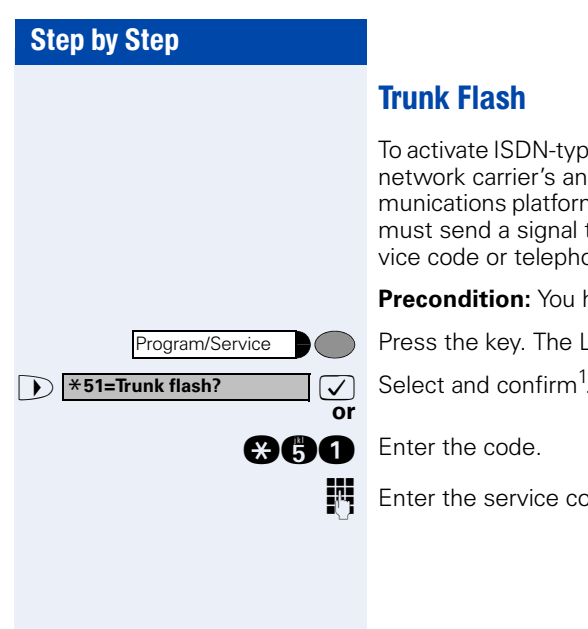

### Trunk Flash

To activate ISDN-type services and features through the network carrier's analog trunks or those of other communications platforms (such as "consultation hold"), you must send a signal to the trunks before dialing the service code or telephone number.

**Precondition:** You have set up an external connection.

Press the key. The LED lights up.

Select and confirm<sup>1</sup>

**FR** Enter the service code and/or telephone number.

#### **Camp-on**

**Override?**

If You Cannot Reach a Destination ...

### Call Waiting (Camp-On)

**Precondition:** You have dialed an internal number and hear a busy signal. It is important that you reach the called party.

Wait (approx. 5 seconds) until "Camp-on" appears on the display and the busy tone is followed by the ring tone.

The called party can then respond  $\rightarrow$  [Page 51](#page-50-0)

The called party can prevent automatic call waiting  $\rightarrow$  [Page 52](#page-51-0).

If this feature is configured (contact your service personnel), you will hear the ring tone and the message "Camp-on" is immediately displayed.

### Busy Override - Joining a Call in Progress

This function is only available if it has been configured by the service technician (contact your service personnel).

**Precondition:** You have dialed an internal number and hear a busy signal. It is important that you reach the called party.

 $\overline{\bigtriangledown}$  Select and confirm.

#### **or**

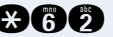

**and** Enter the code.

The called party and person to whom this party is talking hear an alerting tone every two seconds.

If the called party has a system telephone with display, the following appears on the screen: "Override: (station no. or name)".

You can now start talking.

# Using Night Answer

When night answer mode is active, for example during a lunch break or after office hours, all external calls are immediately forwarded to a specific internal telephone (night station). The night station can be defined by service personnel (standard night answer service) or by you (temporary night answer service).

Special features must be taken into consideration if your telephone operates with HiPath 5000 (system networking via PC network)  $\rightarrow$  [Page 113!](#page-112-0)

#### **Activating this function:**

**D Night answer on?**  $\boxed{\bigtriangledown}$  Select and confirm.

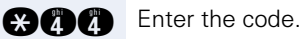

 $\triangledown$  Press the "OK" dialog key to confirm (standard night answer service).

 $\bullet$  Enter the code ( standard night answer service).

**or**

Ш

**or**

**or**

**or**

**12. US:** Save? **12** UK: Save entry?

**Night answer off?**

**Night answer on?**

\***=default?**

**Enter the destination number (= temporary night an**swer service).

Confirm.

#### **Deactivating night answer:**

 $\overline{\bigtriangledown}$  Select and confirm.

**mnn** Enter the code.

Service personnel can also configure an "automatic night answer service". The automatic night answer service activates at specific times for your telephone depending on how it is programmed.

You can deactivate the automatic night answer service or replace it with a night answer service you configured (see above).

# Saving Functions, Procedures and **Appointments**

You can save a frequently dialed number  $\rightarrow$  [Page 28,](#page-27-0) or frequently used functions/procedures (comprising several operating steps) on any free key on your telephone or add-on device.

You can use dual-level key assignment if you have configured a key as the "switching" key (Shift key) and "Extended Key Functionality" is active (refer to relevant service personnel).

In addition to functions/procedures, you can save external or internal station numbers (without LED display) on the second level  $\rightarrow$  [Page 28](#page-27-0).

Corresponding displays guide you through this process  $\rightarrow$  [Page 124](#page-123-0).

# <span id="page-62-0"></span>Assigning Functions to Keys

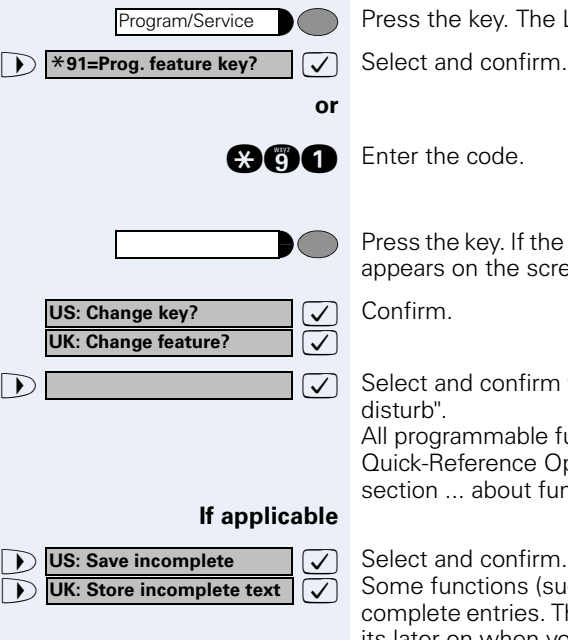

Press the key. The LED lights up.

Press the key. If the key is already in use, its assignment appears on the screen.

Confirm.

**Example 2 is select and confirm the function, such as "Do not**" disturb".

> All programmable functions appear on the screen. See Quick-Reference Operating Instructions (Appendix): section ... about function keys.

Select and confirm.

Some functions (such as "Call forwarding") accept incomplete entries. This means you have to add more digits later on when you activate the function by pressing a key.

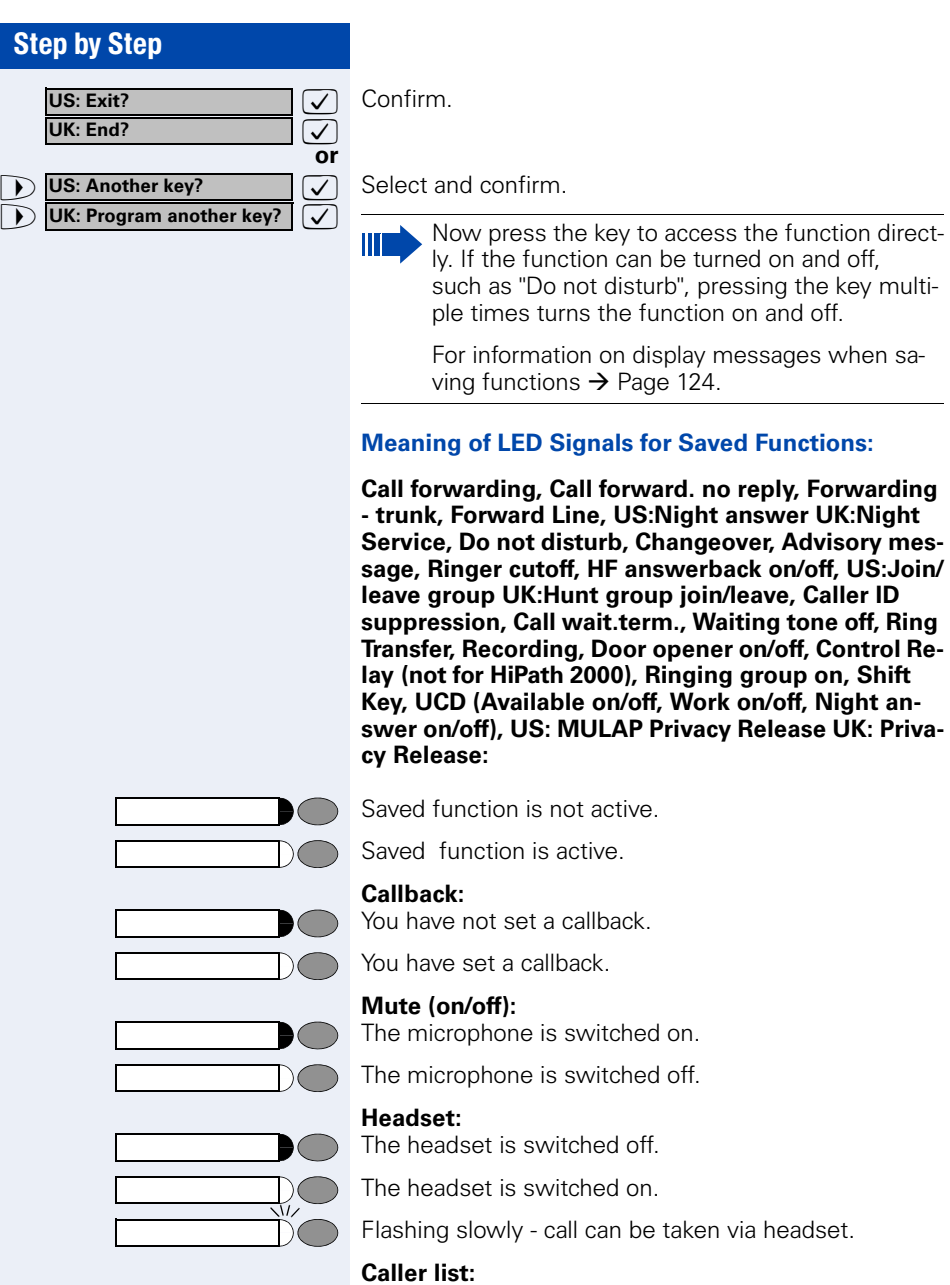

No calls saved. Call request saved. **Work on/off, Night an-**

access the function direct-

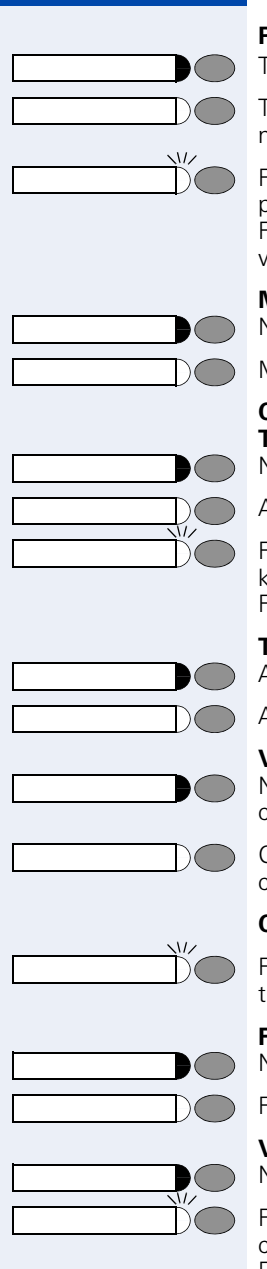

#### **Repdial key (internal), Direct station select:**

The other party is not engaged in a call.

The other party is engaged in a call or has activated do not disturb.

Flashing rapidly - A caller is trying to reach you, please pick up the phone.

Flashing slowly - A caller is trying to reach another party, who has not yet answered.

#### **Mailbox:**

No messages present.

Message(s) present.

#### **Call key, General call key, Trunk key, MULAP Key, Temporary MSN:**

No call on assigned trunk.

Active call on assigned trunk.

Flashing rapidly- A call has arrived on this line; press the key to pick up the call. Flashing slowly - A call on this line was placed on hold.

#### **Trunk group key:**

At least one trunk is free.

All trunks in the trunk group are busy.

#### **View call charges:**

No chargeable calls have been made since the last time call charges were displayed.

Chargeable calls have been made since the last time call charges were displayed.

#### **Call forwarding, Forward Line:**

Flashing slowly - Either you or your trunk is the destination of a forwarded call.

#### **Fax details/answering machine:**

No fax received or no message on answering machine.

Fax received or message on answering machine.

### **View number of calls:**

No callers waiting.

Flashing rapidly - Callers waiting (a certain number is exceeded).

Flashing slowly - Callers waiting (a certain number was reached).

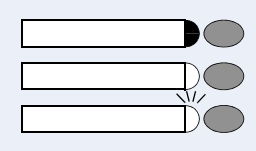

#### **Data I/O Service:**

No connection to an application.

Active connection to an application.

Flashing slowly - Connection to application temporarily interrupted.

#### **The following functions are assigned to keys which have no LED:**

Repdial key (external), Procedure key, Trace call, Speeddial, Release call, Clear, US:Lock all phones UK:Telephone Lock, Send message, US:Directory UK:Phonebook (1=internal, 2=LDAP), Call waiting, US:Connect/ Toggle UK:Shuttle, Conference, Speaker call, Retrieve line, Reserve trunk, Release trunk, Temporary Phone, Override, US:Park UK:Call Park, Pickup - directed, Pickup - group, Account code, Show call charges, Radio paging equip, Answer page, Timed reminder, Open door, DTMF dialing, Recall key, Room monitor, Hold key, US:Consult internal UK: Enquiry, US: Consult UK: Enquiry, Associated dial, Associated serv., Tel. data service, Mobile Logon, Discreet Call

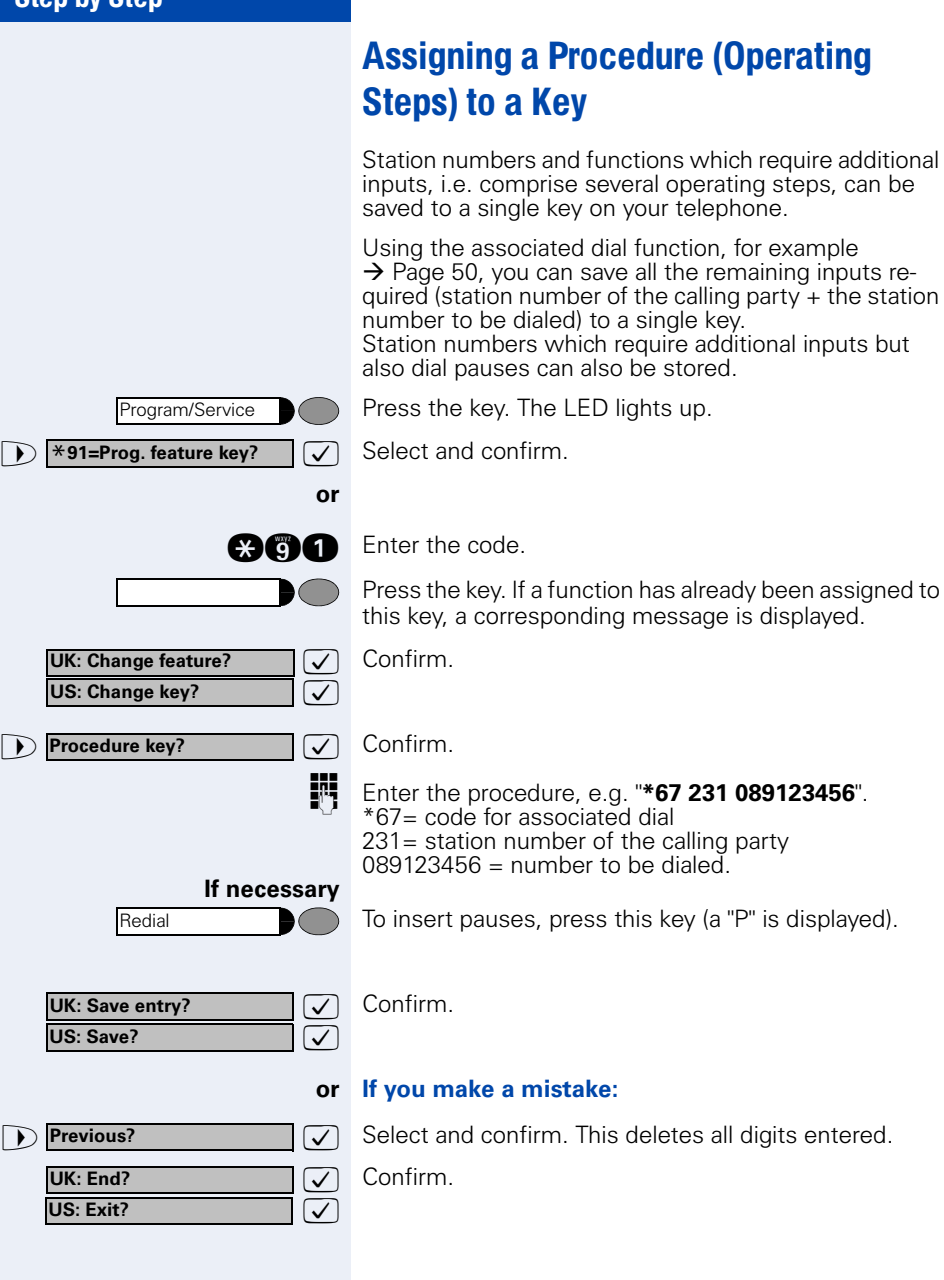

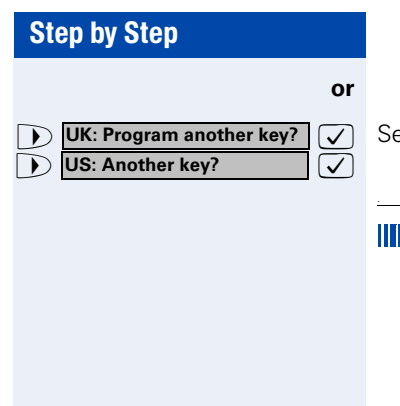

Select and confirm.

Select the stored procedure by pressing a key. Procedures containing functions which can be switched on/off can be activated by pressing the key, and deactivated by pressing the same key again.

You can also press a procedure key during a call. The stored digits are automatically sent as DTMF signals  $\rightarrow$  [Page 57](#page-56-0).

For information on display messages when saving procedures  $\rightarrow$  [Page 124](#page-123-0).

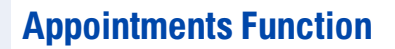

You can tell your telephone to give you a call when you want to be reminded of an appointment  $\rightarrow$  [Page 70.](#page-69-0) To do this, you need to save the time you want the call to be made. You can enter a single appointment that will take place in the next twenty four hours, or you can enter a daily recurring appointment.

### <span id="page-68-0"></span>Saving Appointments

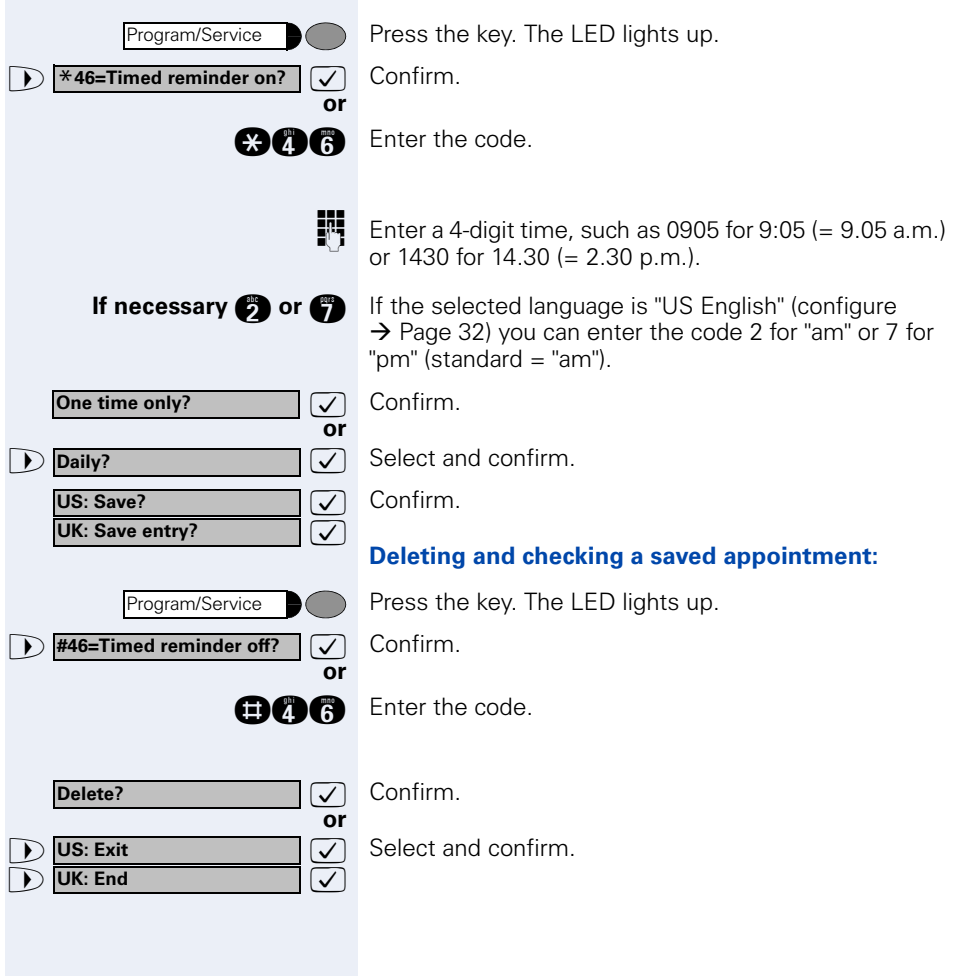

### <span id="page-69-0"></span>Using Timed Reminders

**Precondition:** You must have saved a timed reminder  $\rightarrow$  [Page 69.](#page-68-0) The current time is the time stored.

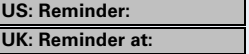

The telephone rings. The timed reminder appears on the screen.

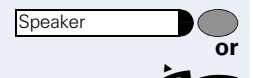

Press the key twice.

 $\blacktriangleright$  Lift the handset and replace it again.

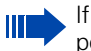

If you fail to answer the timed reminder, it repeats five times and is then erased.

# Displaying and Assigning Call **Charges**

# Displaying Call Charges (Not for U.S.)

#### **For the current call:**

The display usually shows call charges at the end of a call (default setting).

If you wish to display charges continuously during a call in progress, your service personnel must request this feature from your carrier.

Indication of the cost of a telephone call has to be requested from the service provider and has to be installed by an authorized technician.

Depending on the setting, during or after the call, the display will show the cost of the telephone call.

Some carriers also let you display toll-free external calls. The message "Free of Charge" appears on the screen either before or during the call.

If the cost indication facility has not been installed, the display will show the dialled number and/or the length of the telephone call.

If a call is transferred, the charges are assigned to the telephone to which the call was transferred.

#### **For all calls and the last one conducted:**

The connection charges for the last chargeable call conducted are displayed first. Five seconds later, the total accumulated connection charges appear.

Press the key. The LED lights up.

Select and confirm<sup>1</sup>

**gach** Enter the code.

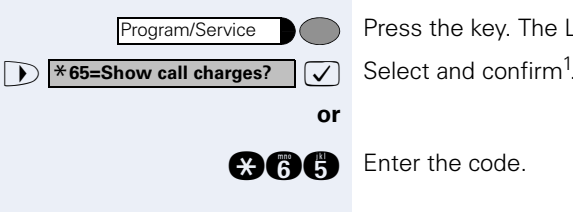

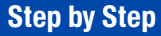

# Displaying Call Charges for Another Telephone (Not for U.S.)

If this function is configured (contact your service personnel), you can display and print the chargeable calls for other telephones (such as a pay phone).

**Precondition**: You have programmed the function "View call charges" on a key  $\rightarrow$  [Page 63](#page-62-0).

The LED lights up to indicate that a you have conducted chargeable call since the last time you viewed the charges.

Press the "View call charges" key.

A list with chargeable calls will be displayed  $\rightarrow$  [Page 11](#page-10-0).

Press key to change to an other connection.

Select and confirm.

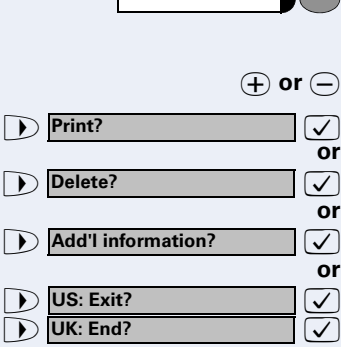

 $\overline{\phantom{a}}$
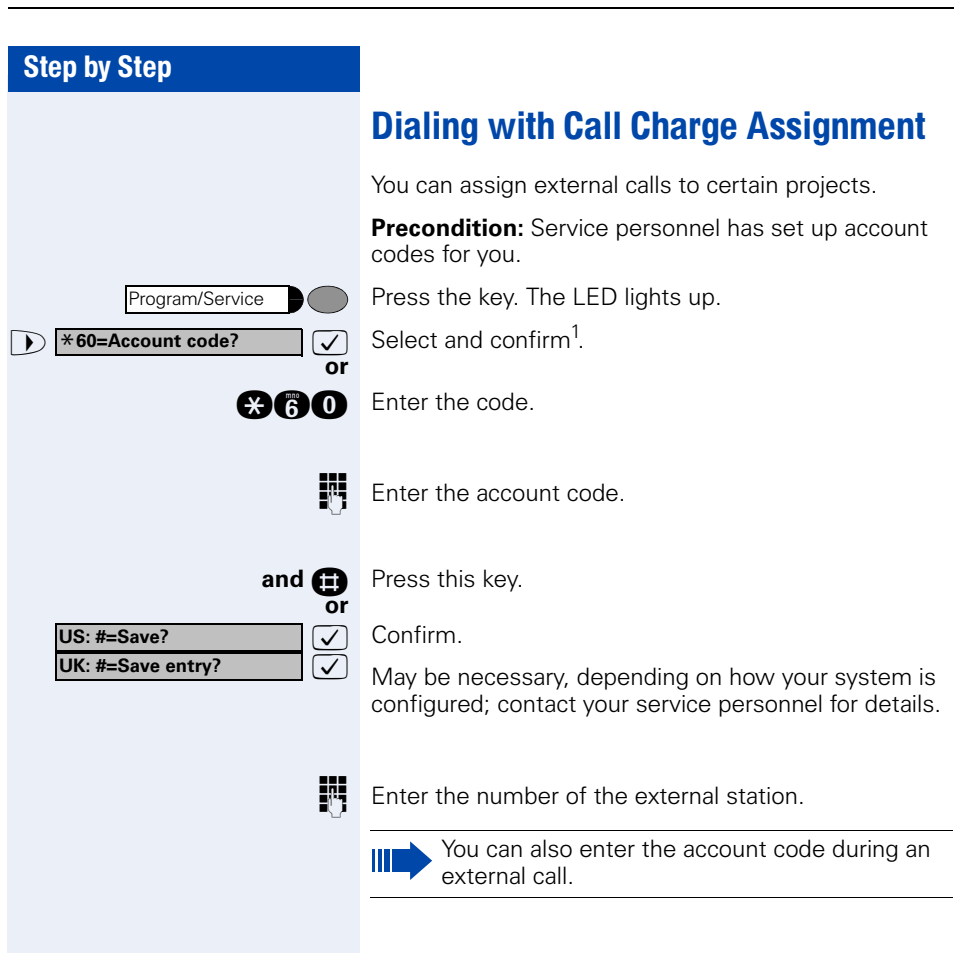

<span id="page-73-1"></span>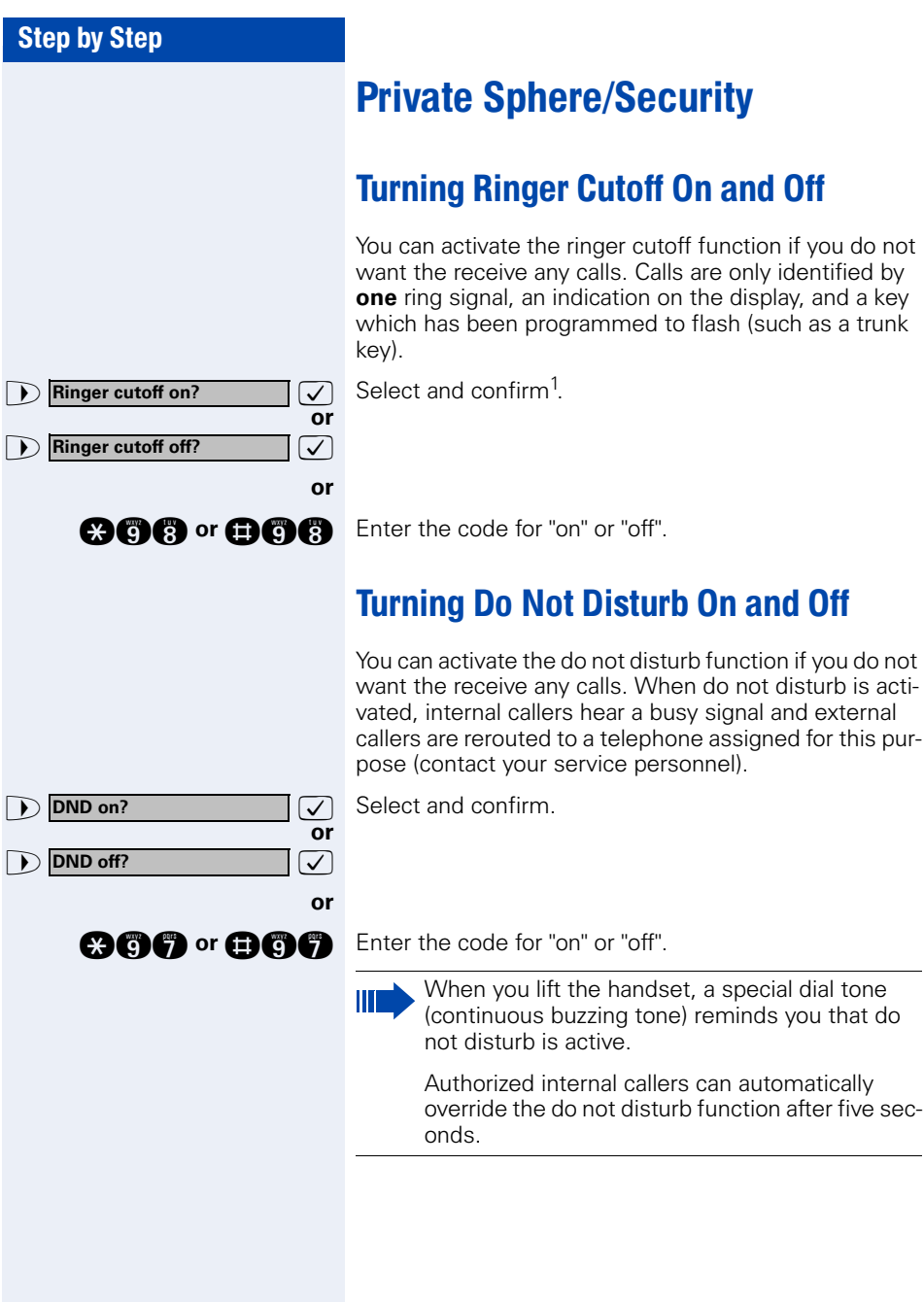

<span id="page-73-0"></span>telephone assigned for this pur-

# Step by Step **Example 5 Suppress call ID?**  $\boxed{\checkmark}$  Select and confirm. **or 1 Restore caller ID? or**

# <span id="page-74-0"></span>Caller ID Suppression

You can prevent your station number or name from appearing on the displays of external parties you call. The feature remains active until you deactivate it.

**and** or **DAG** Enter code for "suppress" or "restore".

ı

Your service personnel can turn caller ID suppression on and off for all telephones.

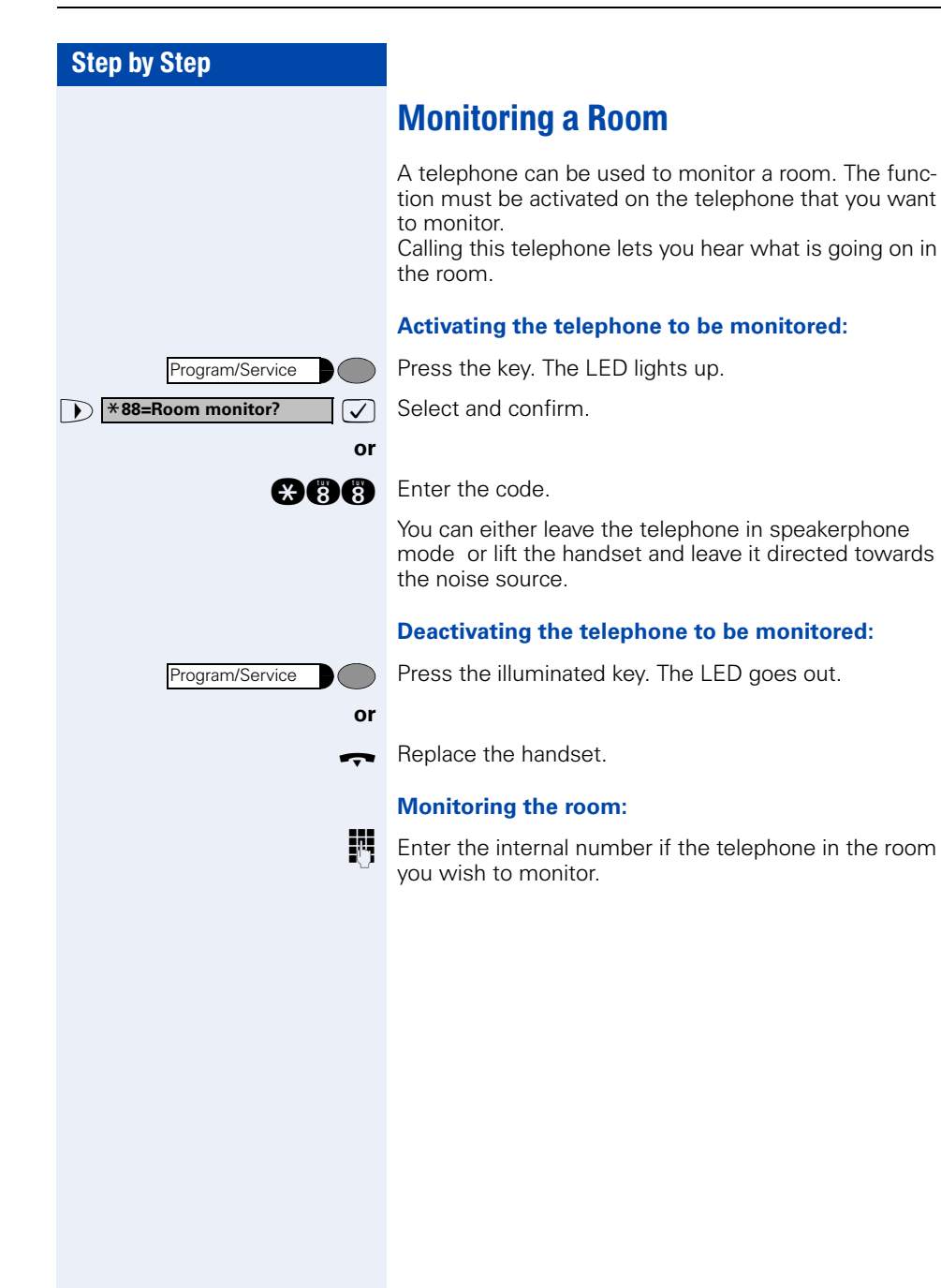

# Trace Call: Identifying Anonymous Callers (Not for U.S.)

You can have the carrier identify malicious external callers. You can save the caller's station number during the call or for 30 seconds after the call ends. However, it is essential that you do not replace your handset during this time.

Program/Service

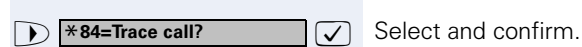

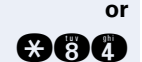

**and**

**and** Enter the code.

Press the key. The LED lights up.

After you have finished tracing the call, the data is stored on the carrier's system. Now contact your service personnel.

<span id="page-77-0"></span>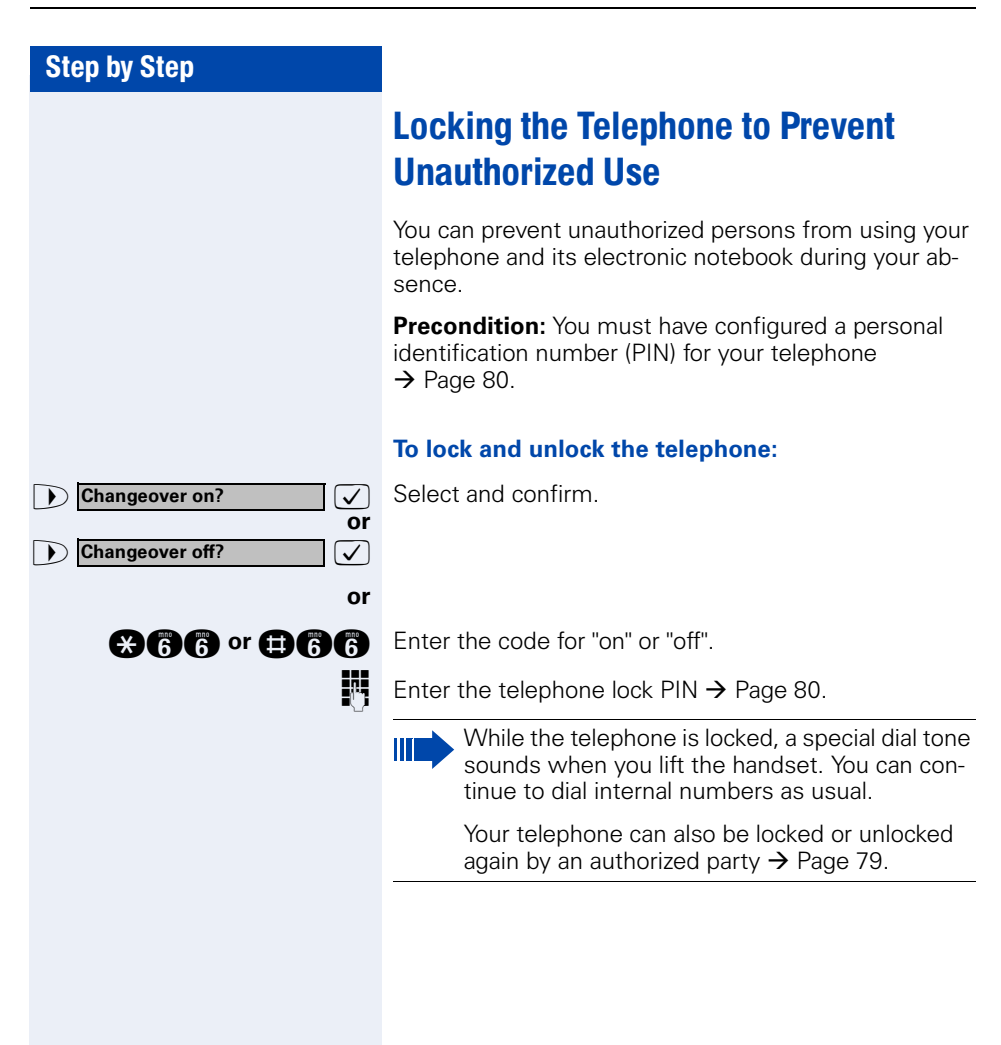

<span id="page-78-0"></span>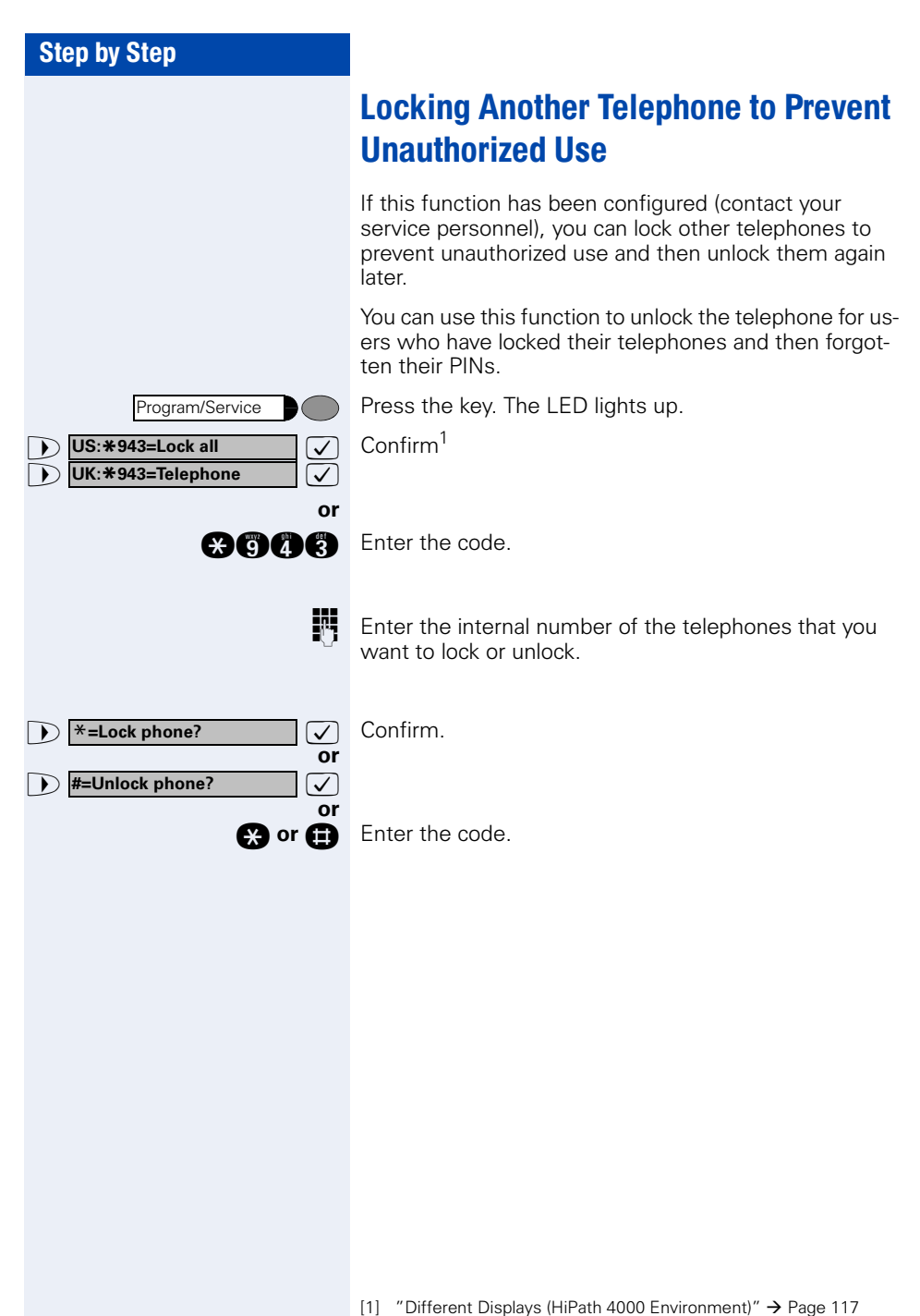

<span id="page-79-0"></span>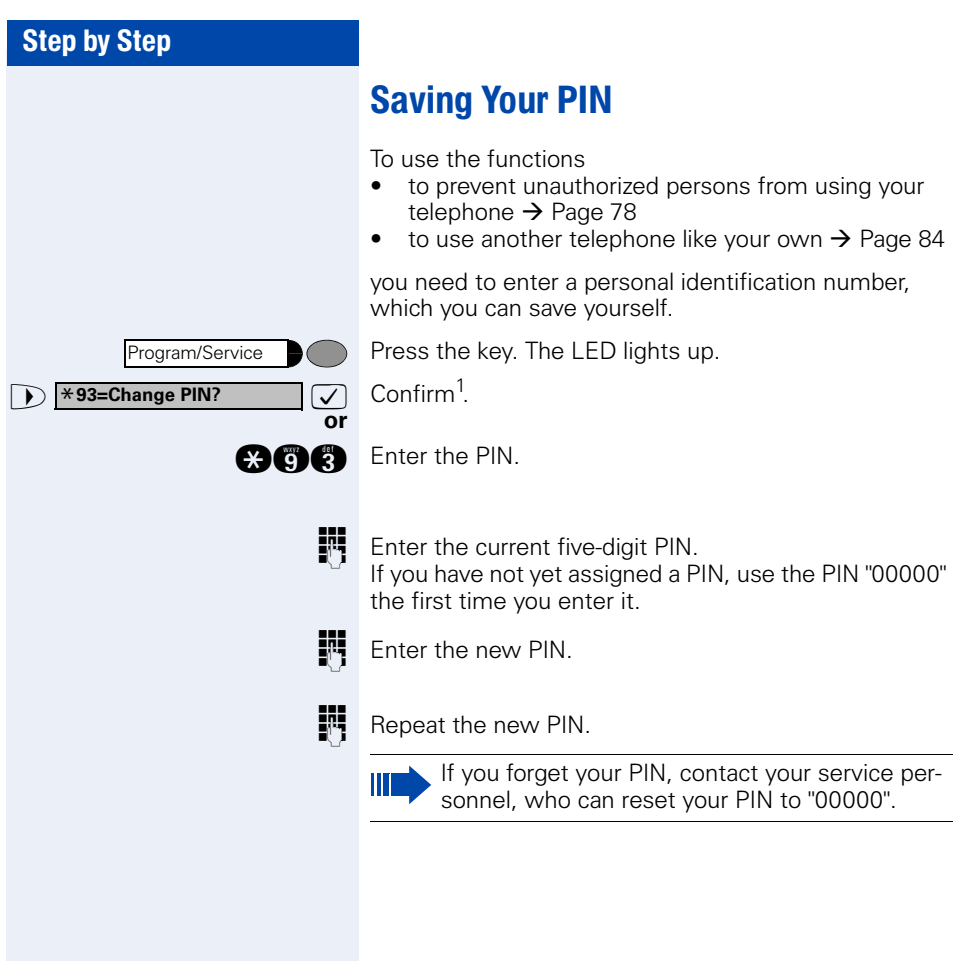

<span id="page-80-0"></span>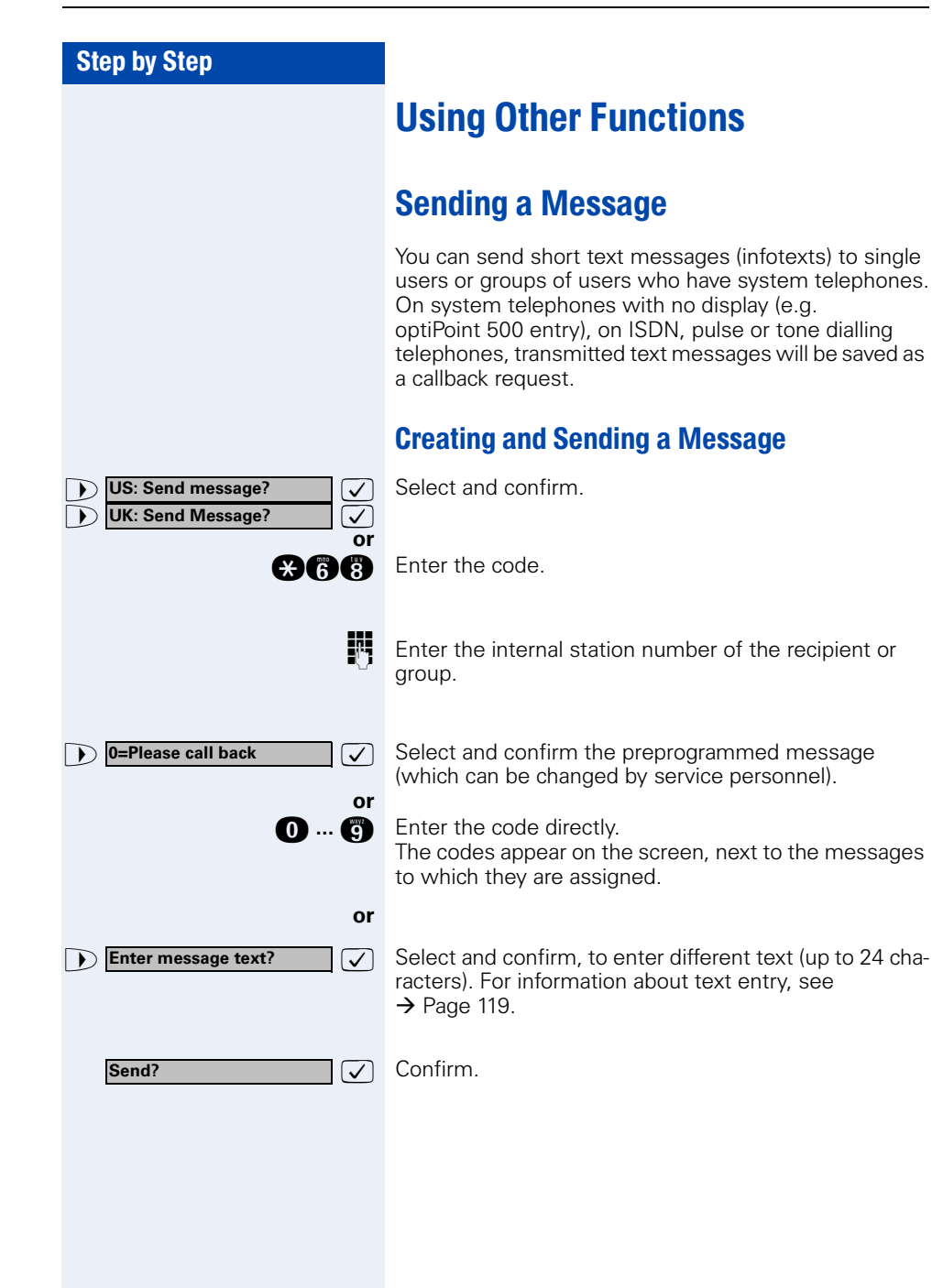

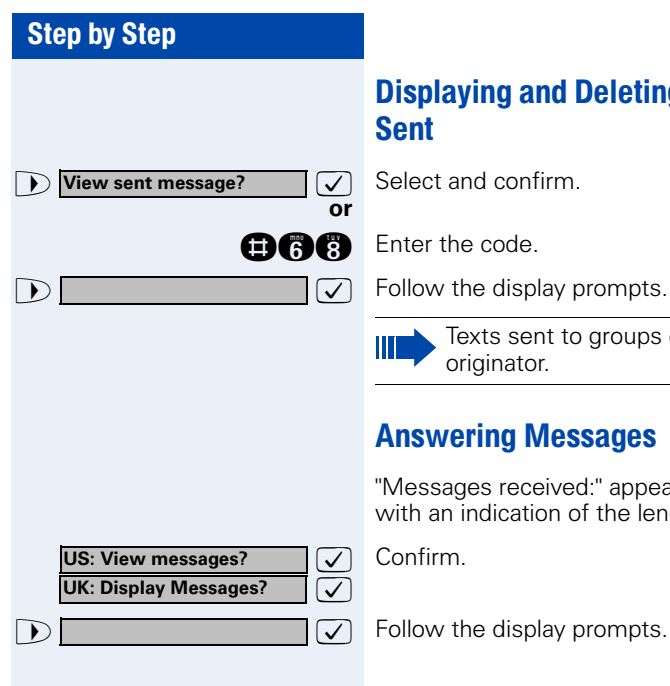

# Displaying and Deleting Messages You Have

Texts sent to groups can be deleted only by the originator.

### Answering Messages

"Messages received:" appears on your screen, along with an indication of the length.

<span id="page-82-0"></span>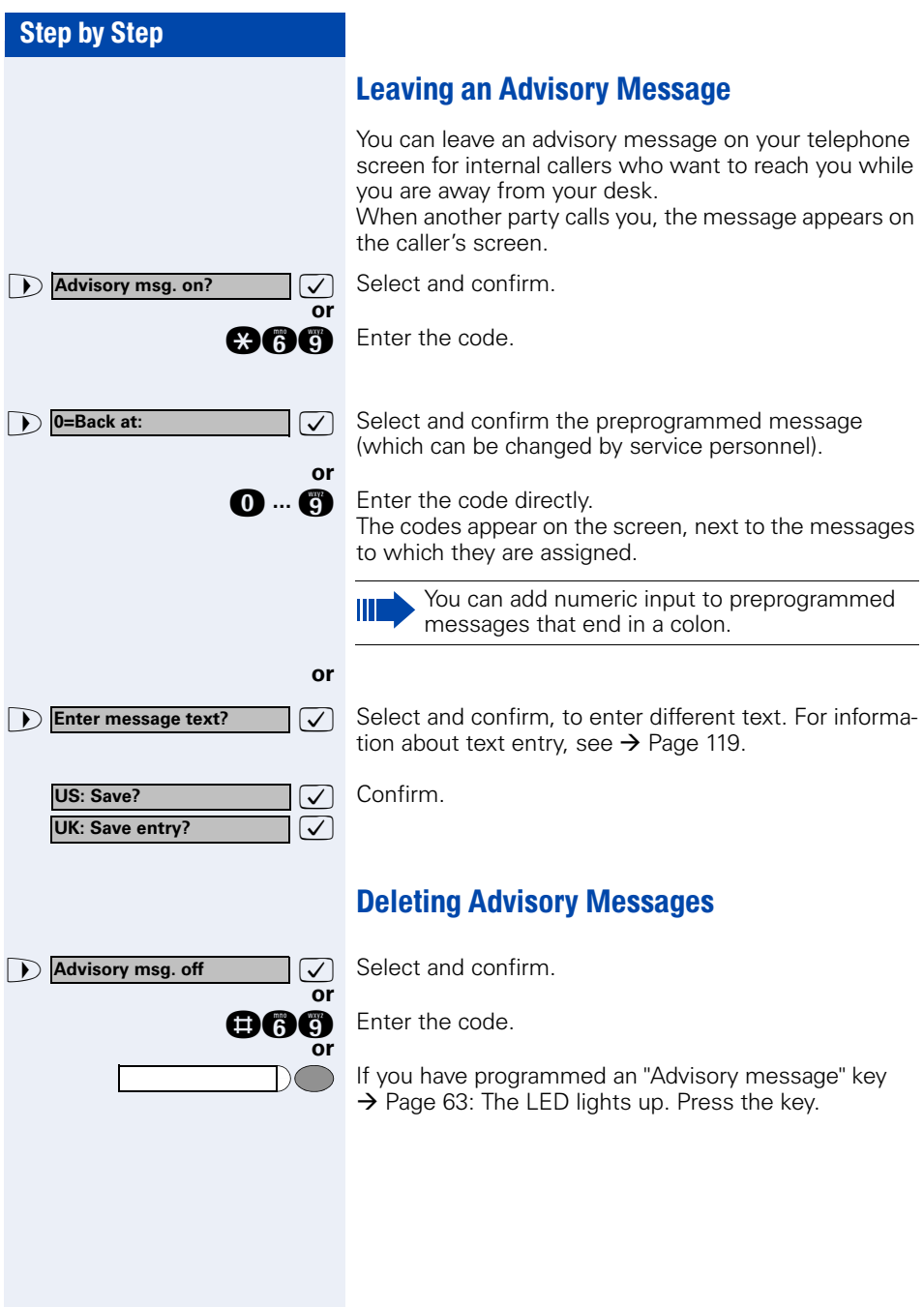

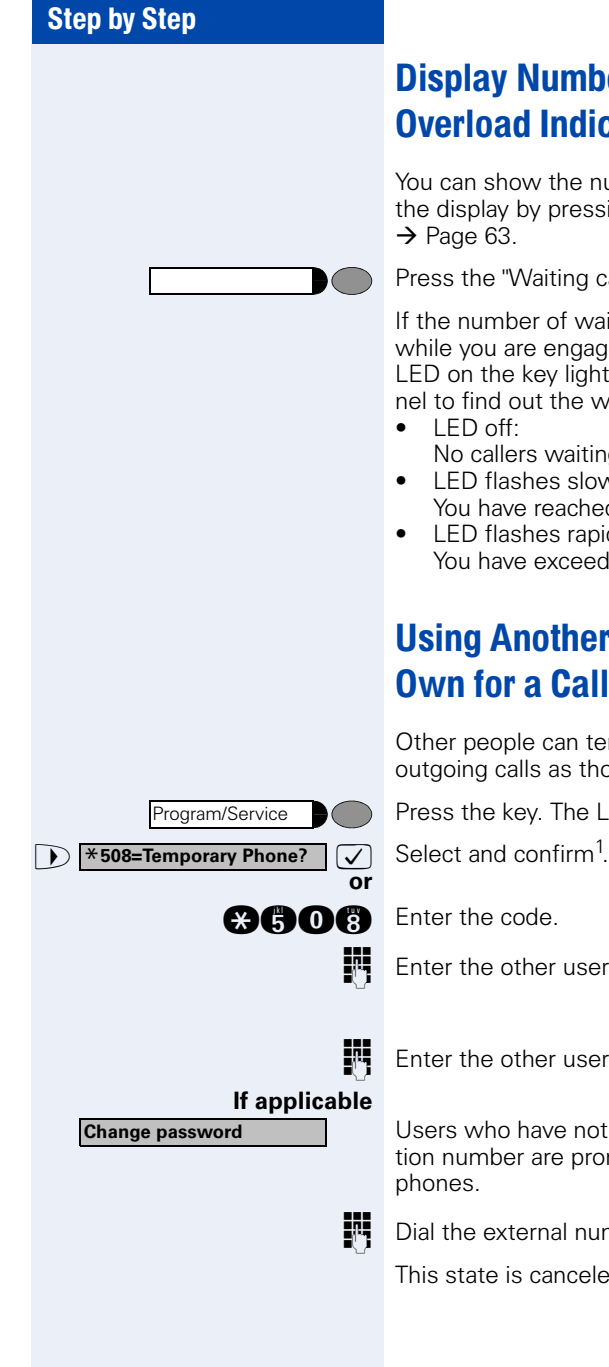

# Display Number of Waiting Calls and Overload Indication

You can show the number of external waiting calls on the display by pressing the "View number of calls" key  $\rightarrow$  [Page 63.](#page-62-0)

Press the "Waiting calls" key.

If the number of waiting calls exceeds a preset limit while you are engaged in another call (overload), the LED on the key lights up. Contact your service personnel to find out the waiting call limit.

- LED off:
	- No callers waiting.
- LED flashes slowly: You have reached the programmed threshold.
- LED flashes rapidly: You have exceeded the threshold value (overload).

# <span id="page-83-0"></span>Using Another Telephone Like Your Own for a Call

Other people can temporarily use your telephone for outgoing calls as though it were their own.

Press the key. The LED lights up.

**ENT** Enter the other user's station number.

**Enter the other user's telephone lock PIN**  $\rightarrow$  **[Page 80](#page-79-0).** 

Users who have not yet selected a personal identification number are prompted to do so on their own telephones.

Dial the external number.

This state is canceled at the end of the call.

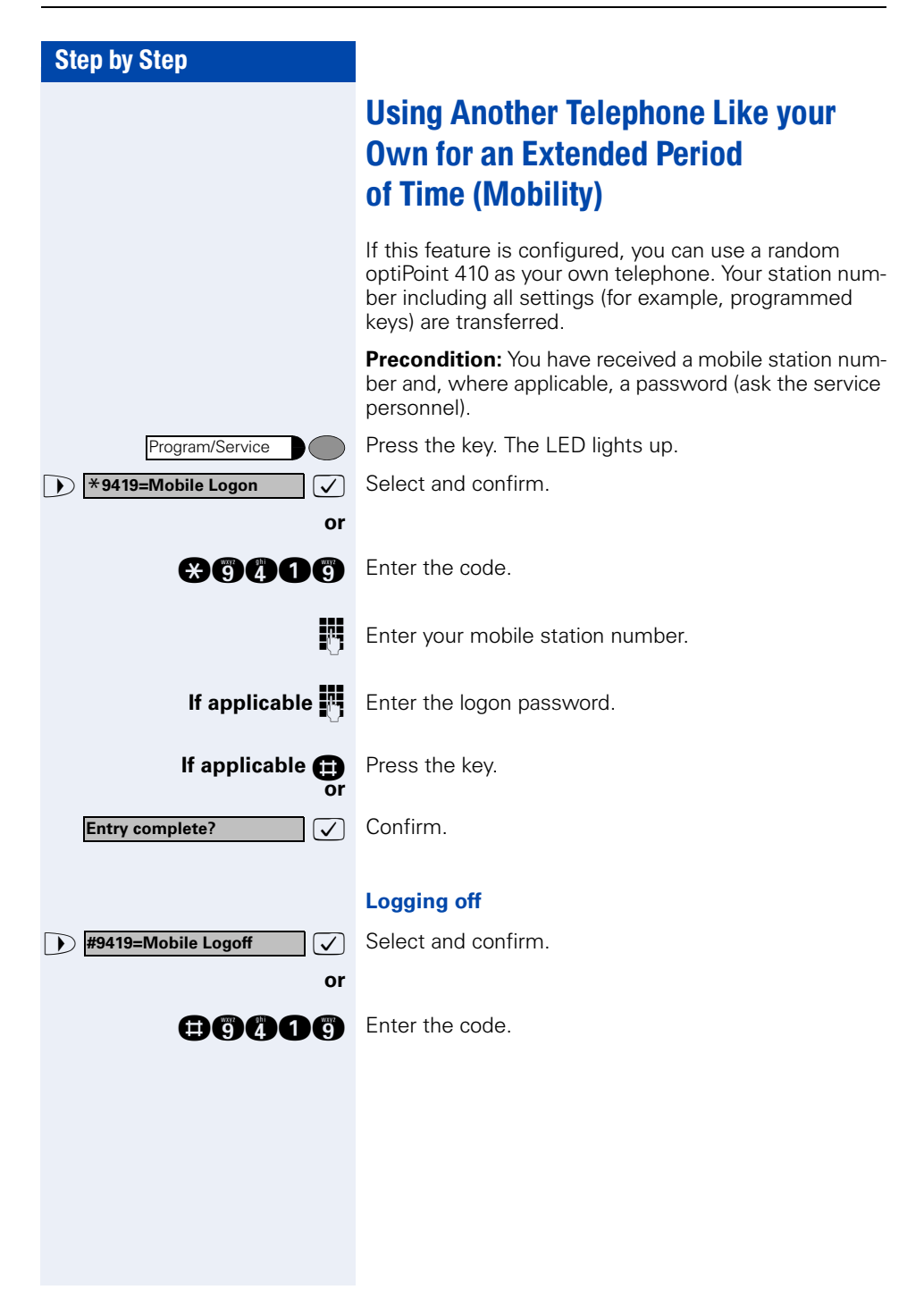

# Fax Details and Message on Answering Machine

If a fax or answering machine is connected to your system and you have assigned the "Fax details" function to a programmable key  $\rightarrow$  [Page 63](#page-62-0), the key lights up when a fax or a message has been received.

#### **Deactivating indication:**

Press the illuminated "Fax details" key. The LED goes out.

# <span id="page-85-0"></span>Resetting Services and Functions (System-Wide Cancellation for a Telephone)

There is a general reset procedure for activated functions. The following functions are canceled, if they were activated:

- Forwarding on
- Advisory msg. on
- Ringing group on
- Hunting group off
- Suppress call ID
- Waiting tone off
- DND on
- Ringer cutoff on
- Messages received:
- View callbacks

Press the key. The LED lights up.

**1 #0=Reset services?**  $\boxed{\bigvee}$  Select and confirm<sup>1</sup>.

**nd** Enter the code.

**or**

Program/Service

**#0=Reset services?**

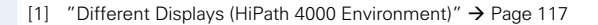

# <span id="page-86-0"></span>Activating Functions for Another Telephone

If this function has been configured (contact your service personnel), you can turn the following functions on and off for other telephones. This feature is also known as associated service.

- Do not disturb, code:  $*97/\#97 \rightarrow$  [Page 74](#page-73-0)
- Call forwarding, code:  $*11$ ,  $*12$ ,  $*13/#1$   $\rightarrow$  [Page 22](#page-21-0)
- Locking and unlocking telephone, code:  $*66/\#66 \rightarrow$  [Page 78](#page-77-0)
- Group ringing, code:  $*81/\#81 \rightarrow$  [Page 95](#page-94-0)
- Leaving an advisory message, code:  $*69/\#69 \rightarrow$  [Page 83](#page-82-0)
- Group call, code:  $*85/\#85 \rightarrow$  [Page 95](#page-94-0)
- Reset services and functions, code: #0  $\rightarrow$  [Page 86](#page-85-0)
- Control relay, code: \*90/#90 → [Page 93](#page-92-0)
- Night service, code:  $*44/#44 \rightarrow$  [Page 62](#page-61-0)
- Timed reminders, code  $*65 \rightarrow$  [Page 69](#page-68-0)

Press the key. The LED lights up.

 $\bullet$  **\*83=Associated serv?**  $\bullet$  **C** Confirm.

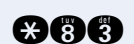

Program/Service

**and** Enter the code.

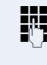

**or**

**ENT** Enter the internal number of the telephone for which you want to activate the function.

**ENT** Enter the code, such as  $*97$  for do not disturb.

Follow the prompts on the screen for any further input.

# Using System Functions from the Outside (DISA: Direct Inward System Access)

If this function has been configured (contact your service personnel), you can set up external outgoing calls from outside the system, just like an internal user. You can also activate and deactivate the following functions in your system:

- Reset services and functions, code: #0 → [Page 86](#page-85-0)
- Call forwarding, code:  $*1/#1 \rightarrow$  [Page 22](#page-21-0)
- Lock and unlock all phones, code: \*66/#66 → [Page 78](#page-77-0)<br>Sava PIN
- Save PIN, code: \*93 → [Page 80](#page-79-0)
- Send a message, code: \*68/#68 → [Page 81](#page-80-0)
- Leave an advisory message, code: \*69/#69 → [Page 83](#page-82-0)<br>Crave rigging ander v.01/4
- Group ringing, code:  $*81/\#81 \rightarrow$  [Page 95](#page-94-0)
- Group call, code:  $*85/#85 \rightarrow$  [Page 95](#page-94-0)
- Suppress caller ID. code: \*86/#86 → [Page 75](#page-74-0)<br>\\\;\;
- Waiting tone, code:  $*87/#87$   $\rightarrow$  [Page 52](#page-51-0)
- Open door, code:  $*61 \rightarrow$  [Page 36](#page-35-0)
- Door opener on/off, code:  $*89/#89 \rightarrow$  [Page 37](#page-36-0)
- Control relay, code:  $*90/#90 \rightarrow$  [Page 93](#page-92-0)
- Do not disturb, code:  $*97/#97 \rightarrow$  [Page 74](#page-73-0)
- Ringer cutoff function, code:  $*98/#98 \rightarrow$  [Page 74](#page-73-1)
- Speed-dialing, code:  $*7$   $\rightarrow$  [Page 41](#page-40-0)
- Associated service, code:  $*83 \rightarrow$  [Page 87](#page-86-0)

**Precondition:** You have a telephone that uses tone dialing (DTMF dialing) or you can switch your telephone to tone dialing. The telephone is not connected to the system.

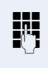

Set up a call to the system. Enter the station number (contact your service personnel).

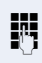

Wait for a continuous tone (if necessary switch the telephone to tone dialing), then enter the internal number that has been assigned to you and the associated PIN.

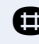

**ready** Enter the code (necessary only if programmed in the system).

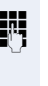

Wait for a dial tone and then enter the code, such as \*97 for Do not disturb on. Make other inputs as necessary; (refer to the operating instructions for pulse and DTMF telephones).

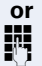

 $\overline{\phantom{a}}$ 

Dial the external number.

You can only execute one function at a time, or set up only one outgoing connection. The connection is immediately released after successful activation of a function. In the case of an external-external call, the connection is released as soon as either of the parties ends the call.

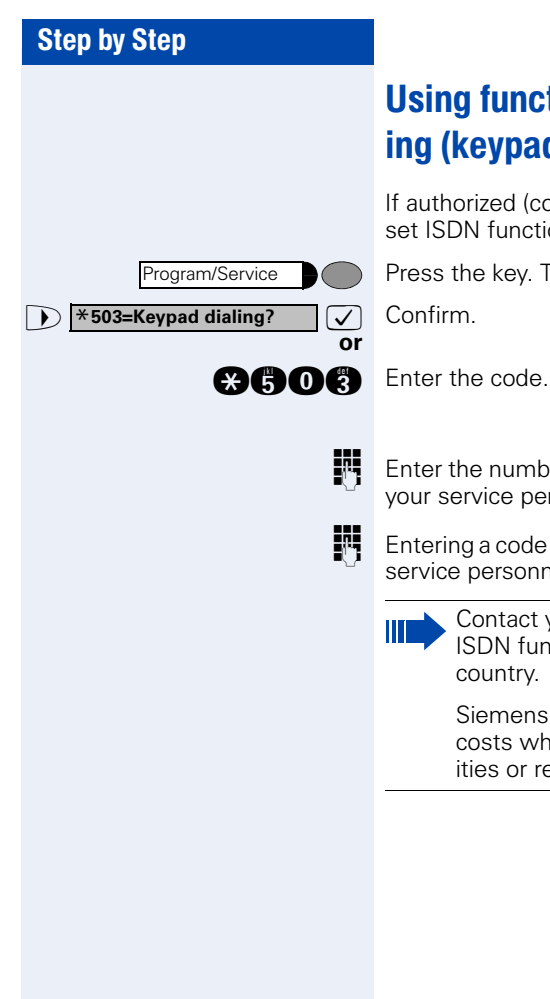

# Using functions in ISDN via code dialing (keypad dialing)

If authorized (contact your service personnel), you can set ISDN functions via code dialing in some countries.

Press the key. The LED lights up.

**ENT** Enter the number of the trunk you wish to use (contact your service personnel).

**ENT** Entering a code for required ISDN function (contact your service personnel).

> Contact your network provider to find out which ISDN functions can be code-controlled in your country.

Siemens AG shall not be liable for damages/ costs which may be incurred by fraudulent activities or remote operation (e.g. toll fraud).

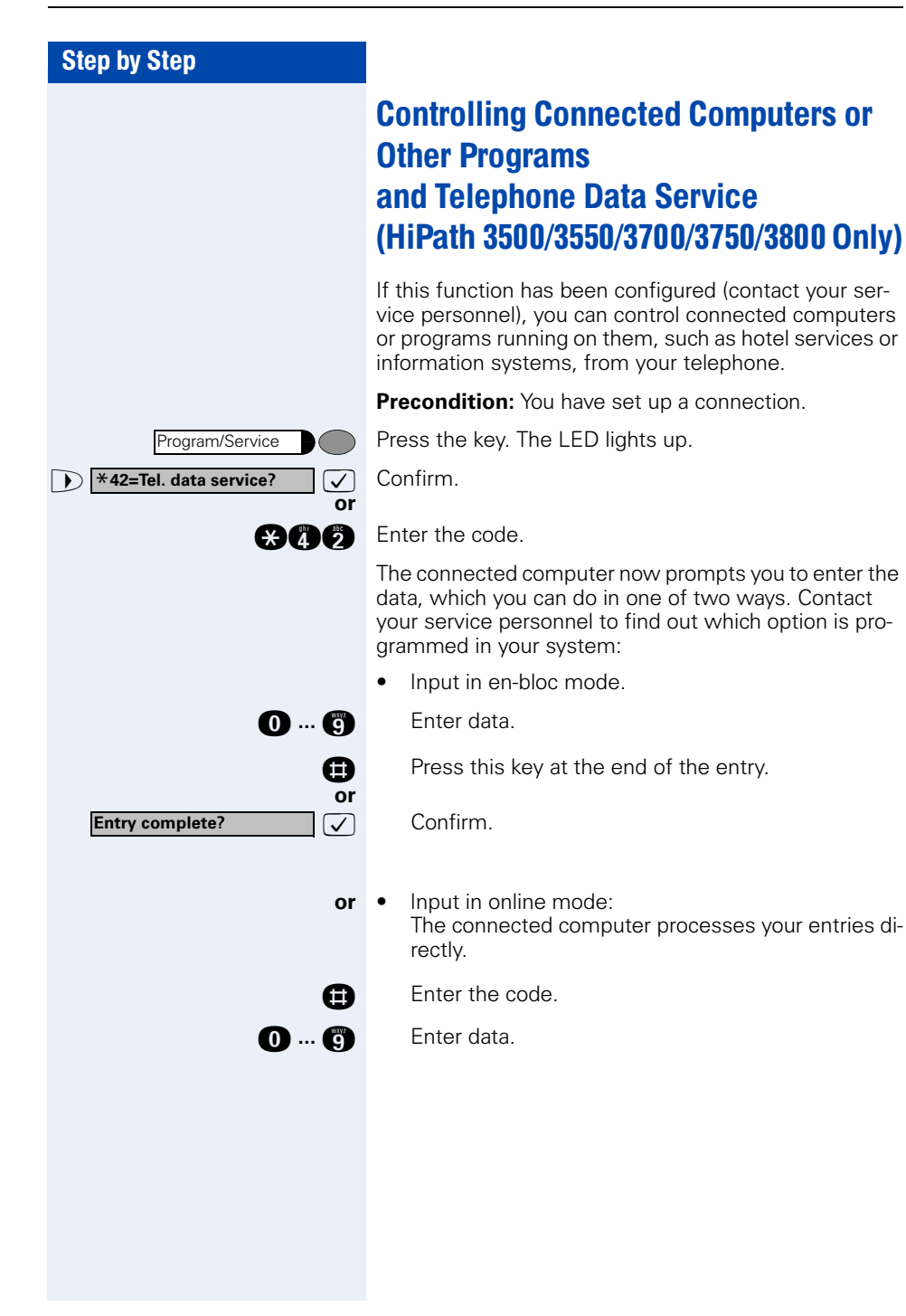

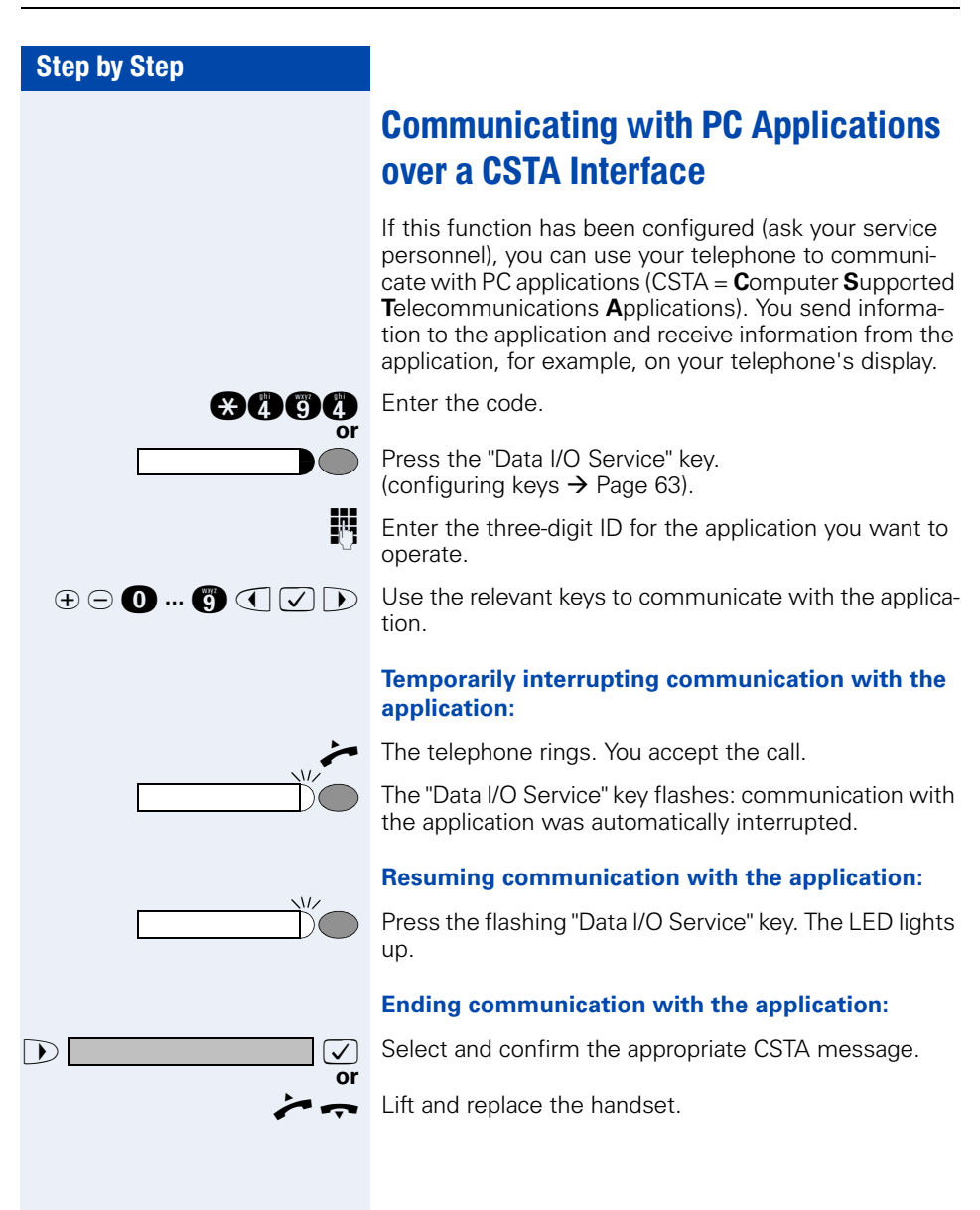

<span id="page-92-0"></span>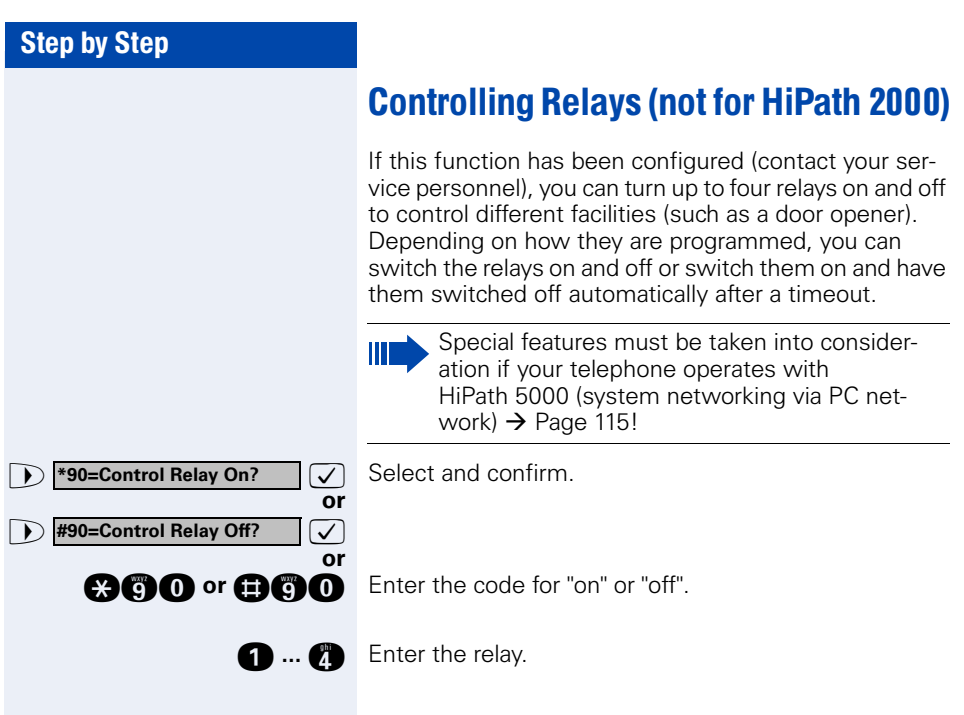

# Sensors (HiPath 3300/3350/3500/3550 Only)

If this function has been configured (contact your service personnel), sensors detect signals, causing your phone to ring and a message to appear on your screen.

# Radio Paging (Not for U.S.)

If paging equipment is connected to your system (contact your service personnel), you can contact people via their pocket receivers.

The pocket receiver indicates to the person you are looking for that someone is trying to get in touch. The person you page can then go to the nearest telephone and call you.

#### **Paging:**

To be paged, you must have activated a call ringing group  $\rightarrow$  [Page 99](#page-98-0), call forwarding  $\rightarrow$  [Page 22,](#page-21-0) or call redirection to the internal station number of your paging equipment.

A call request is then signaled automatically.

#### **Answering the page from the nearest telephone:**

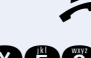

Lift the handset.

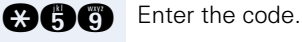

Enter your own station number.

# Using Other Team Functions

# <span id="page-94-0"></span>Turning Group Call On and Off

If this function has been configured (contact your service personnel), you belong to one or more groups of users who can each be reached under a hunt group or group call number.

Incoming calls are signaled on all group member telephones in the order in which they are received ( hunt group) or simultaneously (= group call) until one member of the group accepts the call.

You can also belong to a team (including executive/secretary ones) in which station numbers are programmed on trunk keys  $\rightarrow$  [Page 102.](#page-101-0)

Each member of the group remains available under his or her own station number.

You can activate and deactivate the audible signal for a hunt group, group call or individual trunks in a group (including an executive/secretary team).

If the LED on a programmed "US:Join/leave group UK: Hunt group join/leave" key  $\rightarrow$  [Page 63](#page-62-0) is illuminated, this means that the audible tone was activated for at least one group.

Special features must be taken into consideration if your telephone operates with HiPath 5000 (system networking via PC network)  $\rightarrow$  [Page 111!](#page-110-0)

<span id="page-95-0"></span>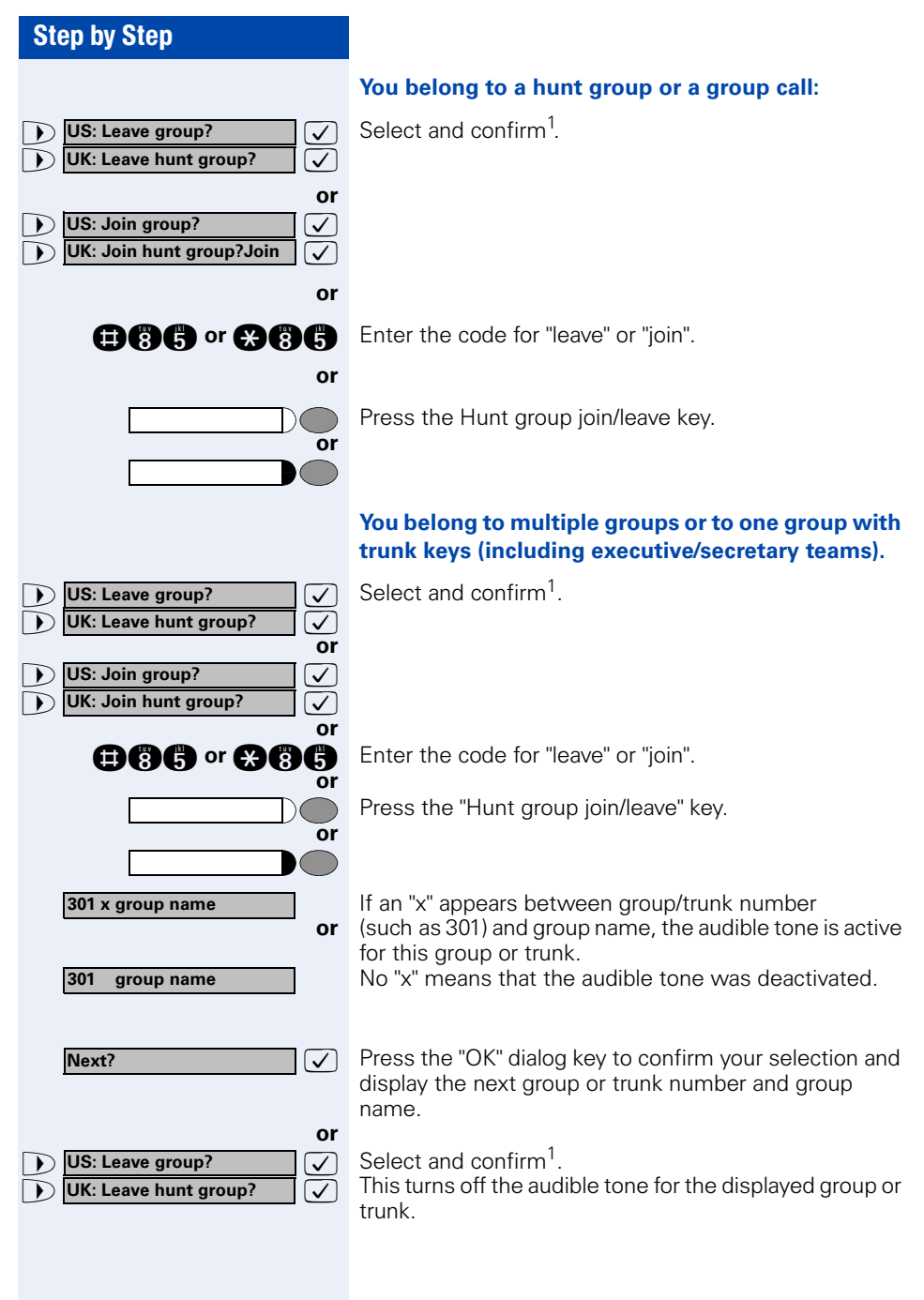

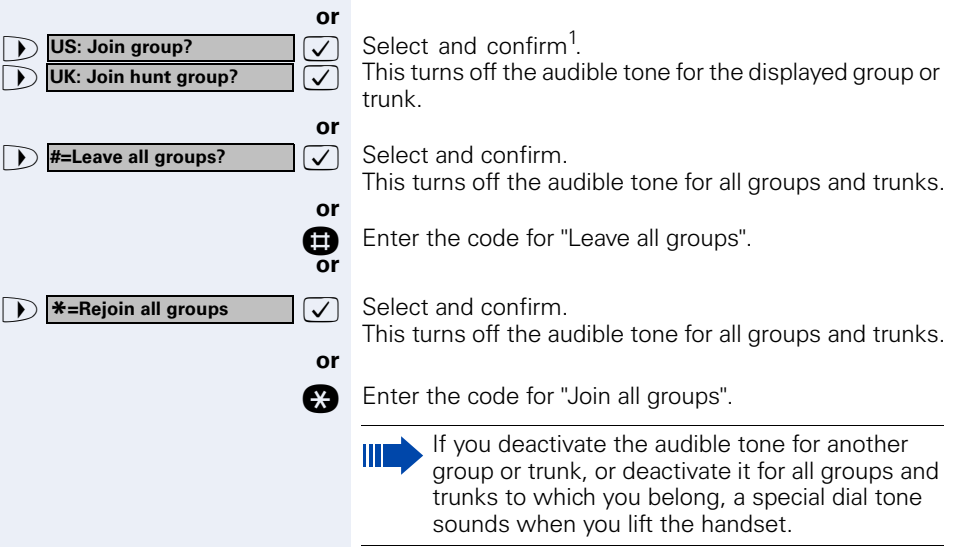

# Accepting a Call for Another Member of Your Team

You can accept calls for other telephones in your team from your telephone even while engaged in another call. To do this, contact your service personnel to find out if a pickup group has been configured.

**Precondition:** Your telephone rings briefly. "Call for: " appears on the upper display line with the station number or name of the originator; the station number or name of the caller appears on the lower line.

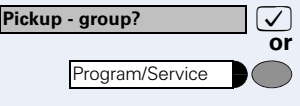

: Confirm.

Press the key. The LED lights up.

**and Enter the code.** 

# <span id="page-98-0"></span>Activating and Deactivating a Ringing Group

You can have calls for your telephone signaled audibly at up to five other internal phones. The person who answers first receives the call.

Special features must be taken into consideration if your telephone operates with HiPath 5000 (system networking via PC network)  $\rightarrow$  [Page 114](#page-113-0)!

#### **Saving, displaying, and deleting telephones for the ringing group:**

Press the key. The LED lights up.

**1**  $\bullet$   $\bullet$  **<b>\*81=Ringing group on?**  $\bullet$  **3** Select and confirm<sup>1</sup>. Select and confirm<sup>1</sup>

**and** Enter the code.

**or**

>: Follow the display prompts (enter the internal station number).

> Is your telephone a member of a ringing group, the station number or name of the originator appears on the upper display line and the station number or name of the caller appears on the lower line.

#### **Removing all telephones in call ringing group:**

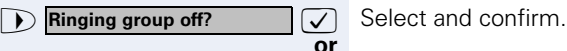

Program/Service

**nn** Enter the code.

<span id="page-99-0"></span>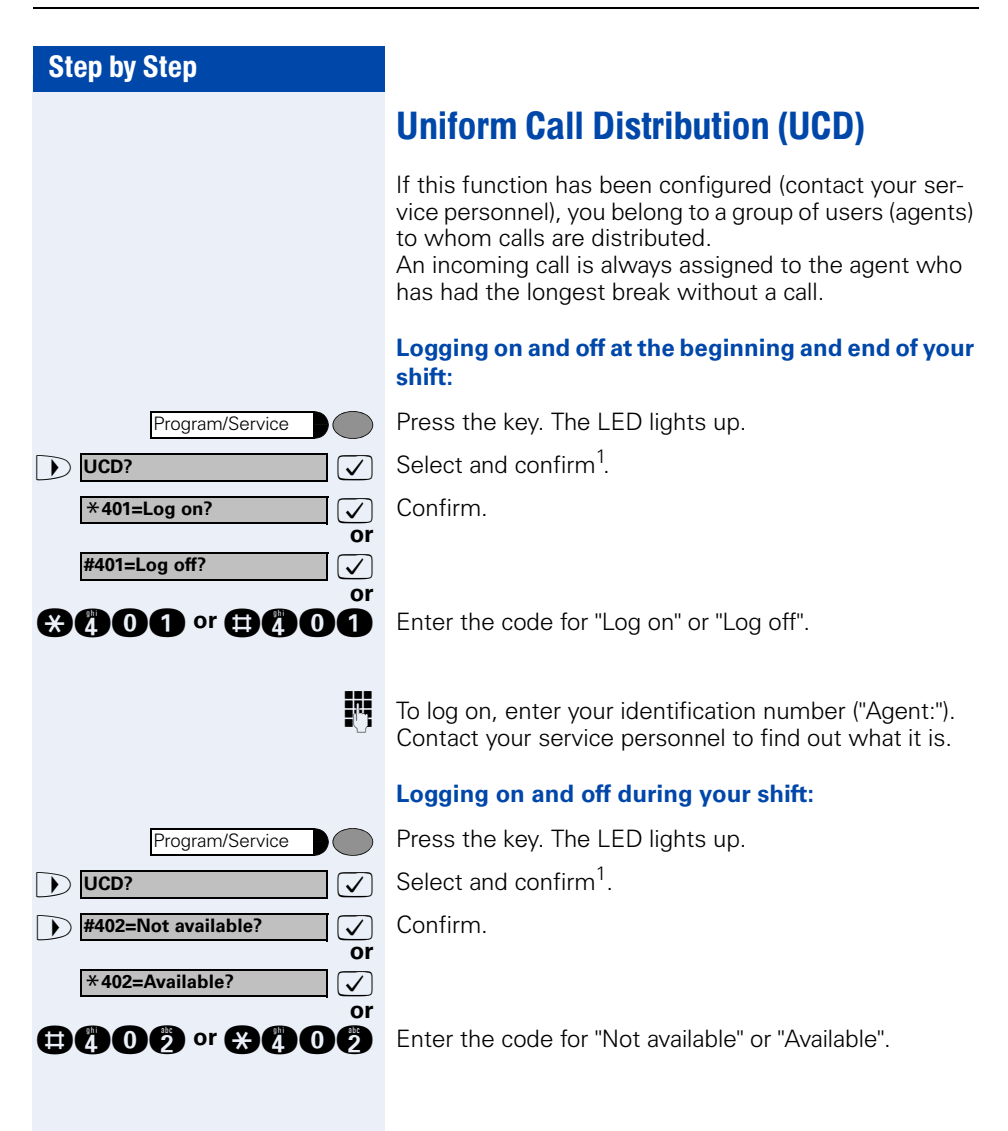

# Step by Step **D UCD?** Select and confirm<sup>1</sup>. **1 x 403=Work on?**  $\bigcup$  **C**onfirm. **or**  $\sqrt{}$ **or @@@@@@@@@**B Enter the code for "on" or "off".  $\bullet$  **\*404=UCD night on?**  $\bullet$  **C** Confirm. **or**  $\overline{\checkmark}$ **or and or and Off** Enter the code for "on" or "off". Program/Service **UCD? #403=Work off?** Program/Service **UCD? #404=UCD night off?**

Program/Service

**UCD?**

#### **Requesting and activating a work time:**

If you want to follow-up on the last call you answered without being disturbed, you can request and activate a work time. This removes your telephone from the call distribution cycle for a programmable period of time until you log back on.

Press the key. The LED lights up.

#### **Turning the night service on and off for UCD:**

Press the key. The LED lights up.

 $\overline{\smash[b]{\bigtriangledown}}$  Select and confirm<sup>1</sup>.

#### **Display the number of waiting calls:**

Press the key. The LED lights up.

 $\sqrt{ }$  Select and confirm<sup>1</sup>.

 $\bullet$  **\*405=Calls in queue?**  $\bullet$  **C** Confirm.

<span id="page-100-0"></span>**or**

**and Enter the code for "on" or "off".** 

# <span id="page-101-0"></span>Team and Executive/Secretary Functions With Trunk Keys

If this function has been configured (contact your service personnel), you belong to a team of users for whom special keys were programmed:

- Trunk keys (MULAP keys)
- Direct station selection keys
- Group call key (not on the executive telephone in an executive/secretary team)
- Ring transfer keys (only in an executive/secretary team)

As a team member, you can also program these keys yourself ("MULAP key", "Direct station select", "US:Join/ leave group UK:Hunt group join/leave", "Ring Transfer: on/off")  $\rightarrow$  [Page 63](#page-62-0). You can also program a call forwarding key ("Forward Line") for each line.

### Using Trunk Keys

A separate trunk is assigned to each team member. All other team members have the same trunk keys for these trunks on their telephones. This means that every team member can use all programmed trunk keys. Each team member can also be reached under a separate station number, if one was assigned.

#### **Meaning of LED Indications on Trunk Keys:**

Trunk key LED is off - Trunk is free and can be used.

Trunk key LED is lit - Trunk is in use.

Trunk key LED is flashing **rapidly** - A call on the trunk needs to be answered.

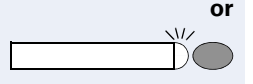

**or**

 $\bigcirc$ 

**or**

Trunk key LED is flashing **slowly** - A call on hold is waiting.

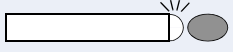

### Answering Calls With Trunk Keys

**Precondition:** Your telephone is ringing and/or the trunk key is flashing rapidly.

Press the rapidly flashing trunk key. This is not necessary if the trunk is automatically assigned to you when you lift the handset or press the "Speaker" key; in this case the assigned trunk key lights up.

Lift the handset

With on-hook dialing: Use speakerphone mode .

### Making Calls with Trunk Keys

Press the free trunk key that you want to use to set up your call.

This is not necessary if the trunk is automatically assigned to you when you lift the handset or press the "Speaker" key; in this case the assigned trunk key lights up.

Dial the station number.

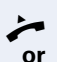

**or**

When the other party answers: Lift the handset.

With on-hook dialing: Use speakerphone mode .

### Using a Trunk Key to Place a Call on Hold and Retrieve It Again

**Precondition:** You are conducting a call over a trunk in your group. The "US:Hold UK:Common Hold" key has been programmed on your telephone  $\rightarrow$  [Page 63.](#page-62-0)

#### **Placing a call on hold:**

Press the "US:Hold UK:Common Hold" key.

**the or Release or Replace the handset or press the key.** Depending on the configuration (contact your service personnel), this may be necessary so other team members can also pick up the call on hold.

#### **Retrieving the call:**

Press the slowly flashing trunk key.

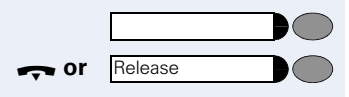

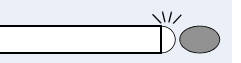

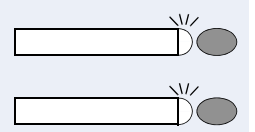

### Switching Between Phone Calls on Multiple **Trunks**

**Precondition:** You are conducting a call over a trunk in your group. Another trunk key starts flashing.

Press the flashing trunk key. The first party is placed on hold on the other trunk.

Press the slowly flashing trunk key. The second party is placed on hold.

You can switch between the two call as many times as you wish. Always press the slowly flashing trunk key.

### MULAP Conference Release

If this function has been released (ask your service personnel), you can program the US: "MULAP Privacy Release" UK: "Privacy Release" key for your telephone  $\rightarrow$  [Page 63.](#page-62-0)

If you press the programmed US: "MULAP Privacy Release" UK: "Privacy Release" key during a call (key lights up), every user who programmed your MULAP line as a key (key flashes) can join the call by pressing this key.

You do not have to press US: "Consult" UK: "Enquiry" or "Conference" to transfer/accept the call. Your team partner only has to press the flashing line key to join the conference.

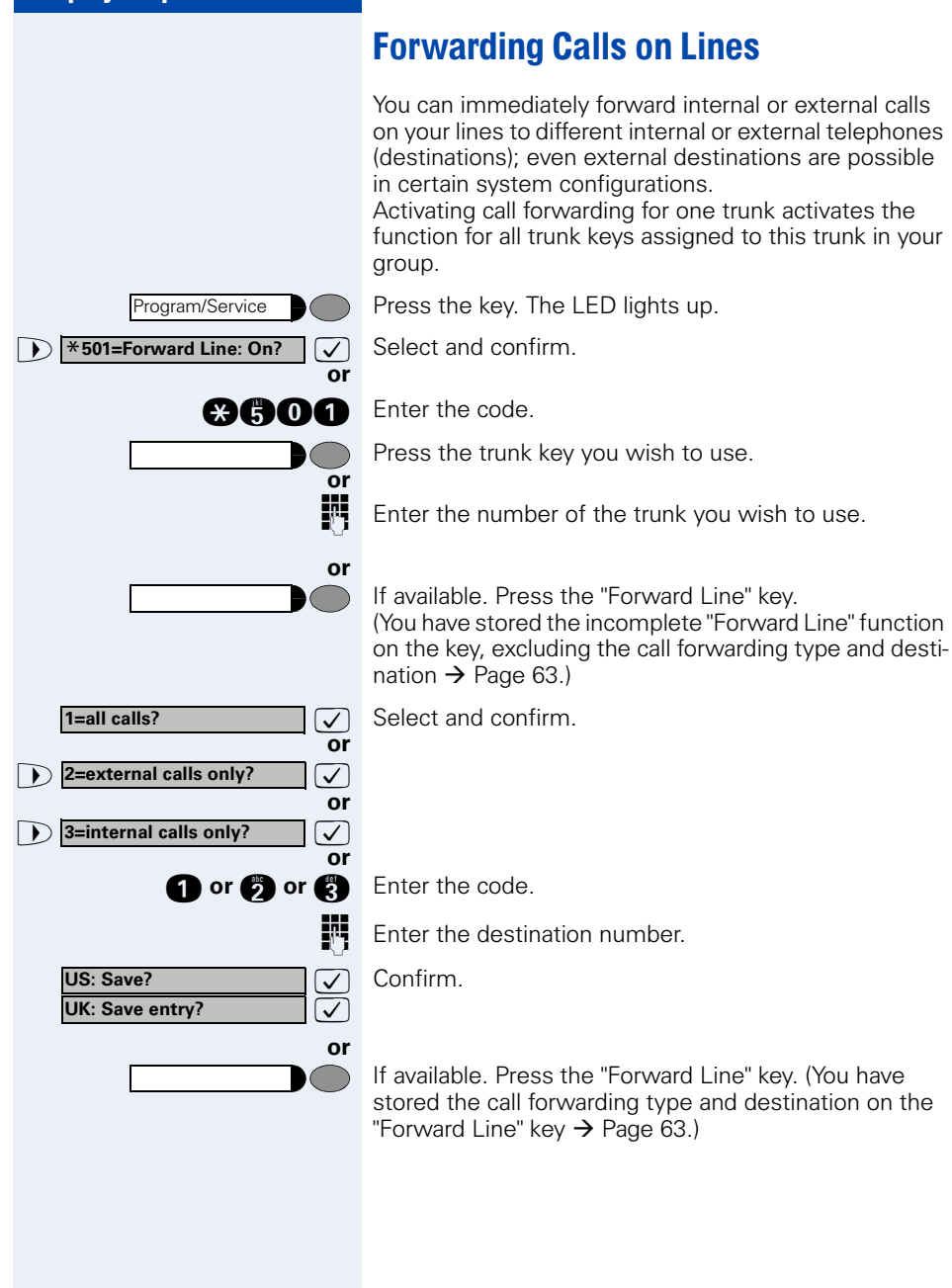

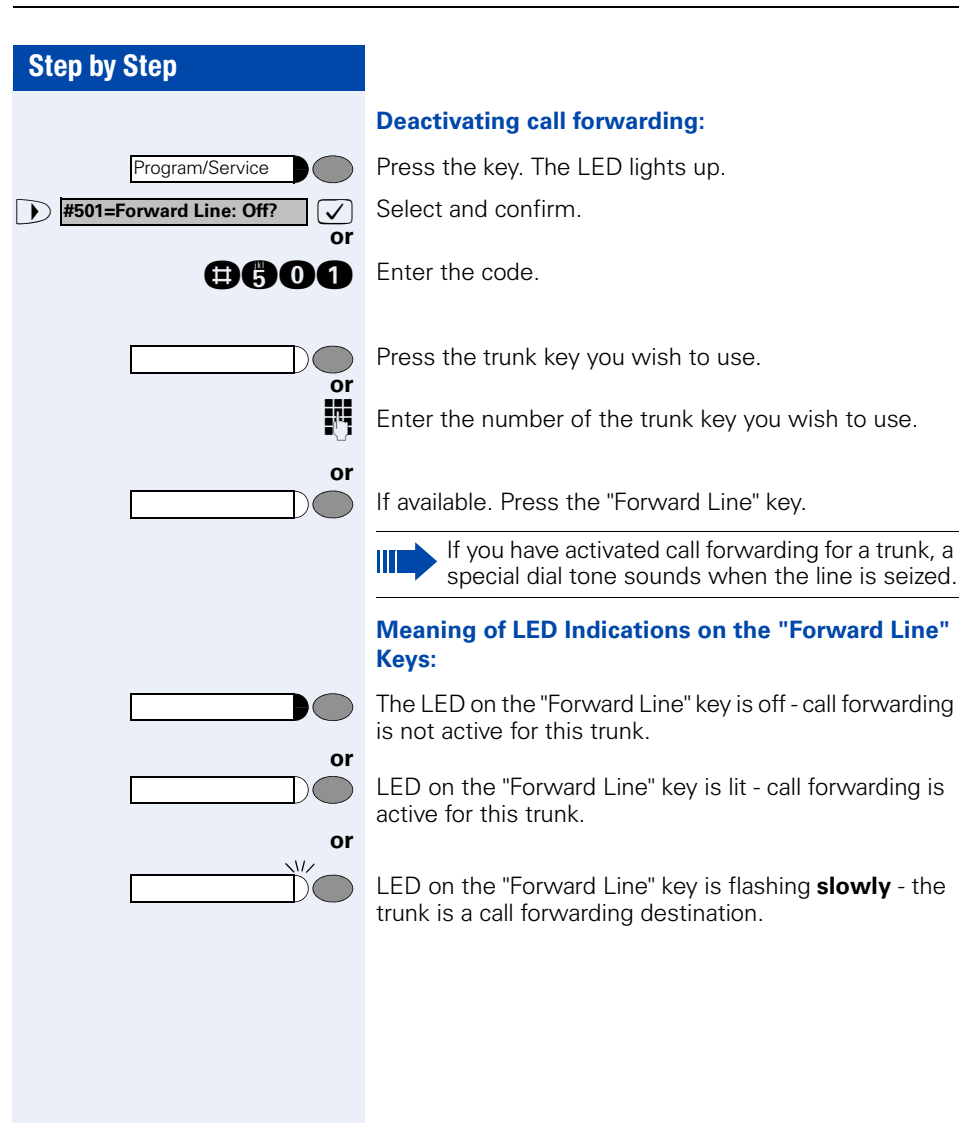

# Using DSS Keys

Each team member has a DSS key for every other member in the team.

This enables every team member to reach all other members of the team directly, simply by pressing a key.

#### **Meaning of LED Indications on DSS Keys**

LED on the DSS key is off - the team member is not engaged in a phone call.

LED on the DSS key is lit - the team member is engaged in a phone call or has activated do not disturb.

 $\sqrt{17}$ 

**or**

**or**

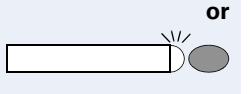

 $\sqrt{L}$ 

LED on the DSS key is flashing **rapidly** - a call has arrived for you and needs to be answered.

LED on the DSS keys is flashing **slowly** - a caller is trying to reach another member of your team, who has not yet answered.

### Using DSS Keys to Answer Calls

**Precondition:** Your telephone is ringing and/or a DSS key is flashing.

**If appl. Press the flashing DSS key.** 

This is not necessary if you are receiving a DSS call and the DSS key is flashing rapidly.

- Lift the handset.
- **or** With on-hook dialing: Use speakerphone mode .

### Calling a Team Member Directly

Press the direct station selection key.

If the team member you wish to reach is engaged in another call, the DSS key on your telephone is illuminated. You can make the call even in this case.

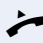

**or**

- When the other party answers: Lift the handset.
- **or** With on-hook dialing: Use speakerphone mode .

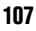

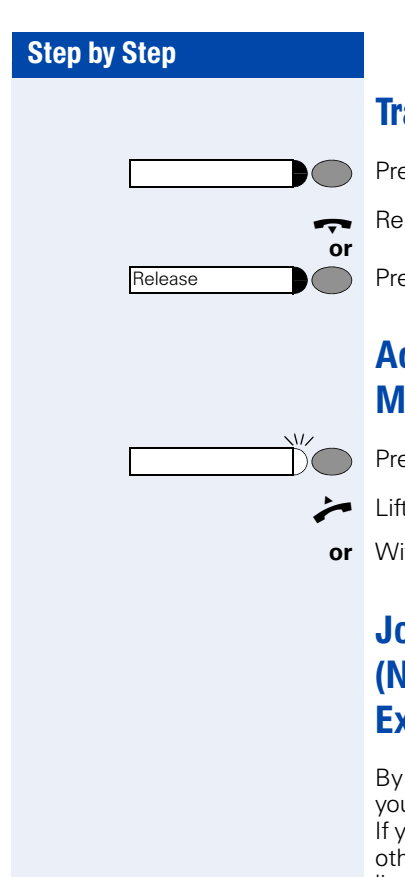

# Transferring a Call in Progress

Press the DSS key and announce the call, if desired.

 $\rightarrow$  Replace the handset.

Press the key.

# Accepting a Call for Another Team Member

Press the flashing DSS key or trunk key.

Lift the handset.

**or** With on-hook dialing: Use speakerphone mode .

# Joining or Leaving a Group Call (Not for the Executive Telephone in an Executive/Secretary Team)

By default, your telephone rings when a call arrives on your line.

If you want your phone to ring even when calls arrive on other lines, you can turn your ringer on and off for each line in your group  $\rightarrow$  [Page 95.](#page-94-0)

Your telephone rings (one time only or every four seconds) even when you are engaged in another call (attention ring volume  $\rightarrow$  [Page 30\)](#page-29-0).
# <span id="page-108-1"></span>Transferring Calls Directly to the **Executive** (Only in an Executive/Secretary Group)

# <span id="page-108-0"></span>Normally, audible signaling of all calls for the executive

is heard only in the secretary's office. You can activate audible signaling so that calls are only signaled on the executive telephone and on a second telephone assigned to it.

## **Activating ring transfer:**

Press the Ring Transfer" key. The LED lights up.

Press the key. The LED lights up.

 $\bullet$  **\*502=Ring Transfer: On?**  $\vee$  Select and confirm.

**and Enter the code.** 

**or**

Program/Service

Program/Service

**or**

**or**<br>謂

**or**

**or**

Press the trunk key you wish to use.

Enter the number of the trunk you wish to use.

## **Deactivating ring transfer:**

Press the "Ring Transfer" key. The LED goes out.

Press the key. The LED lights up.

**1 #502=Ring Transfer: Off?**  $\bigvee$  Select and confirm.

**BROG** Enter the code.

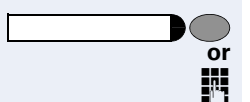

Press the trunk key you wish to use.

Enter the number of the trunk you wish to use.

<span id="page-109-3"></span><span id="page-109-2"></span><span id="page-109-1"></span><span id="page-109-0"></span>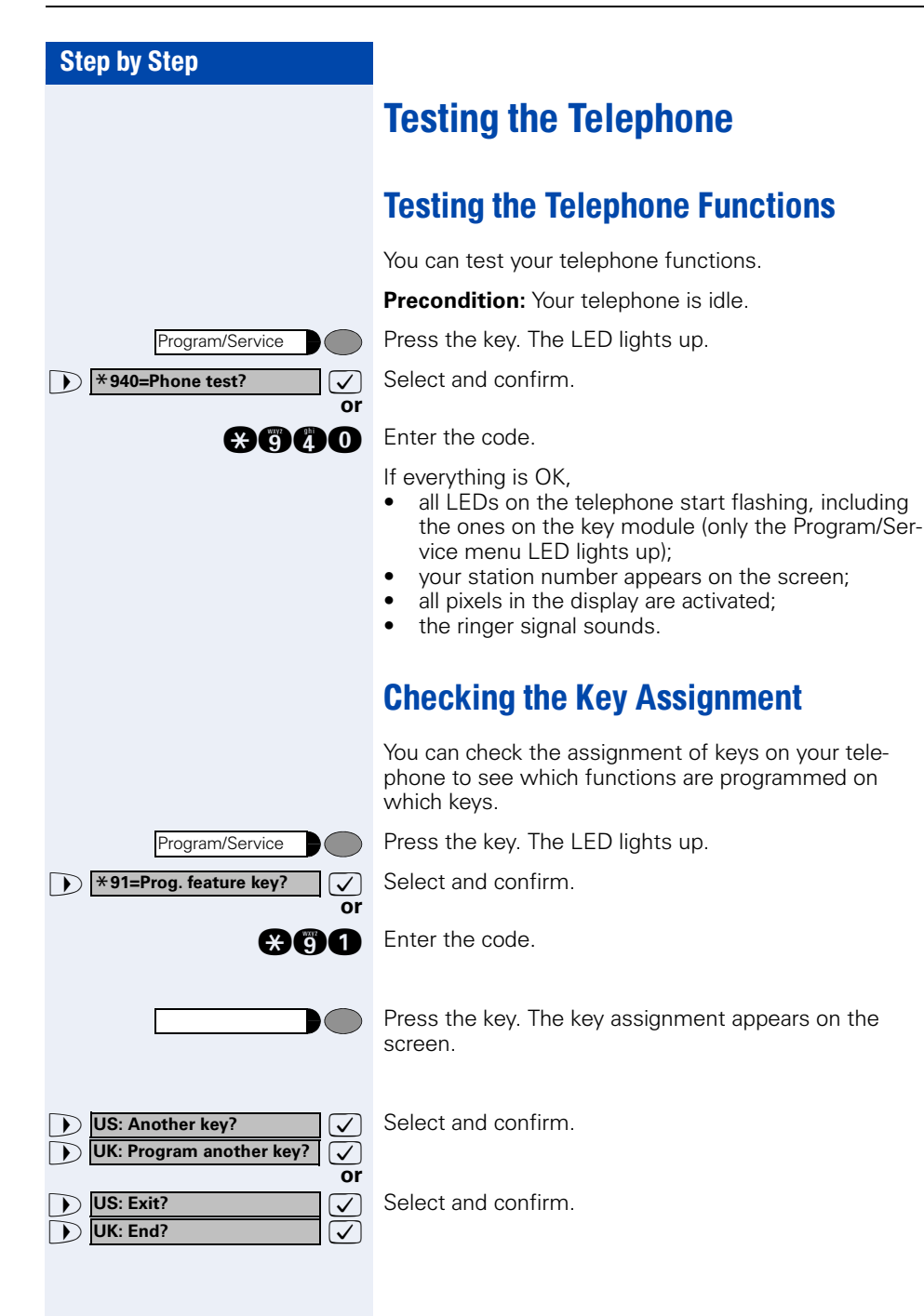

# <span id="page-110-3"></span><span id="page-110-1"></span><span id="page-110-0"></span>Special Functions in the LAN (PC Network)

If your telephone is operating in a HiPath 5000 environment, multiple HiPath 2000/HiPath 3000 systems are interconnected via a LAN (**L**ocal **A**rea **N**etwork, e.g. proprietary PC network). Your telephone calls are conducted via the LAN (PC network).

If this is the case, you must take certain special features into consideration when performing various functions. These are described below.

# <span id="page-110-2"></span>Leaving a Hunt Group/Group Call

**Precondition:** you belong to a hunt group/group call  $\rightarrow$  [Page 95](#page-94-0) of another HiPath 2000/HiPath 3000:

**1 Internal DISA? Internal DISA?** Select and confirm.

**and** Enter the code.

**Enter the (DISA) call number of the other** HiPath 2000/HiPath 3000.

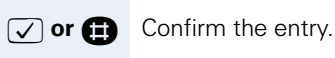

**or**

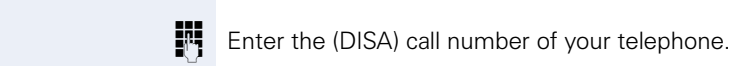

**b Join group?** 

**Leave group?**

**7** or **i** Confirm the entry.

 $\overline{\sqrt{ }}$  Select and confirm. **or**

**DRA** or **ORA** Enter the code for "leave" or "join".

**You belong to multiple groups of another HiPath 2000/HiPath 3000:**

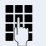

**or**

**Enter the group number for "Join/Leave, directed".** 

<span id="page-111-0"></span>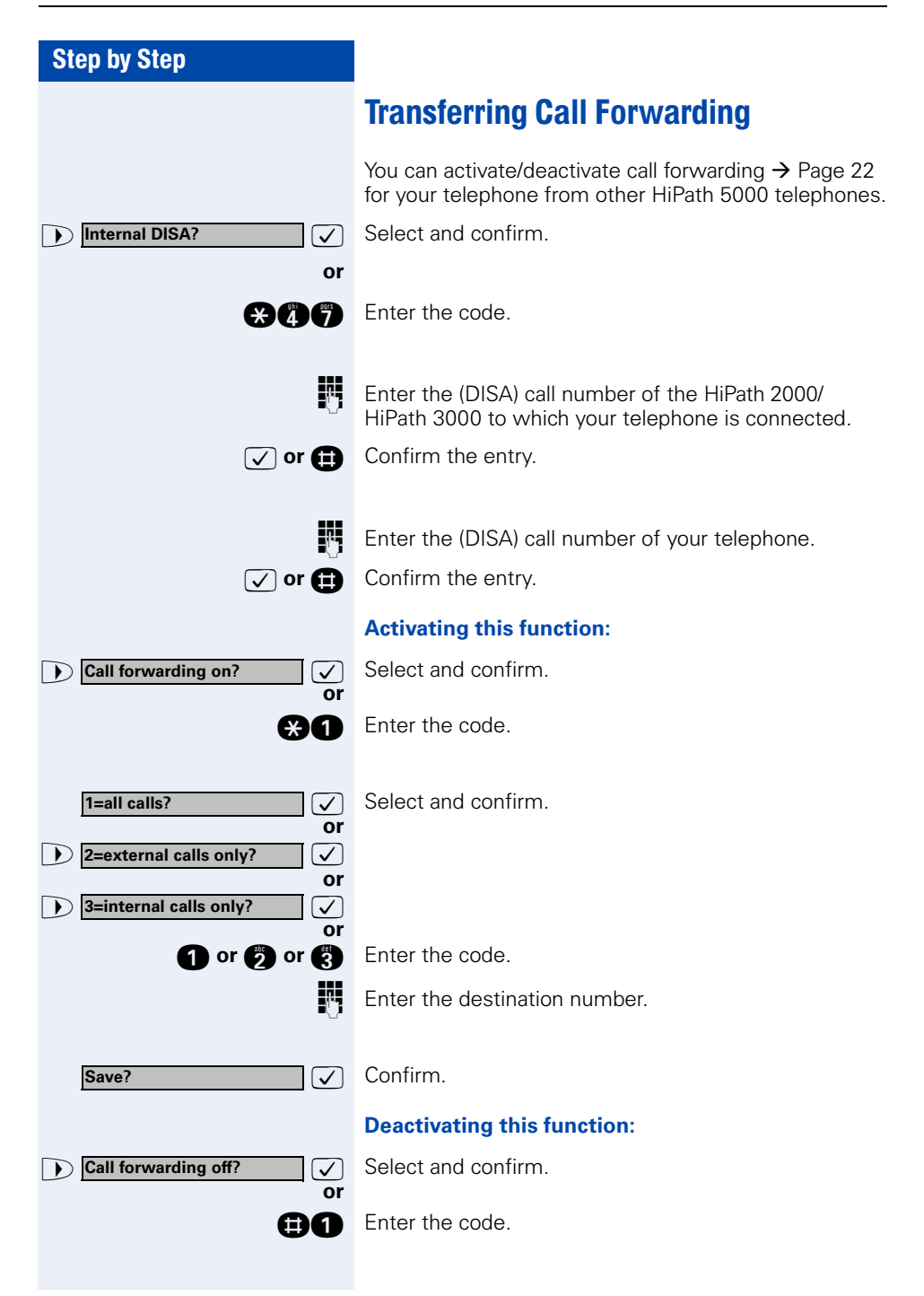

<span id="page-112-0"></span>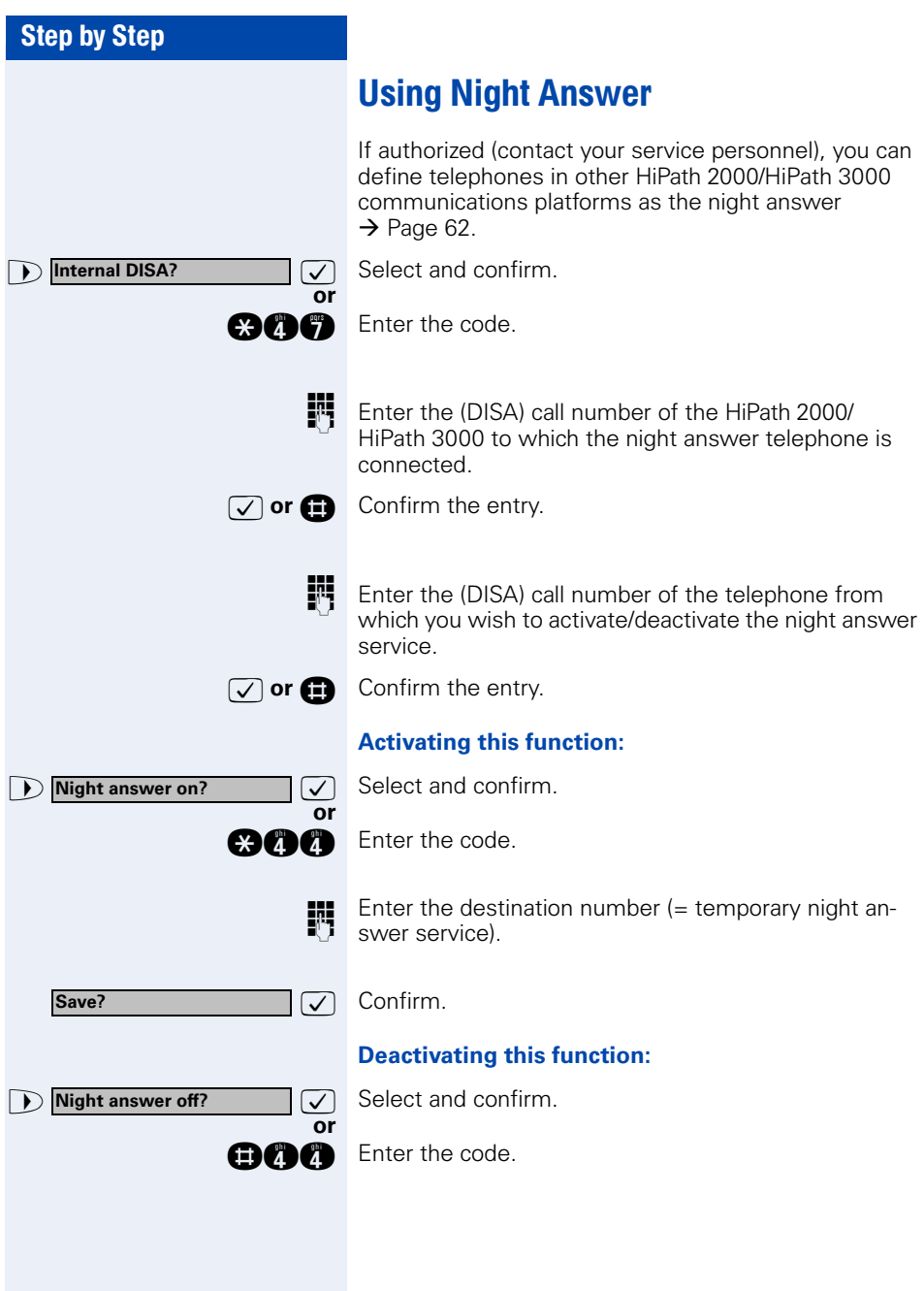

<span id="page-113-0"></span>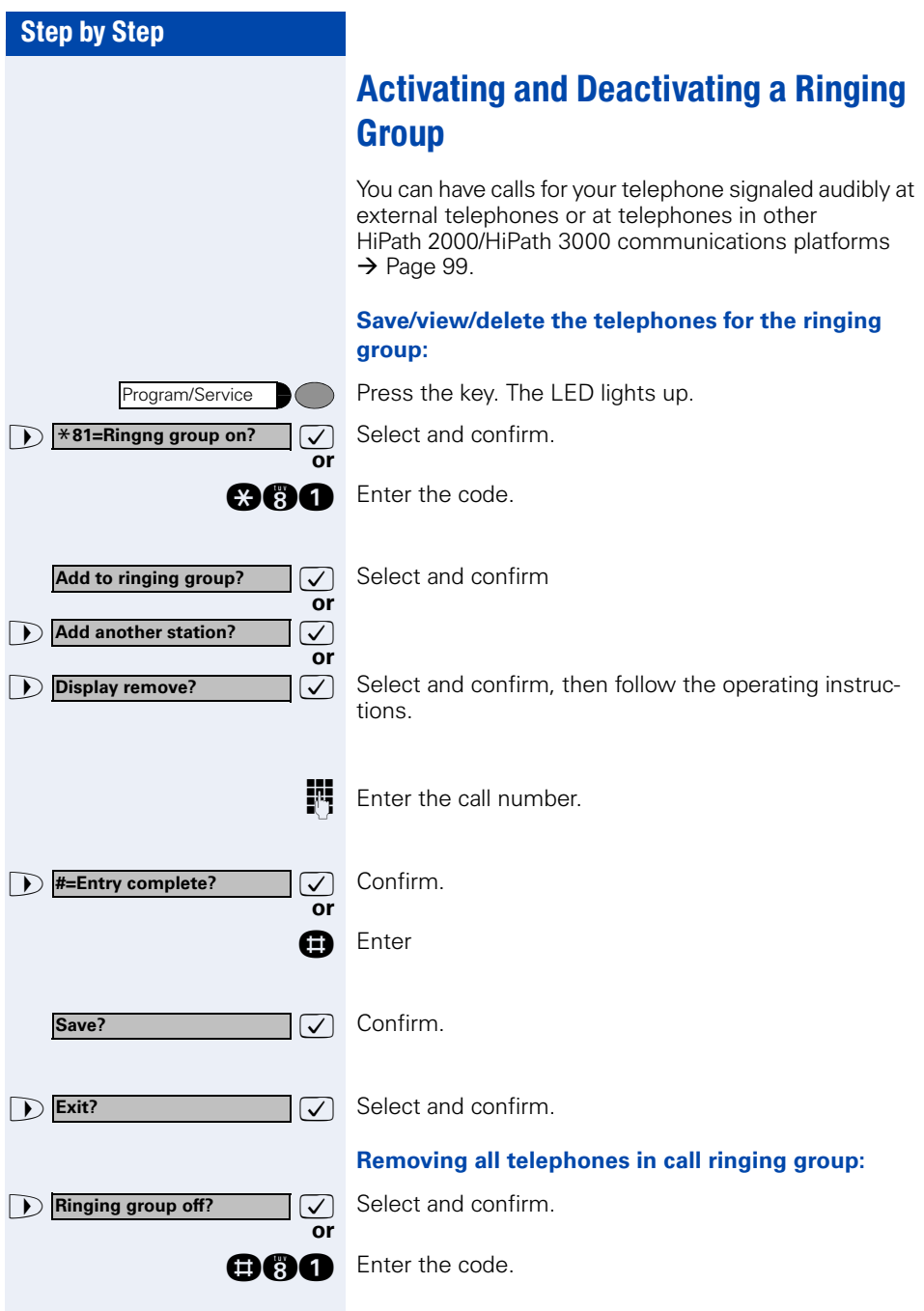

<span id="page-114-0"></span>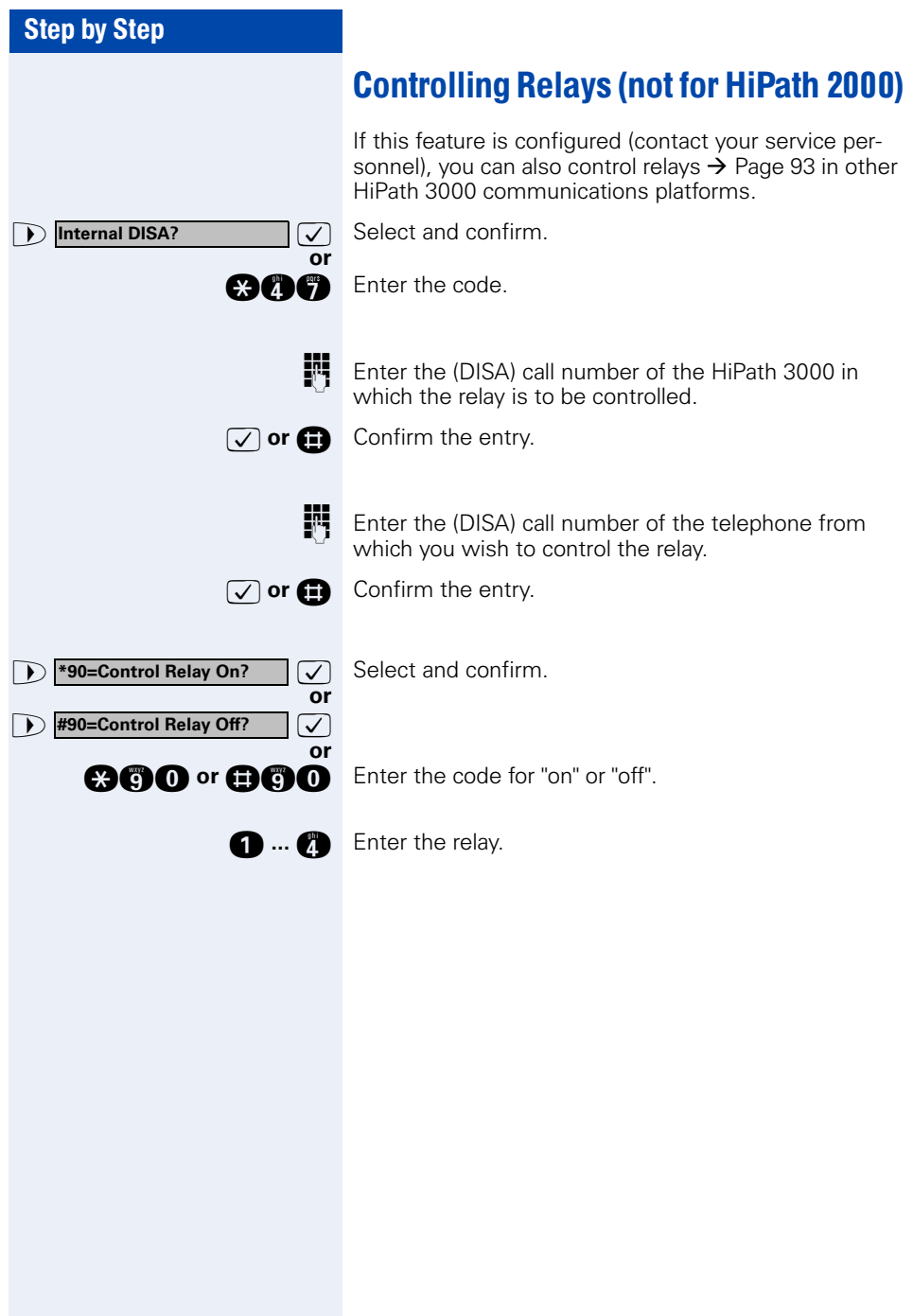

<span id="page-115-0"></span>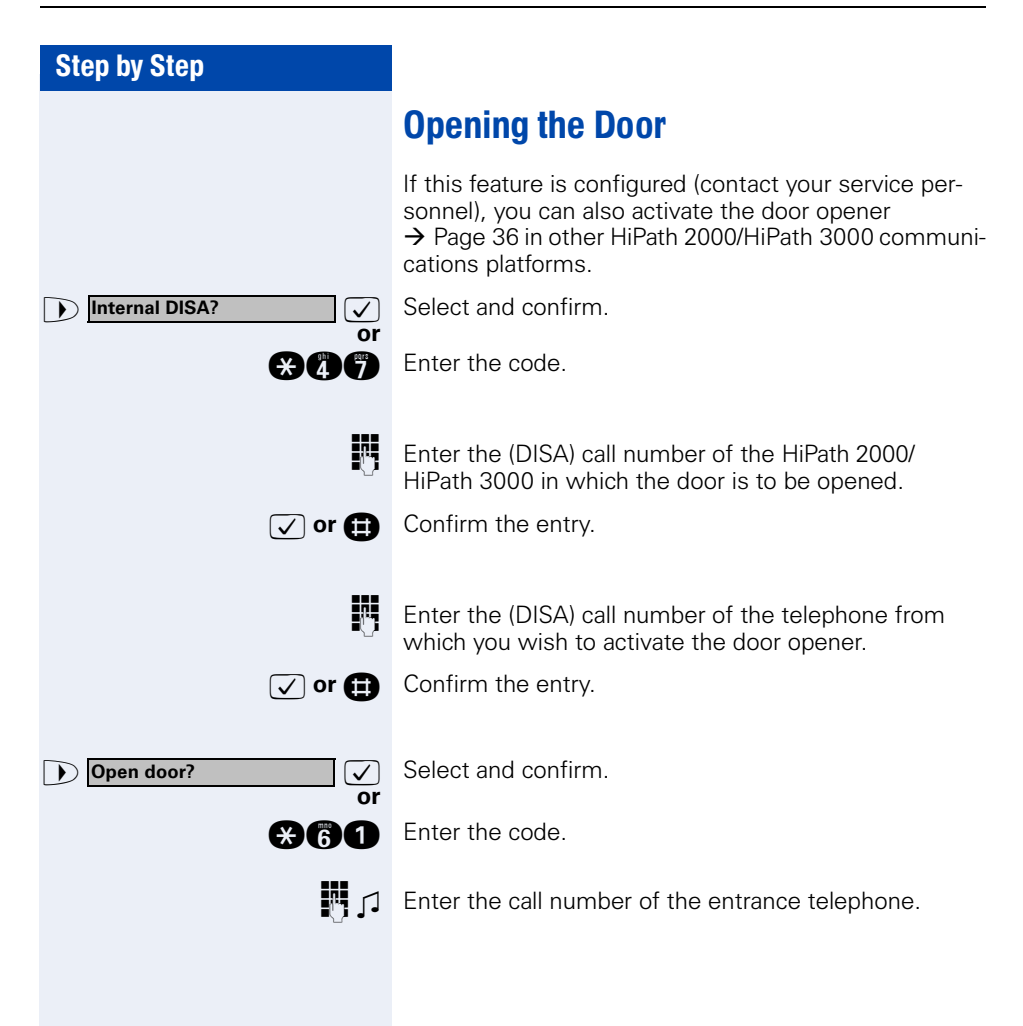

# <span id="page-116-0"></span>Different Displays (HiPath 4000 Environment)

Depending on the system configuration, not all functions may appear on the display exactly as shown in this document.

The following table gives an overview of these functions and shows you under which menus they can be found:

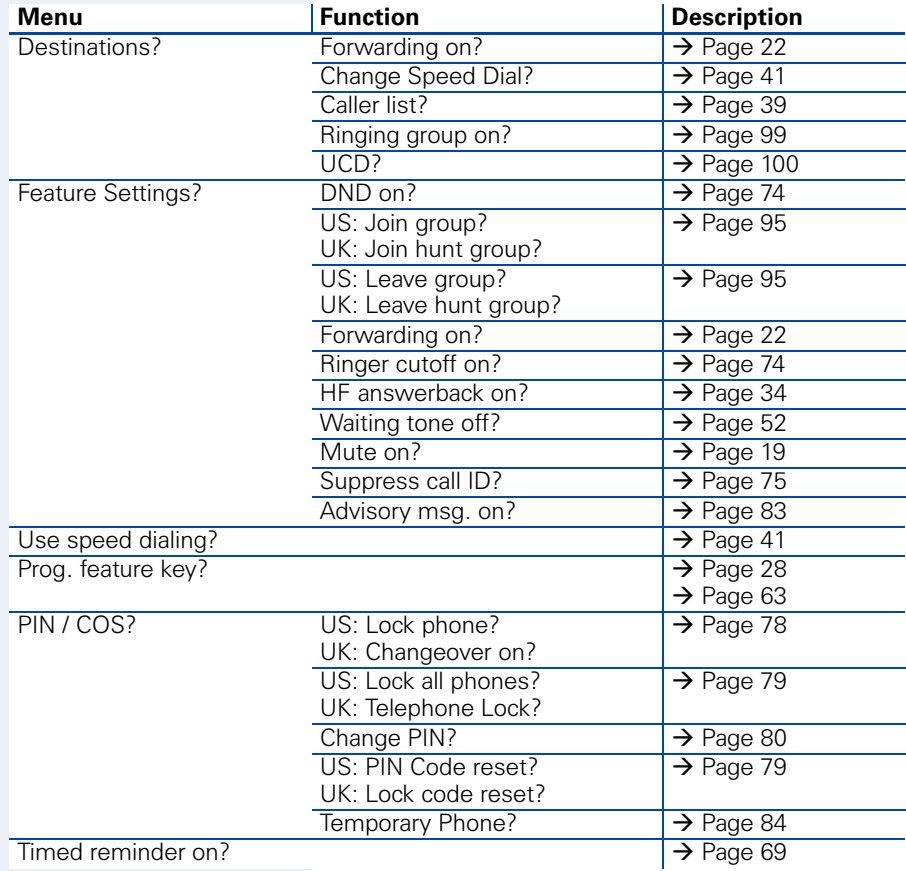

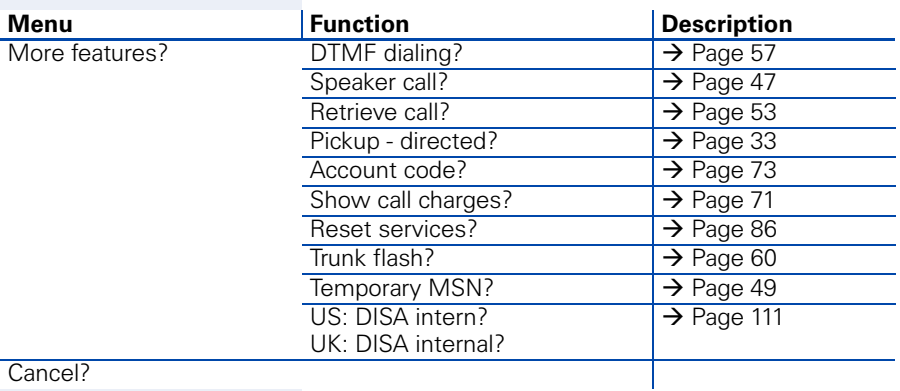

Cancel?

Depending on the system configuration, some display texts may differ from the display texts described in this document.

Please refer to the following table for an overview of such texts:

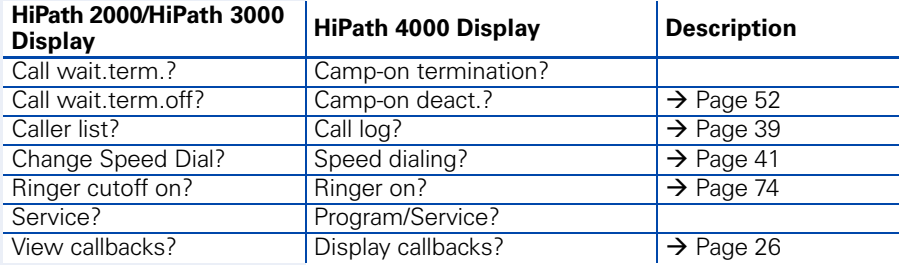

# Entering Text on the Telephone

In the following situations, you can enter text (alphanumeric characters) on the telephone:

- when sending a message  $\rightarrow$  [Page 81](#page-80-0)
- when leaving an advisory message  $\rightarrow$  [Page 83](#page-82-0)

### **Entering text via the keypad**

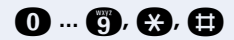

**Q ... ©, ©, ©** Enter text via the keypad.

Digit keys must be pressed a specific number of times to enter letters.

Example:

 $R'' =$  Press the  $\bullet$  key once and the  $\bullet$  key three times.

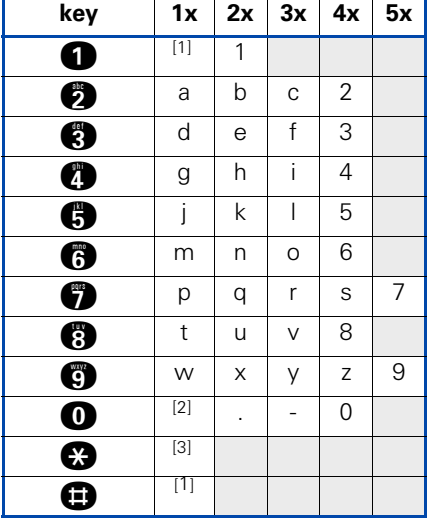

<span id="page-118-0"></span>[1] Delete the character to the left

[2] Space

[3] Next letter in upper-case

### **Entering text via external keyboard**

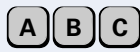

Enter text via the external keyboard.

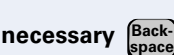

Delete characters to the left of the cursor one by one.

# Labeling, Documentation and Accessories

# <span id="page-119-0"></span>Labeling Key Fields

You can chose from the following options to label the keys with the functions/call numbers saved ( $\rightarrow$  [Page 9](#page-8-0),  $\rightarrow$  [Page 63\)](#page-62-1):

Labeling

• by hand:

Labeling strips are delivered with your optiPoint. Write the function or a name on the matching strips within the white field and attach them to your optiPoint.

- with a computer: You have avail of a CD Rom (ask your service personnel) with the electronic operating instructions for yourHiPath 2000 and HiPath 3000 /  $5000 \rightarrow$  [Page 121](#page-120-0). You can label your keypads for each PC.
- with a computer via the Internet: You will find the "Online Key Labeling Tool" along with the user interface under<http://www.siemens.com/hipath> → "Downloads" → "Software".

Put the labeled strips in the relevant key pad on your optiPoint and place the transparent cover over them (mat page above).

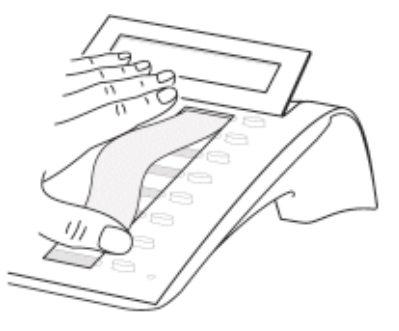

## Attaching a Station Number Label

Self-adhesive call-number labels are also delivered with your optiPoint.

Write on the call-number label (fire brigade, police, own telephone numbers), then remove and stick it in the recess on the telephone when the handset is lifted.

## <span id="page-120-1"></span><span id="page-120-0"></span>**Documentation**

You can find these operating instructions in the Internet in PDF format under

<http://www.siemens.com/hipath>

and on CD-ROM (ask your service personnel) in HTML and PDF format.

In order to look at and print the operating instructions in PDF format, you need a computer on which the free Acrobat Reader software package is installed by Adobe.

To look at the operating instructions in HTML format you need a computer with a www browser, e.g. Microsoft Internet Explorer.

## <span id="page-121-0"></span>**Accessories**

<span id="page-121-3"></span>The following accessories help you customize your telephone to your individual preferences. optiPoint adapters are modules which can be plugged into the option bays at the bottom of optiPoint.

### **optiPoint self labeling key module:**

Key module with 13 programmable keys and automatic key labeling.

### **optiPoint Display Module:**

The optiPoint Display Module with large touch screen graphics display and navigation keys for easy access to various applications such as WAP browser, LDAP telephone databases.

### **optiPoint key module:**

Key module with 16 programmable keys.

### **optiPoint acoustic adapter:**

Connects a desk microphone, Headset, external speaker or second handset.

Provides an additional bell for signaling calls in loud environments and similar situations and controls illuminated display panels, such as "Please do not enter" at the entrance to a room.

#### **optiPoint recorder adapter:**

Connects an external recorder or a second headset.

#### **USB keyboard:**

for convenient text entry (such as informational text ).

#### <span id="page-121-2"></span>**Headset:**

Headset for frequent telephone users.

### **Second handset:**

Allows you to hear better in noisy environments.

#### <span id="page-121-1"></span>**Desk microphone:**

For speakerphone mode under poor acoustic conditions.

#### **External speaker:**

Improves the sound quality with open listening.

#### **optiPoint Conference Kit:**

to improve the hands free speaking quality of telephone conferences.

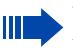

You will find details about the individual products in your optiPoint telephone data sheets.

# Fixing Problems

## <span id="page-122-0"></span>Telephone Maintenance

- Always use a damp or antistatic cloth to clean the telephone. Never use a dry cloth.
- If the telephone is very dirty, clean it with a diluted neutral cleaner containing surfactants, such as a dish detergent. Afterwards remove all traces of the cleaner with a damp cloth (using water only).
- Never use cleaners containing alcohol, cleaners that corrode plastic, or abrasive powders.

# <span id="page-122-1"></span>Echo Effect

Echoes can occur - sometimes quite distinctly - in the course of a telephone call. This effect is not caused by a product or design fault in your telephone but rather by the other party's telephone.

# **Troubleshooting**

## **Pressed key does not respond:**

Check whether the key is stuck.

### **Telephone does not ring:**

Check whether the do not disturb function was activated on your telephone (" Do not disturb" appears on the screen). If so, deactivate it  $\rightarrow$  [Page 74](#page-73-2).

### **You cannot dial an external number:**

Check whether you telephone is locked ("US:Not authorized UK:Access denied" appears on the screen). If so, unlock the telephone  $\rightarrow$  [Page 78.](#page-77-1)

### **To correct any other problem:**

First contact your service personnel. If your service personnel is unable to correct the problem, contact Customer Service.

<span id="page-123-0"></span>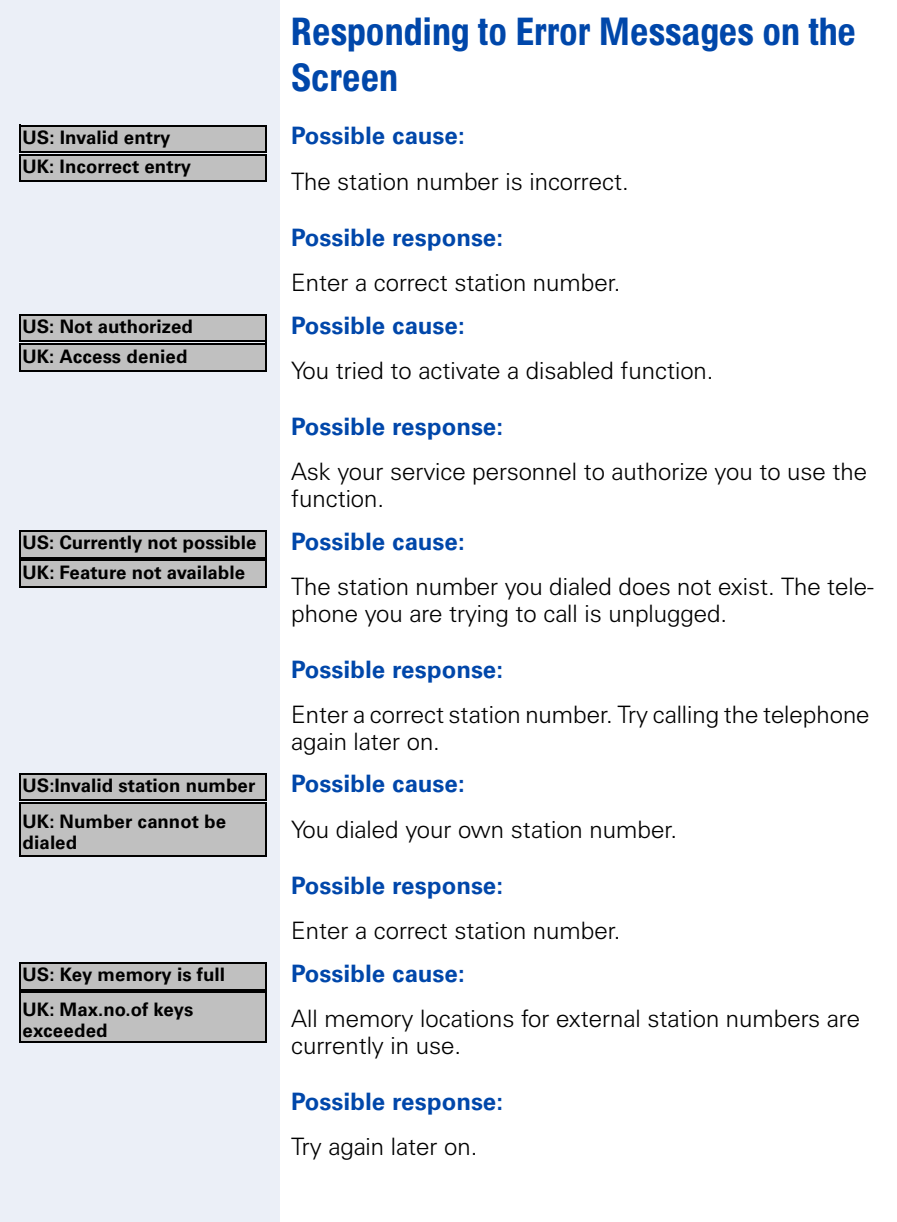

**Key affects other layer**

### **Possible cause 1:**

If "Delete other layer" appears on the menu: you tried to program a function or internal station number with LED on a key that is already programmed on the second layer (for example, external station number).

### **Possible response:**

Confirm "Delete other layer" to program the station number/function.

### **Possible cause 2:**

If Delete LED support" appears on the menu: you tried to program a station number without LED or an external station number on a key that is already programmed with an internal station number with LED.

### **Possible response:**

Confirm "Delete LED support" to save the station number. The internal station number already programmed remains on the other layer without LED display.

## <span id="page-124-0"></span>Contacts for Resolving Problems

if you encounter a problem that lasts longer than five minutes, contact your service personnel.

# Index

# A

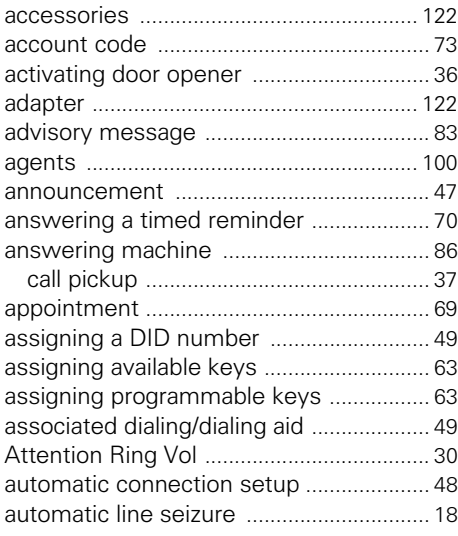

## C

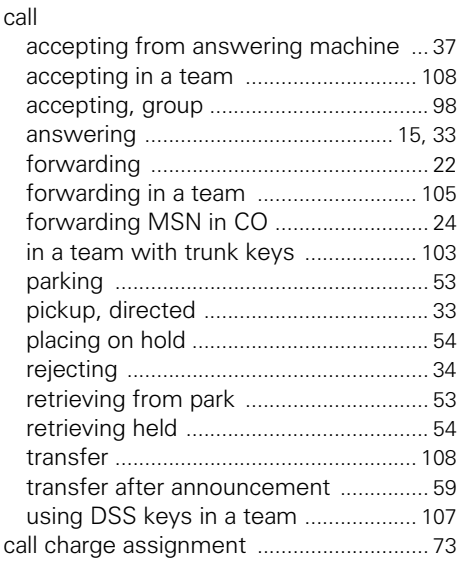

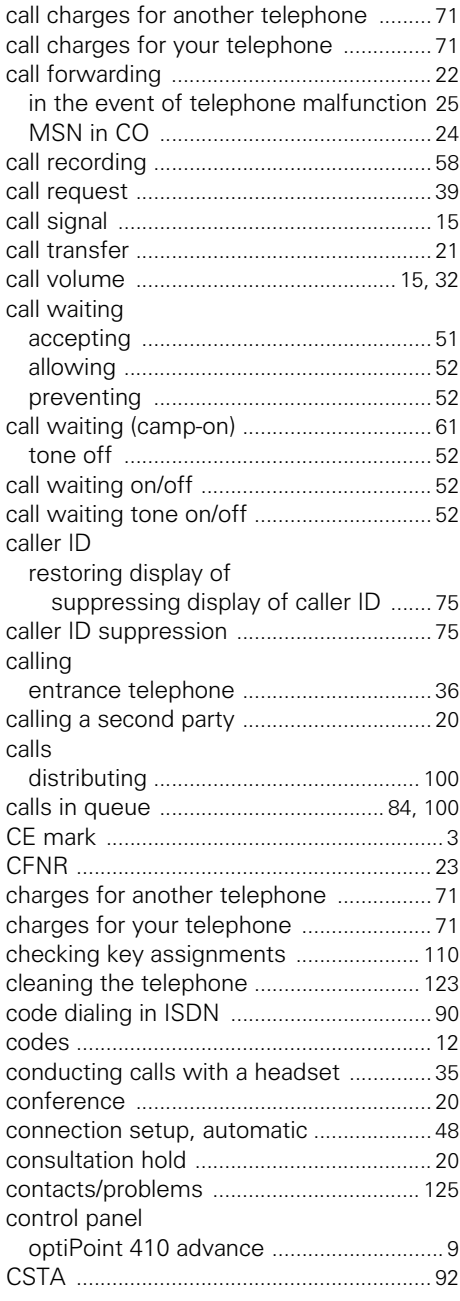

# D

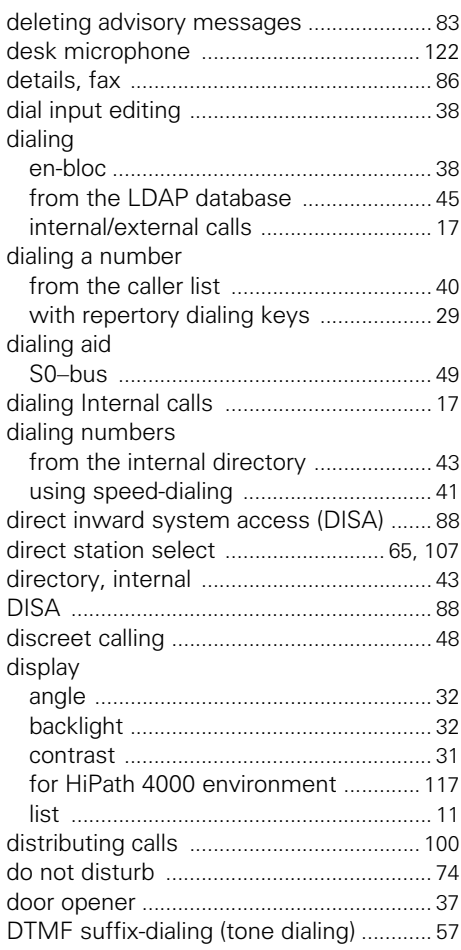

# E

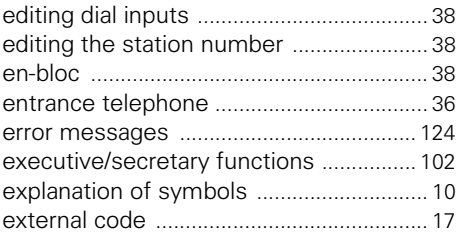

## F

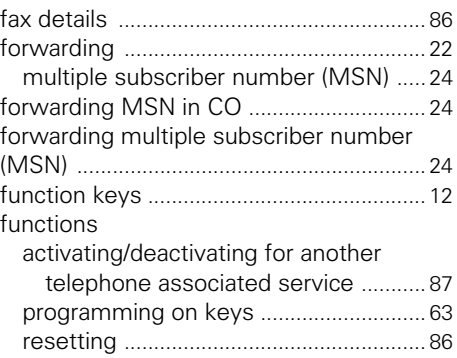

# G

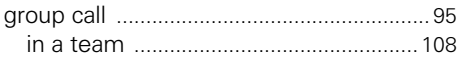

# H

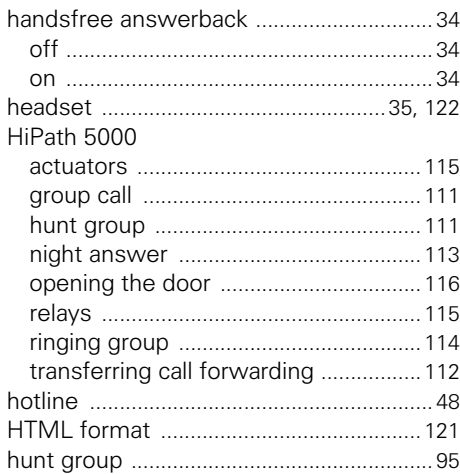

# I

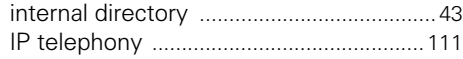

# K

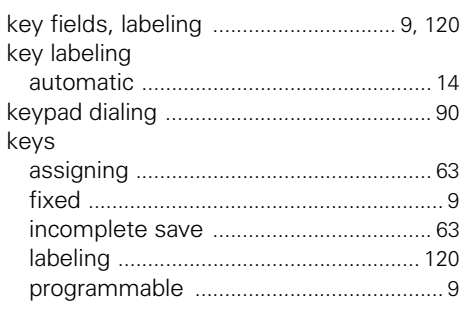

# L

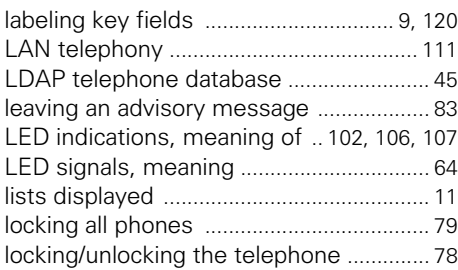

# M

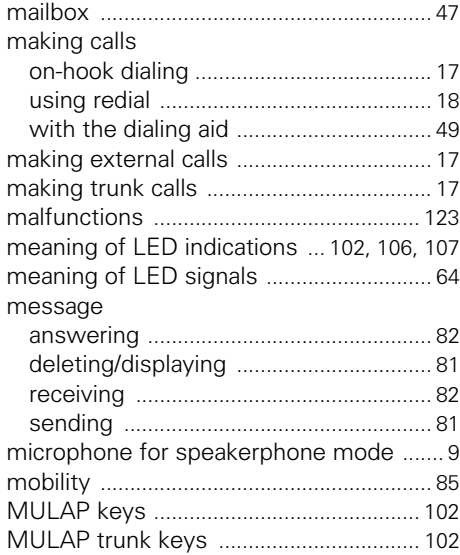

# N

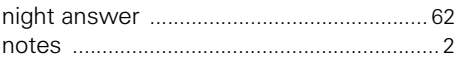

# O

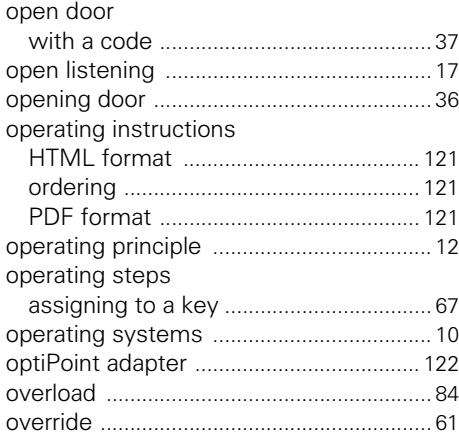

## P

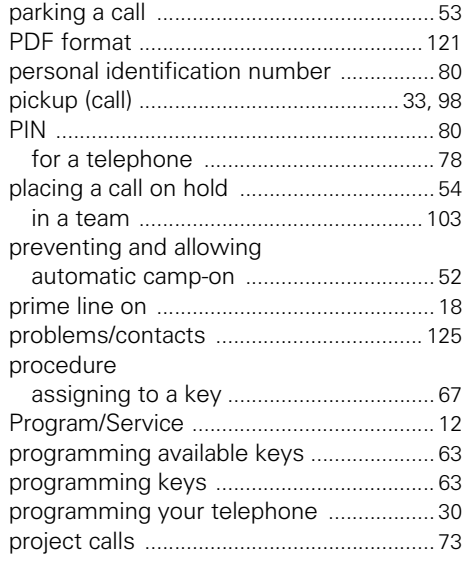

# $\overline{\mathbf{R}}$

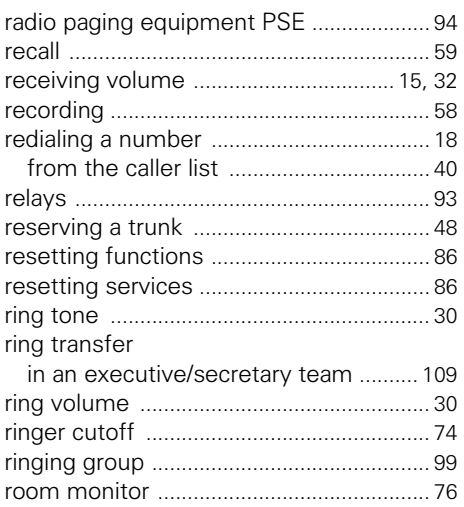

# $\mathbf S$

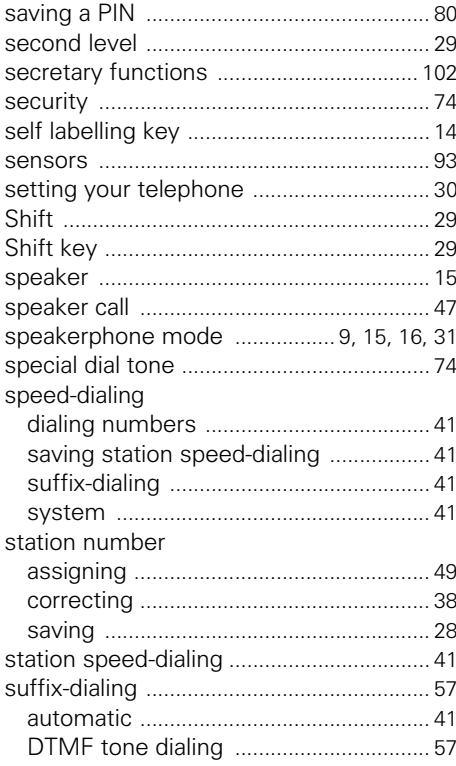

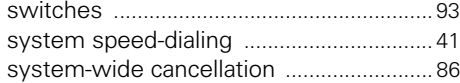

## T

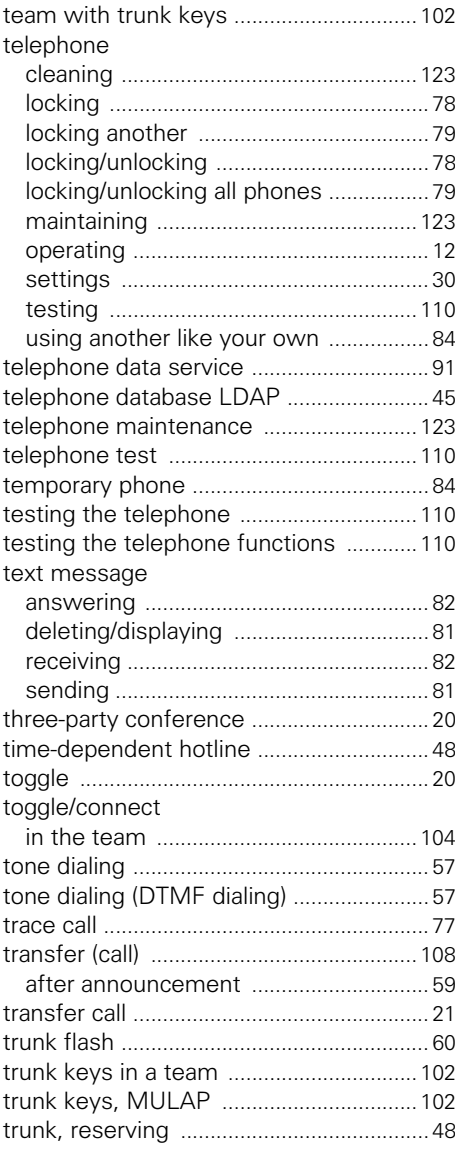

## Index

## U

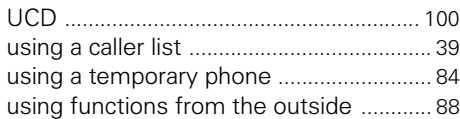

## V

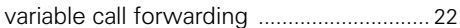

## W

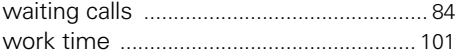

Ú,

# Overview of Functions/Codes (Alphabetical)

The table below lists all available functions as they appear on the display. Functions that have been configured (contact your service personnel) can be activated interactively (select + save) via the Program/Service menu (select + save or enter a code), or by pressing function keys, provided that the functions have been configured (contact your service personnel).

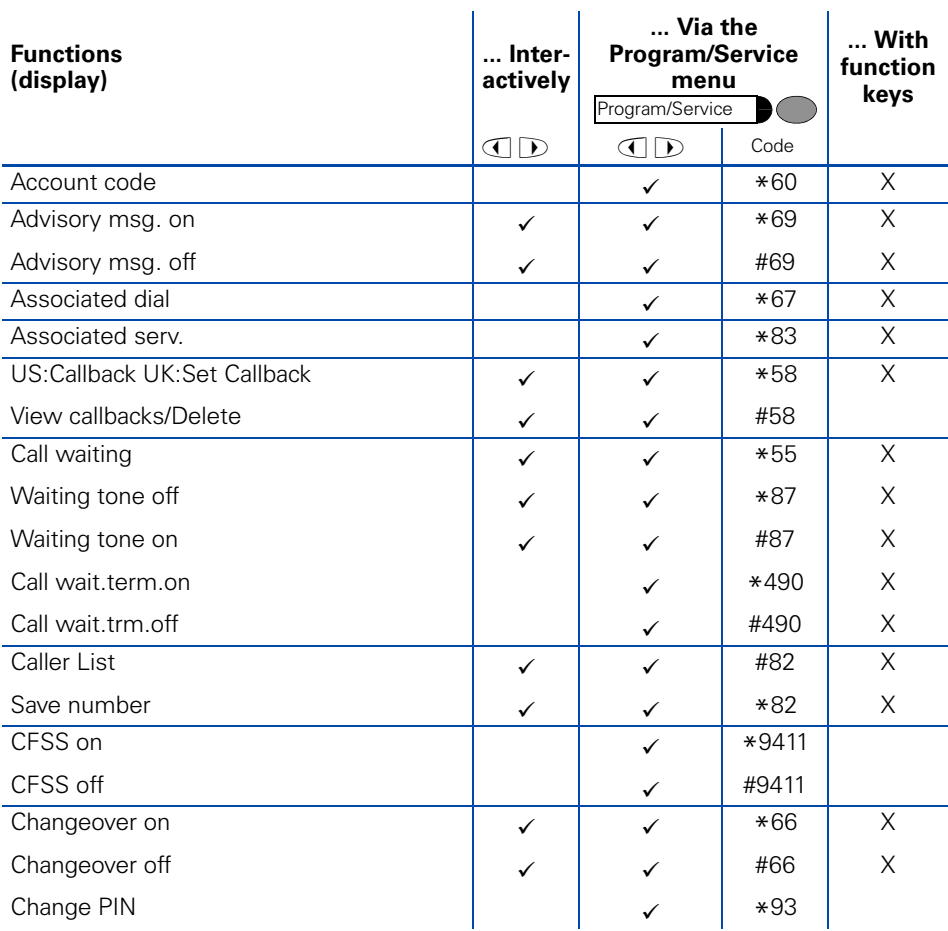

## Overview of Functions/Codes (Alphabetical)

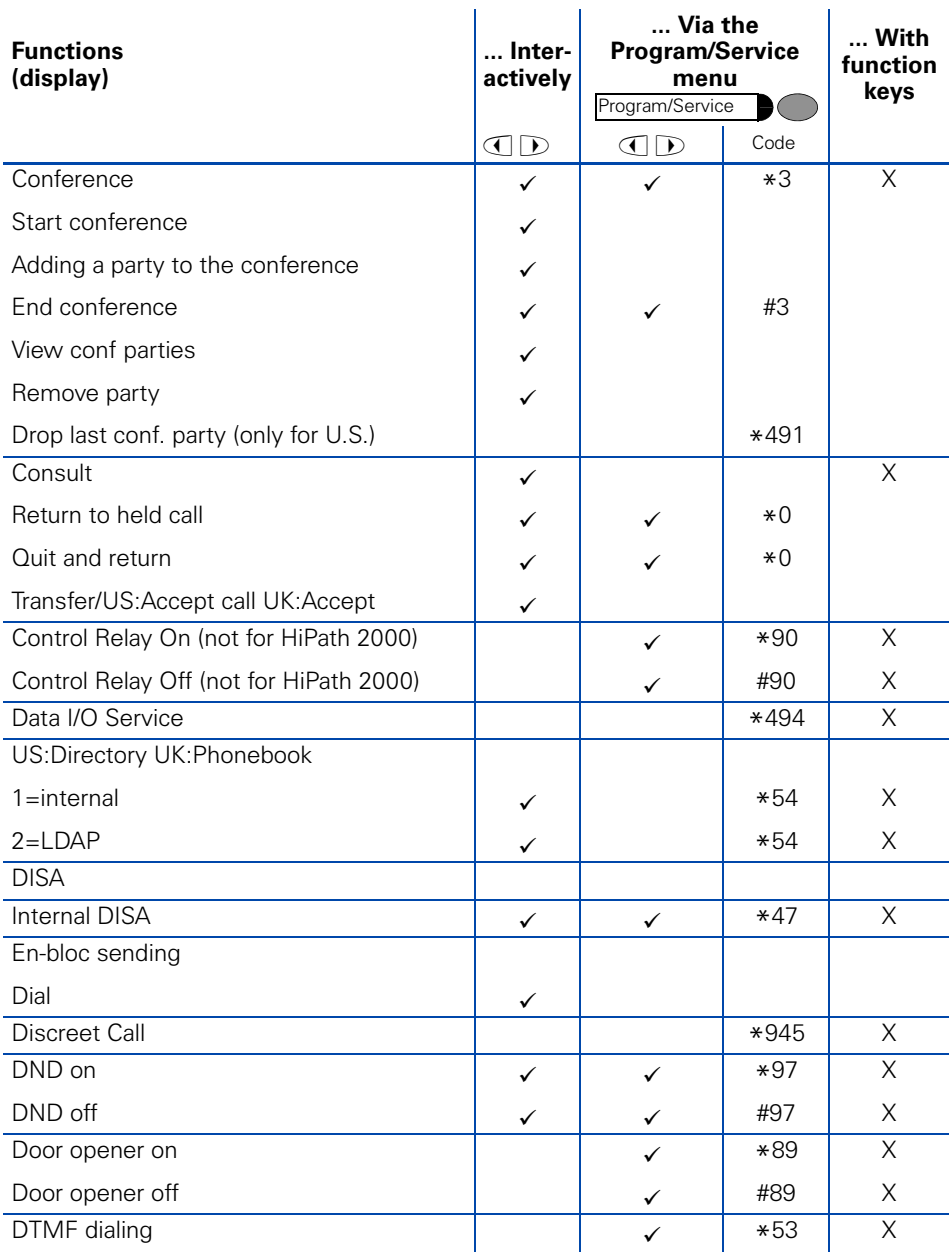

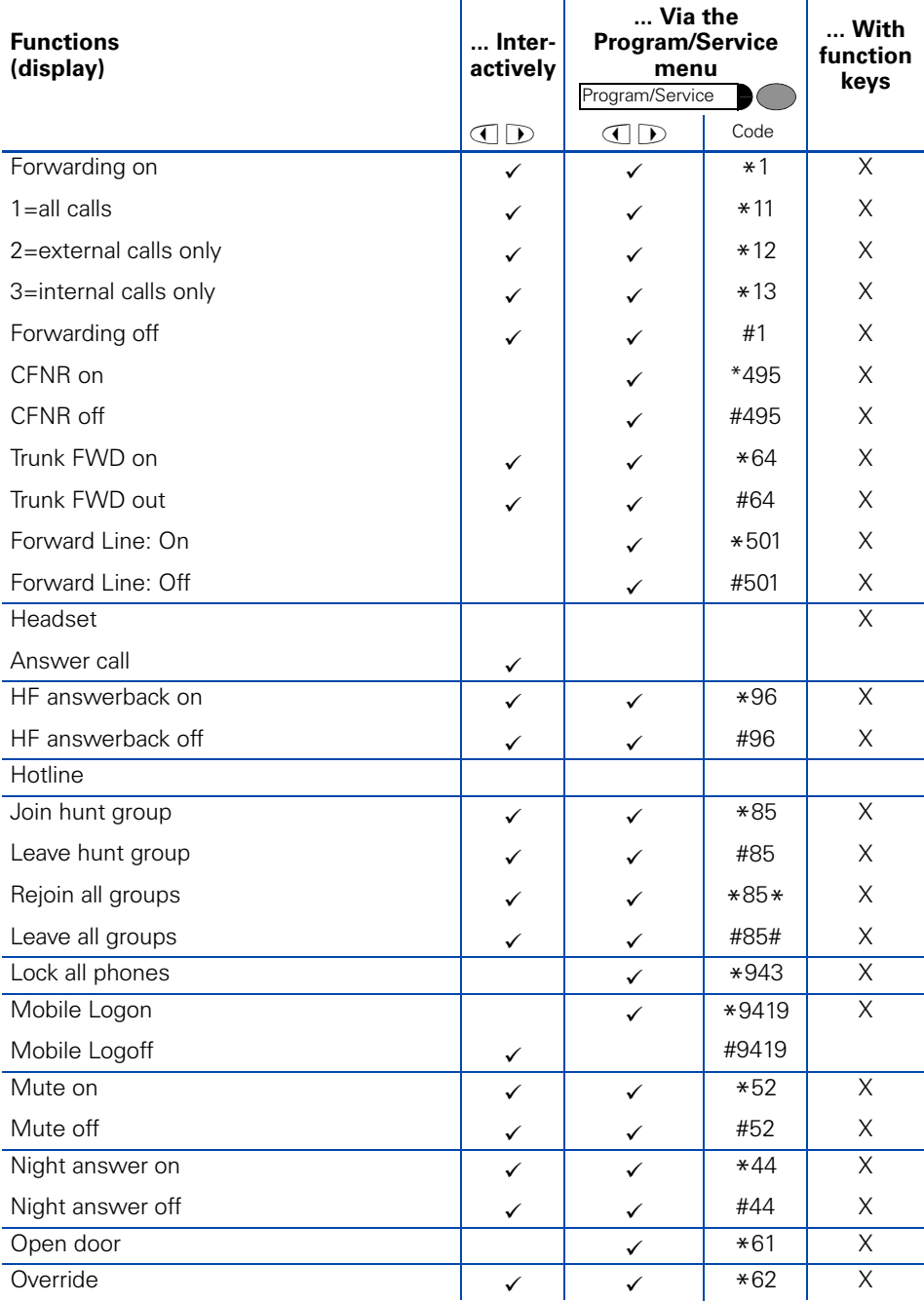

## Overview of Functions/Codes (Alphabetical)

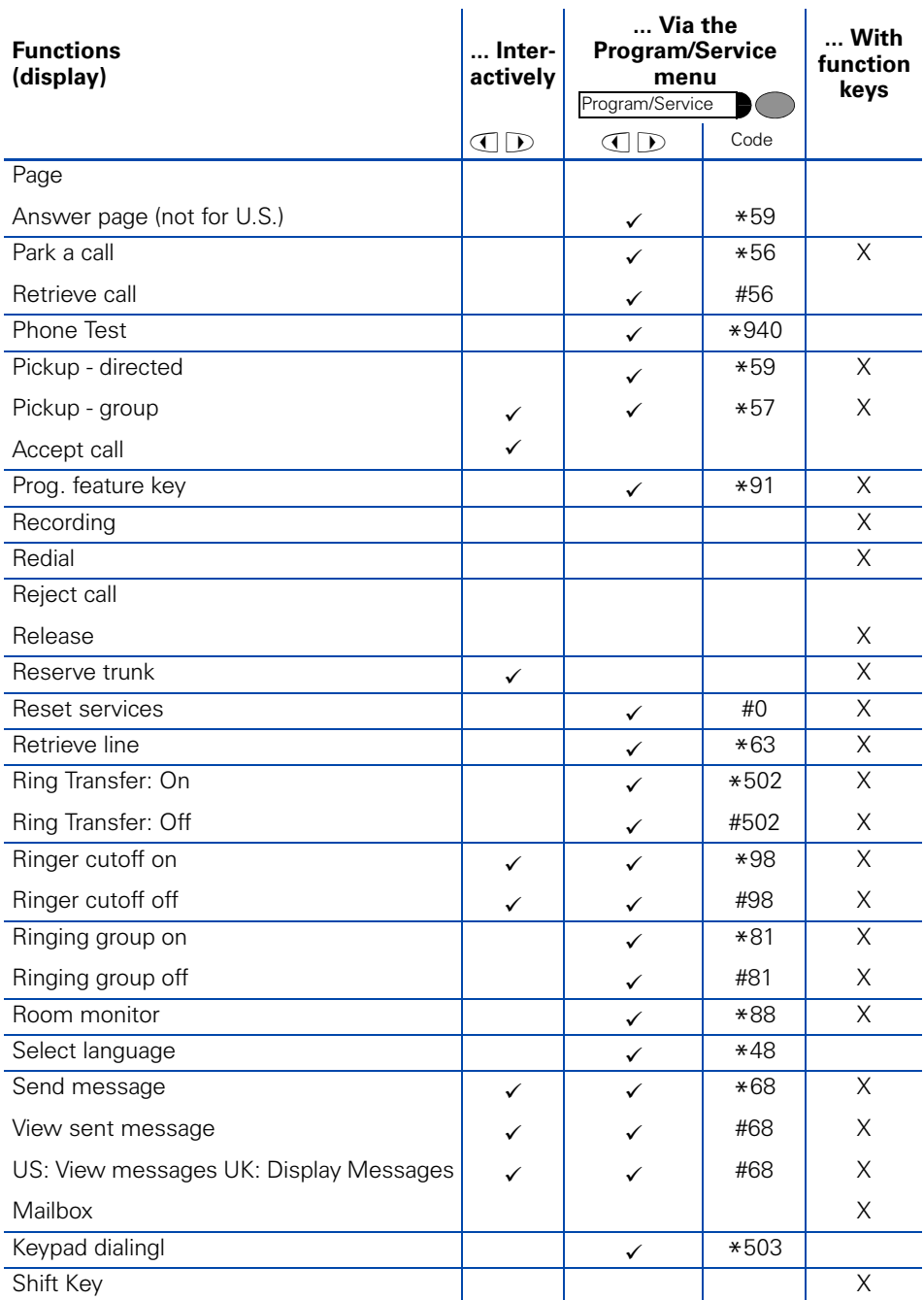

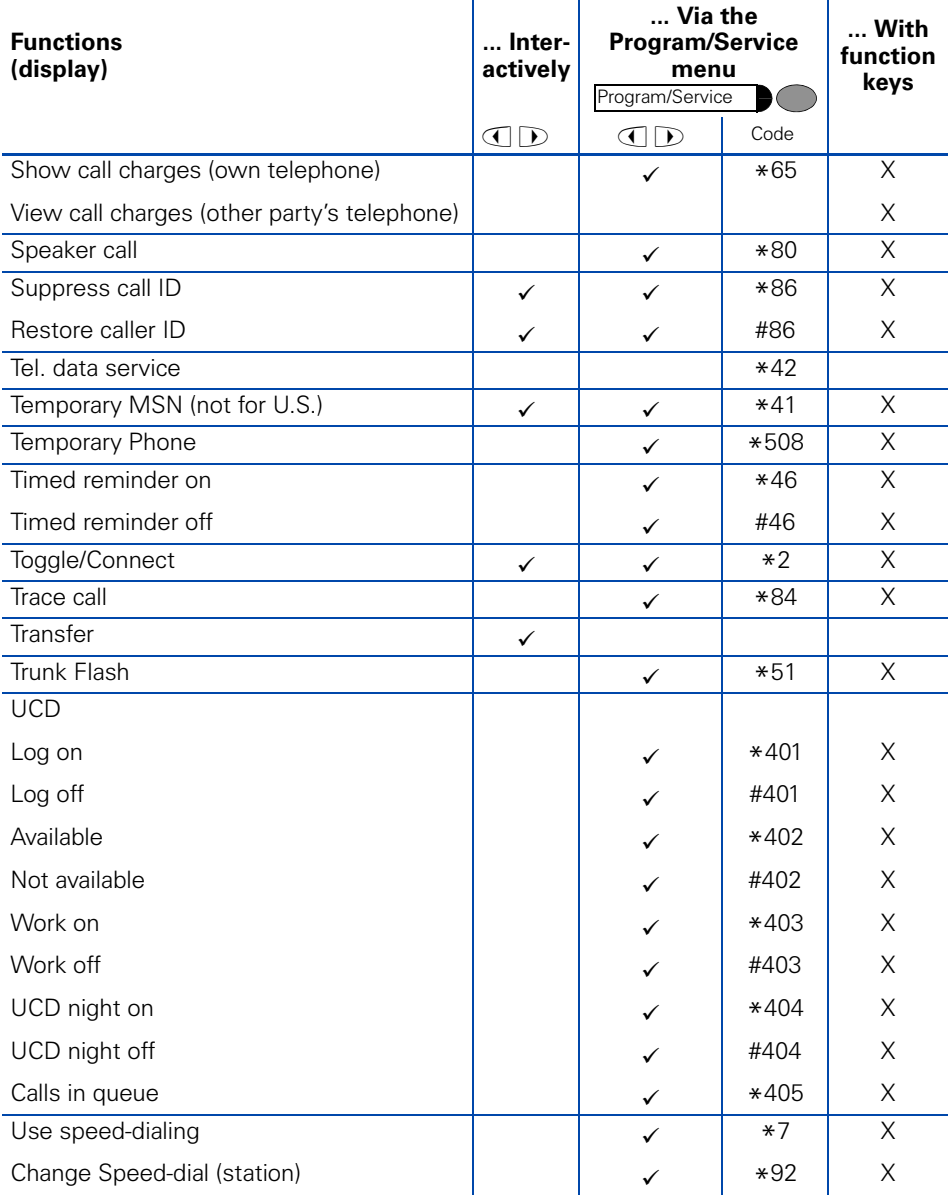

# FCC and Industry Canada Compliance

This section describes the requirements for compliance with Federal Communications Commission (FCC) Rules and Industry Canada CS-03 standard.

# FCC Certification and Requirements

The following paragraphs describe requirements and information based on FCC rules.

## **Service**

If you experience problem with the Siemens optiPoint telephone, contact Siemens customer support at 1-800-835-7656 for information on service and repairs. The telephone company can ask you to disconnect the equipment from the network until the problem is corrected or until you are sure that the equipment is not malfunctioning.

## **FCC Rules, Part 15**

The Siemens optiPoint telephone has been tested and complied with the limits for a class A digital device, pursuant to Part 15 of the FCC Rules. These limits are designed to provide reasonable protection against harmful interference when the equipment is operated in a commercial environment. This equipment generates, uses, and can radiate radio frequency energy and, if not installed and used in accordance with the instruction manual, can cause harmful interference to radio communications. Operation of this equipment in a residential area is likely to cause harmful interference, in which case the user will be required to correct the interference in the user's expense.

## **FCC Rules, Part 68**

### FCC Part 68 Certification

The Siemens optiPoint telephone is certified with FCC under Part 68 as a component device for connection behind FCC Part 68 certified Siemens PBX systems. In order for the FCC certification of the Siemens optiPoint telephone to be retained, all other products used in conjunction with the Siemens optiPoint telephone must also be FCC Part 68 certified for use with the front-end terminal equipment. If any of these components are not certified, Siemens is required to obtain FCC Part 68 certification of the assembled equipment prior to connection to the telephone network. Part 68 certification requires Siemens to maintain this approval and as such are responsible for the following:

- Any component added to the Siemens optiPoint telephone, whether it bears component certification or not, will require a Part 68 compliance evaluation. Siemens may need to test and make a modification filing to the FCC before that new component can be used;
- Any modification/update made to the Siemens optiPoint telephone will require a Part 68 compliance evaluation. Siemens may need to test and make a modification filing to the FCC before that modified component can be used;
- Siemens optiPoint telephone complies with and will continue to comply with all the applicable rules and regulations in Subpart D of the FCC Part 68 rules during the lifetime of the product.

If at any time the ownership of Siemens optiPoint telephone is transferred to someone else (whether independently or as part of a system), please supply this manual to the new owner.

1. REN

The ringer equivalence number (REN) is used to determine the quality of devices which may be connected to the telephone line. Excessive RENs on the telephone line may result in the devices not ringing in response to an incoming call. In most, but not all areas, the sum of RENs should not exceed five (5.0). At the base of the telephone is a label contains, among other information, the REN and the FCC certification number. If requested, this information must be given to the telephone company. To be certain of the number of devices that may be connected to a line, as determined by the total RENs, contact the local telephone company.

Note: REN is associated with the analog telephones. It is not applicable to Siemens optiPoint telephone. If requested, please supply the FCC Certification numbers of the front-end host terminal equipment that have a direct Public Switched Telephone Network connection (i.e. have a REN stated on the label) and the highest REN.

- 2. Facility Interface Information Siemens optiPoint telephone connects to the public switched telephone network through FCC Part 68 certified front-end host PBX equipment which specifies the type of network jacks to be used.
- 3. Disruption of the Network If the Siemens optiPoint telephone disrupts the telephone network, the telephone company can discontinue your service temporarily. If possible, the telephone company will notify you in advance. If advance notice is not practical, they will notify you as soon as possible. You are also informed of your right to file a complaint with the FCC.
- 4. Telephone Company Facility Changes The telephone company can make changes in its facilities, equipment, operations, or procedures that can affect the operation of your equipment. If they do, you should be notified in advance so you have an opportunity to maintain uninterrupted telephone service.
- 5. Hearing-Aid Compatibility

Telephones for emergency use and telephones installed in common areas such as lobbies, hospital rooms, elevators, and hotel rooms must have handsets that are compatible with magnetically coupled hearing aids. Persons who are not in common areas must also be provided with hearing-aid compatible handsets, if needed. The Siemens optiPoint telephone complies with the FCC Rules, Part 68, Section 68.316 Hearing Aid Compatibility and 68.317 volume control requirements.

6. Programmed Dialer Features When you program emergency numbers or make test calls to emergency numbers using Siemens products with programmed dialer features, stay on the line and briefly explain to the dispatcher the reason for the call before hanging up. Perform these activities in off-peak hours, such as early morning or late evening.

# Equipment Attachment Limitations

The following are notices required by Industry Canada Terminal Attachment Program Certification Procedure CP-01, Part I, Section 14.

### **Ringer Equivalence Number (REN)**

The Ringer Equivalence Number (REN) assigned to each terminal device provides an indication of the maximum number of terminals allowed to be connected to a telephone interface. The termination on an interface may consist of any combination of devices subject only to the requirement that the sum of the Ringer Equivalence Numbers of all the devices does not exceed 5. The REN is associated with the analog loop-start and ground-start telephones. It is not applicable to Siemens optiPoint telephones.

### **Equipment Attachment Limitations**

The Industry Canada label identifies certified equipment. This certification means that the equipment meets certain telecommunications network protective, operational and safety requirements as prescribed in the appropriate Terminal Equipment Technical Requirement documents. The Department does not guarantee the equipment will operate to the user's satisfaction.

Before installing this equipment, users should ensure that it is permissible to be connected to the facilities of the local telecommunications company. The equipment must also be installed using an acceptable method of connection. The customer should be aware that compliance with the above conditions may not prevent degradation of service in some situations.

Repairs to certified equipment should be coordinated by a representative designated by the supplier. Any repairs or alterations made by the user to this equipment, or equipment malfunctions, may give the telecommunications company cause to request the user to disconnect the equipment.

Users should ensure for their own protection that the electrical ground connections of the power utility, telephone lines and internal metallic water pipe system, if present, are connected together. This precaution may be particularly important in rural areas.

#### **DANGER TITLE**

Users should not attempt to make such connections themselves, but should contact the appropriate electric inspection authority, or electrician, as appropriate.

# **www.siemens.com/hipath**

The information provided in this document contains merely general descriptions or characteristics of performance which in case of actual use do not always apply as described or which may change as a result of further development of the products.

An obligation to provide the respective characteristics shall only exist if expressly agreed in the terms of contract.

The trademarks used are owned by Siemens AG or their respective owners.

© Siemens AG 2006 Siemens Communications Hofmannstr. 51 • D-81359 München

#### **Ref. No.: A31003-H1012-C131-12-7619**

Subject to availability. Right of modification reserved. 14.08.2006